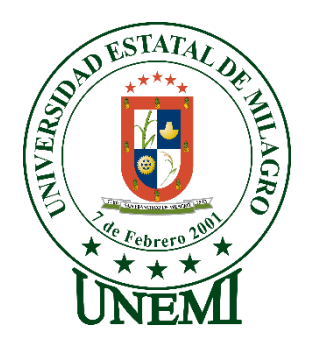

# **UNIVERSIDAD ESTATAL DE MILAGRO FACULTAD DE CIENCIAS E INGENIERÍA**

# **TRABAJO DE PROPUESTA TECNOLÓGICA** PREVIO A LA OBTENCIÓN DEL TÍTULO DE INGENIERO EN SISTEMAS COMPUTACIONALES.

# **TEMA: SISTEMA DE INFORMACIÓN PARA AUTOMATIZAR LA PRODUCCIÓN DEL CULTIVO DE ARROZ EN LA FINCA LOS GIRASOLES UBICADO EN KM 46 VÍA NARANJAL.**

**Autores**:

,

**Sr. Franklin Alfredo Cañadas Olmedo.**

**Sr. Carlos Wilfrido Cardenas Zurita.**

**Tutor**: **Ing. Bermeo Almedia Oscar Xavier.** 

**Milagro,** Elija un elemento.

**ECUADOR**

## **DERECHOS DE AUTOR**

<span id="page-2-0"></span>Ingeniero. Fabricio Guevara Viejó, PhD. **RECTOR Universidad Estatal de Milagro**  Presente.

Yo, **Cañadas Olmedo Franklin Alfredo** en calidad de autor y titular de los derechos morales y patrimoniales del trabajo de integración curricular, modalidad en línea, mediante el presente documento, libre y voluntariamente procedo a hacer entrega de la Cesión de Derecho del Autor, como requisito previo para la obtención de mi Título de Grado, como aporte a la Línea de Investigación **Educación, Cultura, Tecnología Innovación para la Sociedad** de conformidad con el Art. 114 del Código Orgánico de la Economía Social de los Conocimientos, Creatividad e Innovación, concedo a favor de la Universidad Estatal de Milagro una licencia gratuita, intransferible y no exclusiva para el uso no comercial de la obra, con fines estrictamente académicos. Conservo a mi favor todos los derechos de autor sobre la obra, establecidos en la normativa citada.

Así mismo, autorizo a la Universidad Estatal de Milagro para que realice la digitalización y publicación de este trabajo de integración curricular en el repositorio virtual, de conformidad a lo dispuesto en el Art. 144 de la Ley Orgánica de Educación Superior.

El autor declara que la obra objeto de la presente autorización es original en su forma de expresión y no infringe el derecho de autor de terceros, asumiendo la responsabilidad por cualquier reclamación que pudiera presentarse por esta causa y liberando a la Universidad de toda responsabilidad.

Milagro, Haga clic aquí para escribir una fecha.

Cañadas Olmedo Franklin Alfredo Autor 1 CI: 2100373873

\_\_\_\_\_\_\_\_\_\_\_\_\_\_\_\_\_\_\_\_\_\_\_\_\_\_\_

## **DERECHOS DE AUTOR**

<span id="page-3-0"></span>Ingeniero. Fabricio Guevara Viejó, PhD. **RECTOR Universidad Estatal de Milagro**  Presente.

Yo, **Cardenas Zurita Carlos Wilfrido** en calidad de autor y titular de los derechos morales y patrimoniales del trabajo de integración curricular, modalidad en línea, mediante el presente documento, libre y voluntariamente procedo a hacer entrega de la Cesión de Derecho del Autor, como requisito previo para la obtención de mi Título de Grado, como aporte a la Línea de Investigación **Educación, Cultura, Tecnología Innovación para la Sociedad** de conformidad con el Art. 114 del Código Orgánico de la Economía Social de los Conocimientos, Creatividad e Innovación, concedo a favor de la Universidad Estatal de Milagro una licencia gratuita, intransferible y no exclusiva para el uso no comercial de la obra, con fines estrictamente académicos. Conservo a mi favor todos los derechos de autor sobre la obra, establecidos en la normativa citada.

Así mismo, autorizo a la Universidad Estatal de Milagro para que realice la digitalización y publicación de este trabajo de integración curricular en el repositorio virtual, de conformidad a lo dispuesto en el Art. 144 de la Ley Orgánica de Educación Superior.

El autor declara que la obra objeto de la presente autorización es original en su forma de expresión y no infringe el derecho de autor de terceros, asumiendo la responsabilidad por cualquier reclamación que pudiera presentarse por esta causa y liberando a la Universidad de toda responsabilidad.

Milagro, Haga clic aquí para escribir una fecha.

Cardenas Zurita Carlos Wilfrido Autor 2 CI: 0924888654

\_\_\_\_\_\_\_\_\_\_\_\_\_\_\_\_\_\_\_\_\_\_\_\_\_\_\_

## **APROBACIÓN DEL TUTOR DEL TRABAJO DE Elija un elemento**

Yo, **Bermeo Almedia Oscar Xavier** en mi calidad de tutor del trabajo de **propuesta tecnológica** elaborado por **Cañadas Olmedo Franklin Alfredo**. y **Cardenas Zurita Carlos Wilfrido**, cuyo título es **Sistema de información para automatizar la producción del cultivo de arroz de la finca los Girasoles**, que aporta a la Línea de Investigación **Educación, Cultura, Tecnología Innovación para la Sociedad** previo a la obtención del Título de Grado **Ingeniero en Sistemas Computacionales**; considero que el mismo reúne los requisitos y méritos necesarios en el campo metodológico y epistemológico, para ser sometido a la evaluación por parte del tribunal calificador que se designe, por lo que lo APRUEBO, a fin de que el trabajo sea habilitado para continuar con el proceso previa culminación de Trabajo de **propuesta tecnológica** de la Universidad Estatal de Milagro.

Milagro, Haga clic aquí para escribir una fecha.

Bermeo Almedia Oscar Xavier

Tutor

C.I: Haga clic aquí para escribir cédula (Tutor).

# **APROBACIÓN DEL TRIBUNAL CALIFICADOR**

#### <span id="page-5-0"></span>El tribunal calificador constituido por:

Elija un elemento. Haga clic aquí para escribir apellidos y nombres (tutor).

Elija un elemento. Haga clic aquí para escribir apellidos y nombres (Secretario/a).

Elija un elemento. Haga clic aquí para escribir apellidos y nombres (integrante).

Luego de realizar la revisión del Trabajo de Elija un elemento, previo a la obtención del título (o grado académico) de Elija un elemento. presentado por Elija un elemento. Haga clic aquí para escribir apellidos y nombres (estudiante1).

Con el tema de trabajo de Elija un elemento: Haga clic aquí para escribir el tema del Trabajo.

Otorga al presente Trabajo de Elija un elemento, las siguientes calificaciones:

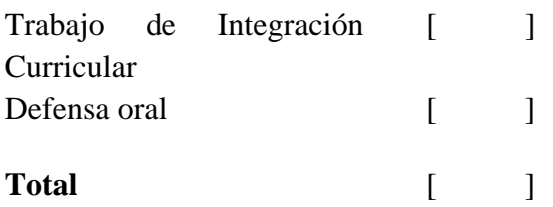

Emite el siguiente veredicto: (aprobado/reprobado)

Fecha: Haga clic aquí para escribir una fecha.

Para constancia de lo actuado firman:

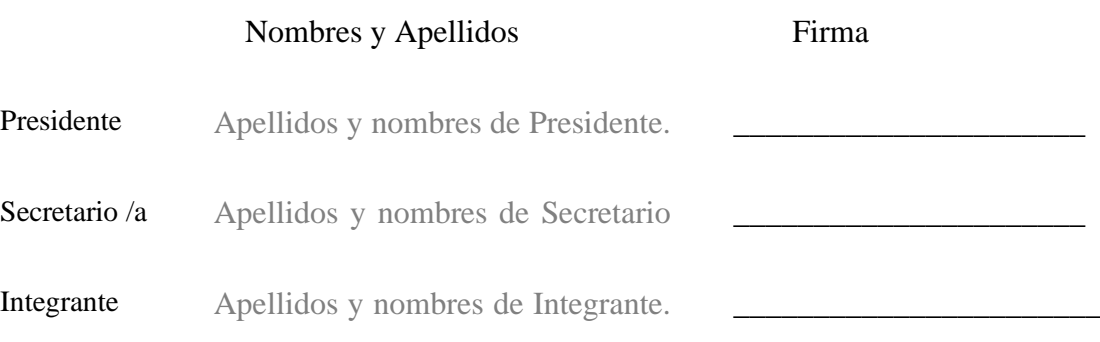

# **APROBACIÓN DEL TRIBUNAL CALIFICADOR**

### <span id="page-6-0"></span>El tribunal calificador constituido por:

Elija un elemento. Haga clic aquí para escribir apellidos y nombres (tutor).

Elija un elemento. Haga clic aquí para escribir apellidos y nombres (Secretario/a).

Elija un elemento. Haga clic aquí para escribir apellidos y nombres (integrante).

Luego de realizar la revisión del Trabajo de Elija un elemento, previo a la obtención del título (o grado académico) de Elija un elemento. presentado por Elija un elemento. Haga clic aquí para escribir apellidos y nombres (estudiante2).

Con el tema de trabajo de Elija un elemento: Haga clic aquí para escribir el tema del Trabajo.

Otorga al presente Trabajo de Elija un elemento, las siguientes calificaciones:

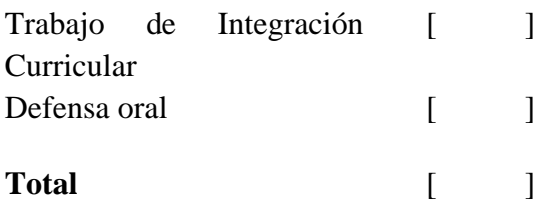

Emite el siguiente veredicto: (aprobado/reprobado) \_\_\_\_\_\_\_\_\_\_\_\_\_\_\_\_\_\_\_\_\_\_\_\_\_\_\_\_\_

Fecha: Haga clic aquí para escribir una fecha.

Para constancia de lo actuado firman:

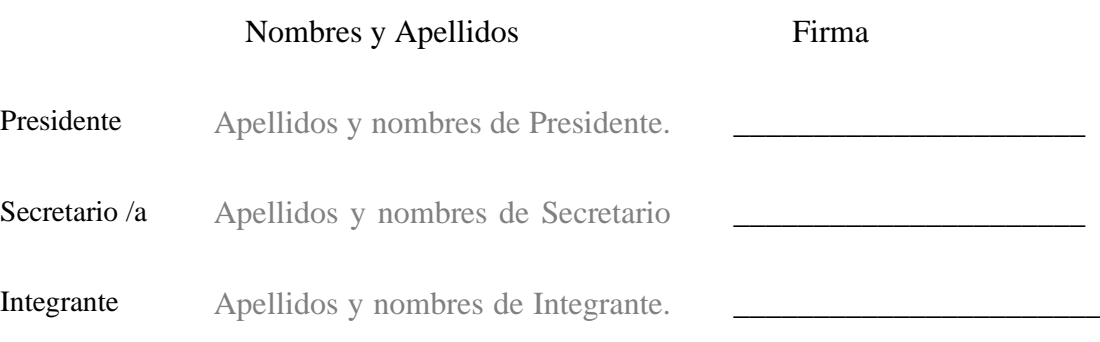

# ÍNDICE GENERAL

<span id="page-7-0"></span>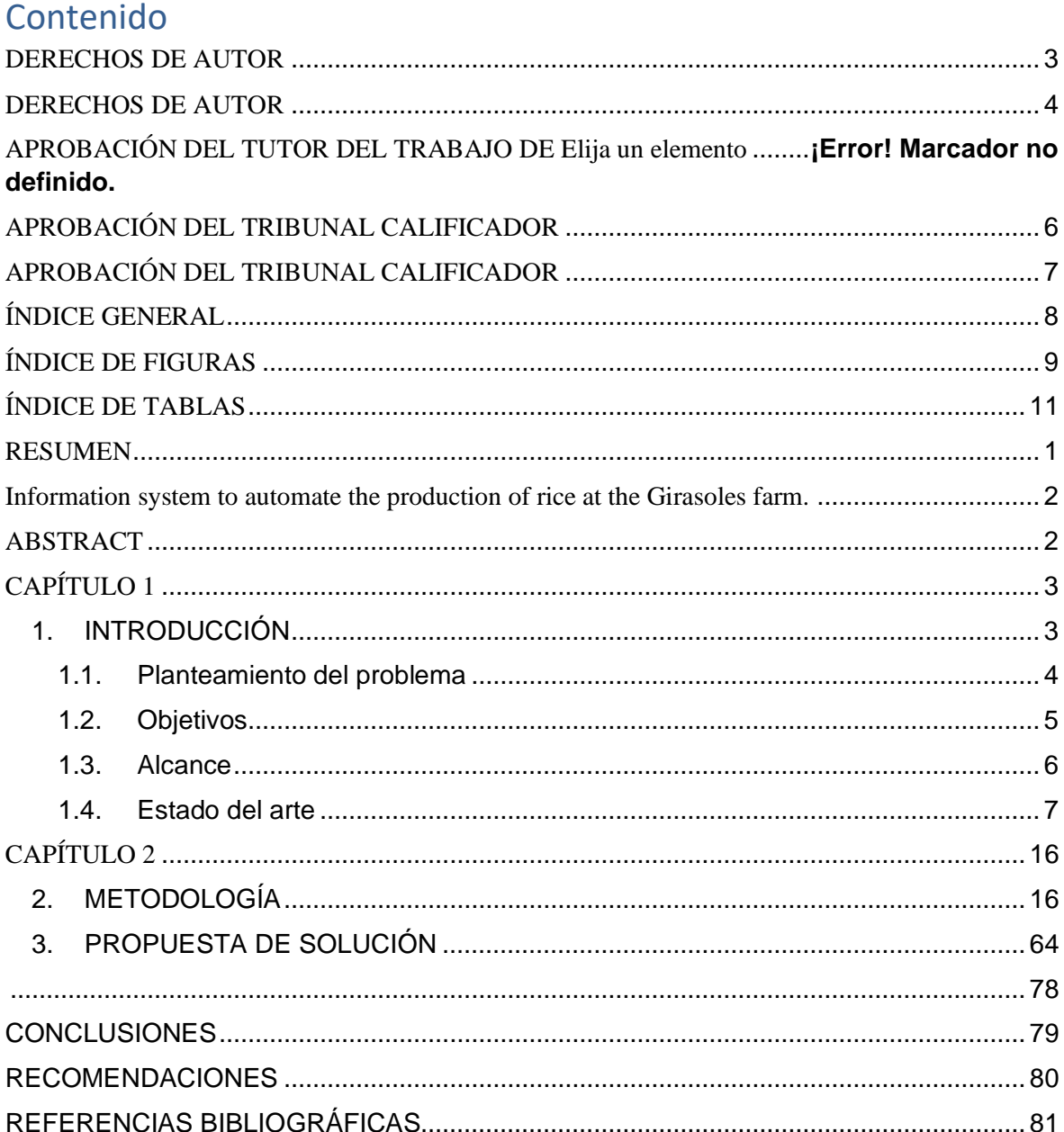

# **ÍNDICE DE FIGURAS**

<span id="page-8-0"></span>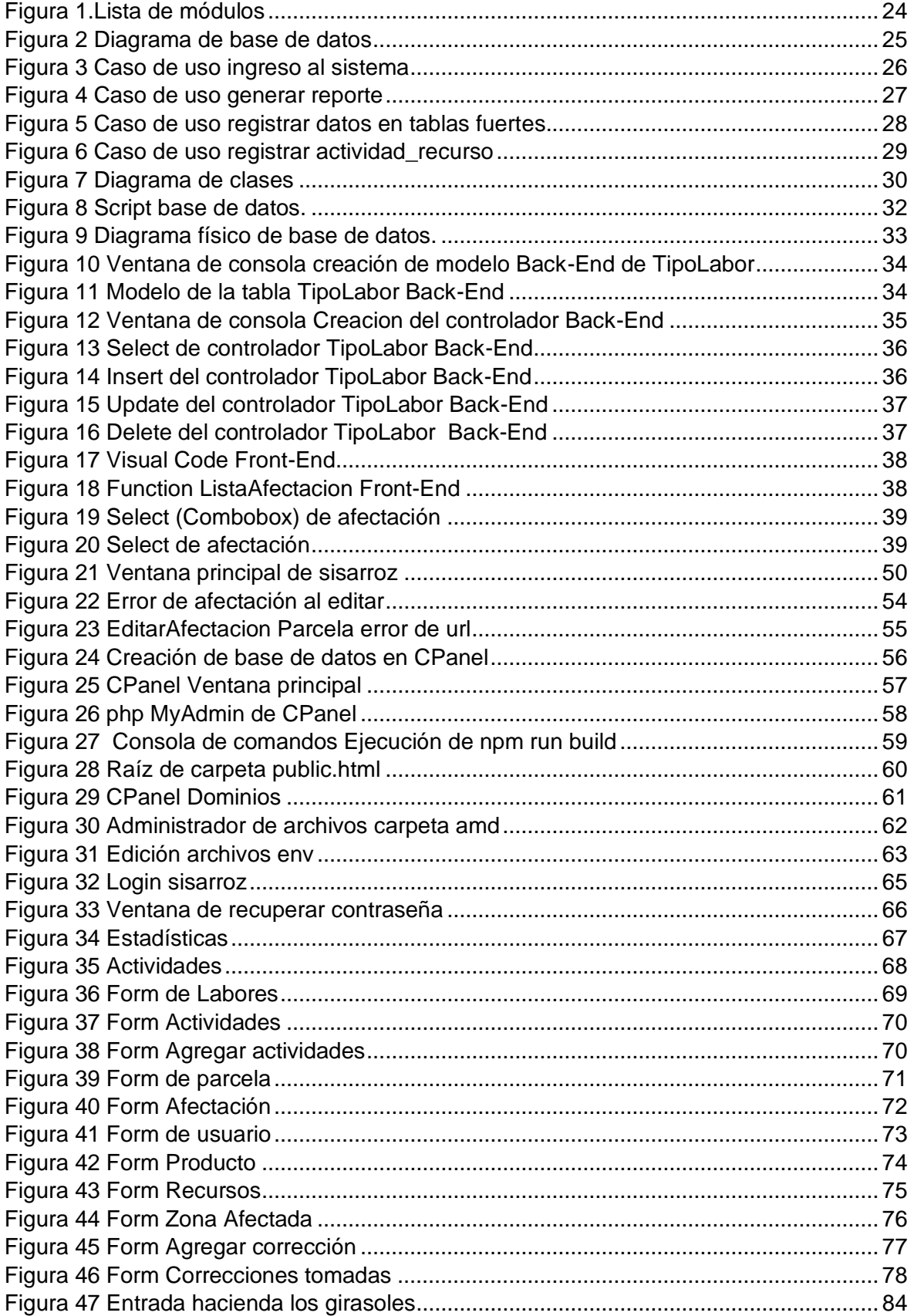

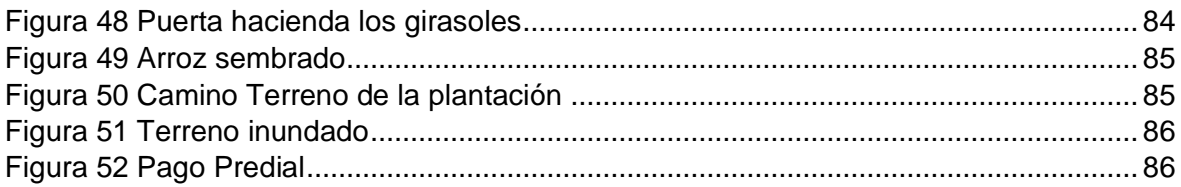

# ÍNDICE DE TABLAS

<span id="page-10-0"></span>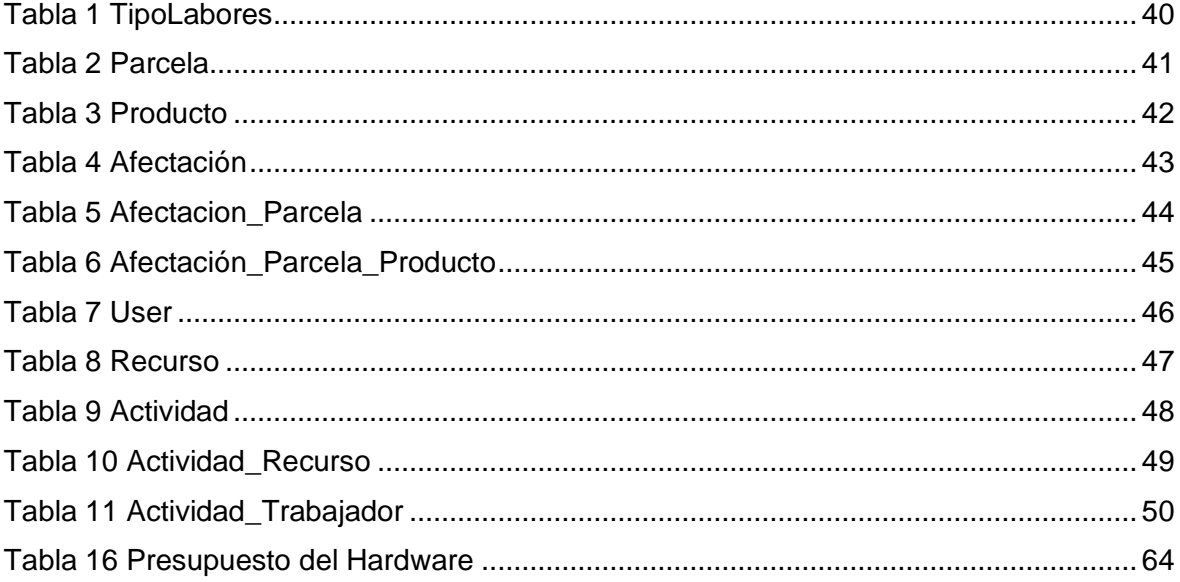

## <span id="page-11-0"></span>**Sistema de información para automatizar la producción del cultivo de arroz de la finca los Girasoles**

## **RESUMEN**

Este trabajo consta de tres capítulos, en el primer capítulo es nuestro marco teórico que utilizamos para el desarrollo de la aplicación como es el planteamiento del problema en el cual buscamos la problemática para encontrar las posibles soluciones, establecimiento de objetivos Generales y Específicos en los objetivos generales tenemos una amplia visión de lo que realizaremos mientras que en los específicos un poco más enfocado a lo que queremos lograr y el alcance nos indica hasta donde pretendemos llegar.

En el capítulo dos vemos nuestra metodología de desarrollo en el cual notamos la utilización de la metodología en cascada que se utiliza en los desarrollos de software en la que tenemos la recolección de requerimientos en esta fase se realiza la recolección de los requerimientos del cliente, el diseño en esta fase realizamos el diseño del sistemas utilizando diferentes herramientas como los diagramas uml, diagramas de clases, diagramas entidad relación, implementación en esta fase se realiza la codificación o programación del sistema, verificación, mantenimiento.

En el capítulo tres tenemos la propuesta de solución en esta mostramos la solución a la problemática cada una de las ventanas del sistema y una descripción de sus funcionalidades para la implementación en la finca.

PALABRAS CLAVE: (Framework), (Sistema), (Desarrollo)

# <span id="page-12-0"></span>**Information system to automate the production of rice at the Girasoles farm.**

## **ABSTRACT**

<span id="page-12-1"></span>This work consists of three chapters, in the first chapter is our theoretical framework that we use for the development of the application as is the problem statement in which we seek the problem to find possible solutions, establishment of general and specific objectives in the general objectives we have a broad vision of what we will do while in the specific a little more focused on what we want to achieve and the scope tells us how far we intend to go.

In chapter two we see our development methodology in which we note the use of the cascade methodology used in software development in which we have the collection of requirements in this phase the collection of customer requirements are collected, the design in this phase we design the system using different tools such as UML diagrams, class diagrams, entity diagrams, implementation in this phase the coding or programming of the system, verification, maintenance is performed.

In chapter three we have the proposed solution in this we show the solution to the problem each of the windows of the system and a description of its functionality for implementation on the farm.

**KEY WORDS:** (Framework), (System), (Development)

## **CAPÍTULO 1**

#### <span id="page-13-1"></span><span id="page-13-0"></span>**1. INTRODUCCIÓN**

Los sistemas de información son una de las herramientas más importantes para la administración de grandes cantidades de datos, debido a que nos encontramos en la era digital, es por ello que los sistemas de control fitosanitarios proporcionan información que puede ser analizada y utilizada para realizar un adecuado asesoramiento en el diagnóstico y control de plagas y/o enfermedades, mediante el uso de sistemas expertos.

La utilización de sistemas informáticos ha aumentado poco con la llegada de la tecnología portátil. En Ecuador actualmente el uso de equipos laptops, celulares, tablets, así como redes móviles se han convertido en herramientas indispensables para el intercambio de la información, así de esta manera empresas como SAP con su sistema (SAP Intelligent Farming) el cual ofrece una transformación digital de la agroindustria creando líneas de suministro de alimentos y transporte, usando SAP Intelligent Farming cuyo objetivo es el aumento de la eficiencia agrícola, como ejemplo de las empresas que ya se encuentran incursionando en este medio podemos mencionar a Agrobit que se presenta como una solución de gestión sustentable de producción agropecuaria y de agro-negocios que pretende mejorar el rendimiento de la producción agrícola para así sacar un mejor rendimiento y obtener una mayor rentabilidad.

En la costa uno de los cultivos de mayor producción es el arroz por este motivo se ha solicitado la creación de una solución informática web que permita el control de la información para la adecuada administración de las tareas planificadas y realizadas en la plantación, pues los métodos tradicionales resultan poco eficientes para la toma de decisiones y el control de lo que se ha realizado, también se pretende contar con una pronta reacción ante los problemas que se presentan a diario a nivel fitosanitario con la producción de arroz y posterior presentación de reportes.

#### <span id="page-14-0"></span>**1.1. Planteamiento del problema**

El dueño recolecta los datos en hojas de papel, los cuales están propensos a dañarse o extraviarse, dando como resultado en que toda la información obtenida sobre las enfermedades que ocurren en los cultivos se pierda.

Al no llevar un registro sobre las distintas actividades que se realizan en la plantación, puede producir errores como no saber si una parcela fue fumigada o no, esto puede producir que los insectos perjudiciales para sus plantaciones proliferen descontroladamente, provocando un daño a corto plazo irreparable el cual provocará pérdidas económicas.

Teniendo un apropiado manejo de la información podemos tener un estimado de producción, los gastos por hectáreas que conlleva el cultivo del arroz, y poder llevar un control más detallado al manejo de las labores fitosanitarias que se llevan a cabo en la finca consiguiendo mejorar el rendimiento de la producción y ahorrar en gastos al optimizar el uso de los materiales.

## <span id="page-15-0"></span>**1.2. Objetivos**

### **1.2.1. Objetivo General**

Desarrollar un sistema de información para automatizar la producción del cultivo de arroz de la finca los Girasoles a través de programación web.

## **1.2.2. Objetivos Específicos**

- Analizar los procesos de registro de la producción realizados en la finca para obtener los requerimientos funcionales.
- Crear la base de datos para que se acople a los requerimientos del sistema.
- Codificar la aplicación de acuerdo a los requisitos establecidos para que pueda tener funcionamiento.
- Implementar el sistema en un entorno web para su uso correspondiente.

#### <span id="page-16-0"></span>**1.3. Alcance**

Con el desarrollo de un sistema para el control de plagas, se tomará como objetivo la recolección de datos importantes como el tipo de problema y síntomas presentes en una o varias parcelas del cultivo de arroz, usando una aplicación web por medio de un dispositivo móvil, el cual, permitirá trasladar toda la información a una base de datos, estos serán presentados al usuario y permitirá llevar un registro de aquellas parcelas que han sido infectadas.

La aplicación tiene la opción de generar reportes e imprimirlos si así lo desea, como, por ejemplo, aquellos productos que se han usado para combatir plagas, con el objetivo de que el usuario tenga un mejor control y pueda realizar una mejor toma de decisión.

Los impactos o efectos que puede tener la nueva tecnología, es que el usuario no se adapte a los nuevos cambios de forma inmediata, por lo que el sistema deberá de ser muy fácil de usar para evitar que el usuario se confunda al momento de usar la aplicación.

#### <span id="page-17-0"></span>**1.4. Estado del arte**

Según (Latt, Rahmadika, and Rhee 2021) en Rusia se implementó un sistema del ciclo de la producción del arroz, donde su sistema se basa en cadenas de bloques con el objetivo principal de crear confianza entre las partes en el sistema del ciclo del arroz. Permitiendo a los clientes comprobar y rastrear la información sobre el ciclo del arroz sin preocuparse por la integridad de los datos. Además, las partes autorizadas también son recompensadas por la información a través de las características del contrato inteligente en el sistema de la cadena del arroz y conduce a la completa digitalización y automatización de la información. El objetivo principal es crear confianza entre las partes en el sistema. Su esquema propuesto permite a los clientes comprobar y rastrear la información sobre el ciclo del arroz sin preocuparse por la integridad de los datos. Además, las partes autorizadas también son recompensadas por el gobierno a través de las características del contrato inteligente de Ethereum. Finalmente, su esquema logra la trazabilidad en el sistema de la cadena del arroz y conduce a la completa digitalización y automatización de la información del ciclo del arroz.

Según (Chetan Dwarkani et al. 2015a) el complejo entorno agrícola combinado con una producción intensiva requiere el desarrollo de sistemas robustos con un tiempo de desarrollo corto a bajo costo. La naturaleza desestructurada del entorno externo aumenta las posibilidades de falla. Además, las máquinas suelen ser operadas por personal de baja tecnología. Por lo tanto, la seguridad y confiabilidad inherentes es una característica importante. La seguridad alimentaria también es un problema que requiere que los sistemas automatizados estén desinfectados y sean confiables contra fugas de contaminantes. Este sistema automatización agrícola, incluida la maquinaria de campo, los sistemas de riego, la automatización de invernaderos, los sistemas de automatización de animales. Cada sección describe los diferentes sistemas de automatización con muchos ejemplos de aplicaciones y avances recientes en el campo.

Según (John Manuel et al. 2020) el Sistema de Información Geográfica Agrícola (AGIS) se creó para el sector agrícola de Pangasinan, permitiendo el acceso y el análisis de datos sobre los cultivos que se plantan o cosechan en función de los factores que afectan al rendimiento. Los datos se recopilaron mediante una serie de entrevistas con las personas implicadas y se realiza una investigación intensiva en consonancia con el tema. Los Sistemas de Información Geográfica se utilizan principalmente para poder acceder, procesar y presentar datos en diferentes ámbitos de la vida. También es una herramienta que ayuda en la toma de decisiones cruciales. Los desarrolladores utilizaron un diseño de investigación de tipo mixto con la metodología de para garantizar que las pruebas obtenidas permitan a los desarrolladores abordar eficazmente los objetivos del estudio de la forma más lógica y explícita posible. Con las fases la metodología utilizada permite a los desarrolladores construir un sistema de información geográfica para el sector agrícola de la provincia. Las características basadas en los requisitos del sistema construido permiten a los usuarios elaborar informes sobre los problemas que puedan surgir.

Según (Dwarkani, Ram, and Priyatharshini 2015) de la India, propuso una metodología novedosa para la agricultura inteligente mediante la vinculación de un sistema de riego inteligente a través de la tecnología de comunicación inalámbrica. Su sistema se centra en la medición de parámetros físicos como el contenido de humedad del suelo, el contenido de nutrientes y el pH del suelo, que desempeñan un papel vital en las actividades agrícolas. En función de los parámetros físicos y químicos esenciales del suelo medidos, se rocía la cantidad necesaria de abono verde, compost y agua sobre los cultivos utilizando un regador inteligente, que está montado en un sistema de grúa aérea móvil.

Según (Pfitscher et al. 2012) de Rusia, presenta una solución completa para el riego automatizado de cultivos de arroz utilizando sensores de nivel de agua, sistema de supervisión remota (SCADA) y comunicación inalámbrica (GPRS). El sistema propuesto se prueba en cuatro zonas de riego de pequeña escala (10m × 20m). Se utilizan sensores ultrasónicos para medir el nivel de agua en el campo. El control de las condiciones del cultivo se realiza mediante un controlador dedicado, que elimina la necesidad de un ordenador in situ. Además, el controlador dispone de una interfaz que permite acceder a sus parámetros y también pasar a un funcionamiento estándar en caso de pérdida de comunicación con el sistema de supervisión. El principal resultado de este trabajo es el uso eficiente del agua y la electricidad en la granja.

Según (Lagos-Ortiz et al. 2019) en el Ecuador existe una gran riqueza natural, el cual está situado en la línea ecuatorial la cual se denomina su nombre, estole permite tener un clima inalterable casi todos los meses del año con resultados positivas para el sector agrícola. La implantación de las tecnologías de la información y la comunicación (TIC) en la agricultura tiende a generar automatización y eficiencia en procesos que antes se realizaban de forma

manual. No sólo el uso de maquinaria y equipos permite este avance. También se están incorporando sistemas informáticos de análisis y ayuda a la decisión sobre campos y cultivos que permiten mejorar y facilitar la productividad, mejorar la gestión de la tierra y su planificación. Se desarrolló un sistema de apoyo a la decisión basado en el conocimiento experto del dominio para el control y seguimiento de los cultivos de arroz, café y cacao, que en base a la información proporcionada por el usuario y la información externa como la ubicación y el clima ayudará en el proceso de clasificación de los cultivos, control, seguimiento, diagnóstico, prevención de las plagas, selección de fertilizantes, entre otros. Estas recomendaciones se realizaron en base a la información modelada por los expertos y otros factores con el fin de reducir los costos, aumentar la productividad y optimizar el tiempo de cosecha de los productos.

Según (Silvestri et al. 2018) objetivo principal del proyecto BRUMA desarrollado en Baja California, es proporcionar a los usuarios agrícolas piamonteses un sistema integrado de apoyo a la toma de decisiones para optimizar la gestión fitosanitaria del arroz en relación con el brusón. Durante la campaña de arroz de 2017, el proyecto permitió difundir en tiempo real la información relativa al riesgo potencial de infección, específica para 6 zonas de vigilancia del cultivo de arroz. La información sobre los recuentos de inóculo infeccioso y los datos meteorológicos se han encontrado diariamente y se han correlacionado entre sí y con las características del ciclo biológico del patógeno, también mediante el uso de un modelo ecofisiológico predictivo. La situación infecciosa real en la planta se ha sometido constantemente a inspecciones en campos de espionaje especiales creados en cada una de las zonas de vigilancia mencionadas. Esto dio lugar a un conjunto de conocimientos que posteriormente se tradujeron en un servicio de información de diagnóstico provincial y regional, que dio lugar a la elaboración de un boletín distribuido a través de medios multimedia (mensajes de texto, plataformas y sitios web, servicios de difusión en línea) a todos los usuarios agrícolas piamonteses.

Según (Miguez et al. 2019) los cultivos frutales en Uruguay son realizados principalmente por pequeños productores, donde se utiliza un único pulverizador para todas las aplicaciones fitosanitarias. Para una adecuada protección de los frutales, la concentración del caldo (el fitosanitario diluido en agua) debe ajustarse en función del volumen de vegetación de los árboles. En la mayoría de las explotaciones, esta calibración de la concentración se realiza una vez al año para el peor de los casos. Por lo tanto, se aplican dosis excesivas de

plaguicidas a los árboles con menor masa vegetativa. Esta aplicación excesiva aumenta el coste de producción y también puede suponer un riesgo para los consumidores y/o el medio ambiente. Se ha desarrollado un sistema de bajo coste adaptable a un pulverizador estándar capaz de medir el volumen de la hilera de árboles (TRV) en tiempo real y ajustar la dosis correspondiente. Las primeras pruebas de campo mostraron una reducción de entre el 30% y el 60% para diferentes árboles frutales, lo que reduce el riesgo de contaminación del medio ambiente, disminuye el coste y reduce el riesgo de residuos de pesticidas en la fruta para el consumidor final. El sistema también incluye un GPS, para deducir de la posición el tipo de árbol que se va a pulverizar y que sirve de registrador de datos para una mejor trazabilidad de las aplicaciones anteriores. Se están llevando a cabo más investigaciones sobre el uso de una solución multisensor, así como extensas pruebas en condiciones reales.

Según (Chetan Dwarkani et al. 2015b) el Sistema Autónomo Automático de Seguimiento y Decisión para la Agricultura (SAAMDA) desarrollado en la India, es un sistema de decisión y monitoreo automatizado, relativamente barato, a través del uso de sistemas personalizados (estructura particular de vehículos aéreos no tripulados, con cámara de vídeo digital GoPro Hero 3 Black modificada). El sistema desarrollado, en primer lugar, a diferencia de los sistemas existentes, proporciona recomendaciones y elementos de decisión para los agricultores sobre la base de la supervisión de los cultivos, y también está disponible como un costo accesible para el mayor número posible de usuarios. El compromiso precio versus resolución se compensa con el algoritmo de toma de decisiones que permite identificar los momentos óptimos para determinados tratamientos fitosanitarios y el periodo de cosecha.

Según el (Anón 2019) en Rusia, el cultivo moderno de plantas evoluciona hacia un nuevo nivel de desarrollo: la planta digital, que se basa en el uso máximo de la tecnología de la información y no puede funcionar sin utilizar sus logros. En cuanto a la protección de las plantas, el nivel digital es una evaluación completa de los riesgos fitosanitarios y de otro tipo, la viabilidad tecnológica de las decisiones tomadas teniendo en cuenta la distribución espacial de la situación fitosanitaria. Un momento clave para el seguimiento fitosanitario y la gestión de la protección de las plantas es la previsión de la situación fitosanitaria. Una de las direcciones prometedoras para la previsión del estado fitosanitario de los cultivos de cereales y la creación de sistemas de apoyo a la decisión son los métodos: redes neuronales artificiales, árboles de decisión, asociaciones, clustering, algoritmos genéticos, visualización multidimensional y otros. Una de las herramientas de minería de datos más comunes y

fácilmente comprensibles para la previsión es el árbol de decisión. Con su uso se han predicho situaciones fitosanitarias para el desarrollo de la mancha de Septoria del trigo, y se han formulado las reglas correspondientes en base a las cuales se ha desarrollado el programa informático "Sistema de evaluación del estado de los cultivos de trigo".

Según (Fountas et al. 2020) en Grecia, se desarrolló un sistema de toma de decisiones para el asesoramiento en materia de control fitosanitario. La solución adoptada consiste en desarrollar un sistema de información accesible a través de la web, basado en una arquitectura multiagente, que integra técnicas basadas en el conocimiento y técnicas clásicas de análisis y gestión de la información. Para el diseño de algunos agentes basados en el conocimiento se utilizó CommonKADS. La implementación e integración en Internet se realizó en un entorno de implementación de sistemas basados en el conocimiento, con programas ejecutados en el servidor web.

Según (Lin et al. 2019) en China, dependiendo de los grandes datos, el servicio en la nube, el Internet de las cosas, la tecnología de sensores, la tecnología de control por ordenador y la tecnología de redes, empezó en la construcción de invernaderos inteligentes avanzados. Y mediante el uso de un sistema de control ambiental por ordenador, combinado con la estructura avanzada del invernadero y el sistema de control de la temperatura y la humedad del aire, se de ajustar y controlar automáticamente el sistema de comunicación con el fin de lograr una supervisión y predicción precisas, y la automatización del riego y la fertilización, la intelectualización del ahorro de agua y el ahorro de fertilizantes, para así realizar la automatización agrícola y el control óptimo del proceso de plantación.

Según (Ju and Son 2018) la introducción de múltiples sistemas de vehículos aéreos no tripulados (UAV) en la agricultura provoca un aumento de la eficiencia del trabajo y una disminución de la fatiga del operador. Sin embargo, los sistemas que se utilizan habitualmente en la agricultura de China, realizan las tareas utilizando un único UAV con un controlador centralizado. En este estudio, desarrollaron un sistema multi-UAV para la agricultura utilizando el algoritmo de control de enjambre distribuido y evaluamos el rendimiento del sistema. El rendimiento del sistema multi-UAV agrícola propuesto se evalúa y analiza cuantitativamente a través de cuatro casos experimentales: un solo UAV con control autónomo, múltiples UAV con control autónomo, un solo UAV con control remoto y múltiples UAV con control remoto. Además, el rendimiento de cada sistema se analizó a través de siete métricas de rendimiento: tiempo total, tiempo de preparación, tiempo de

vuelo, consumo de batería, inexactitud del terreno, esfuerzo de control háptico y ratio de cobertura. Los resultados experimentales indican que el rendimiento del sistema multi-UAV es significativamente superior al sistema de un solo UAV.

Según (Timur Kornilov 2020) en Rusia una nueva tecnología para la detección y tratamiento con químico del perejil Sosnowski usando redes neuronales y robótica terrestre y aérea se probó la eliminación de esta planta invasora que tiene repercusiones en la salud animal y humana con afecciones graves. Se obtiene la confirmación de la posibilidad de detectar malezas invasoras y su estado utilizando imágenes de satélite y vehículos aéreos no tripulados. Las características del tratamiento químico de plantas dicotiledóneas mediante UAV son investigadas. La efectividad del control de malezas mediante químicos.

Según (Khudyakova, Slastya, and Semenyuk 2021) hace poco se dio un aumento de las enfermedades en los cultivos. Se produjo una insuficiencia de los cultivos de más del 30%.

La misión que urge es la pronta detección de enfermedades para una oportuna toma de decisiones en la protección de las plantas y una prevención de la propagación de organismos nocivos. Debido a la complejidad y la gran escala del trabajo en curso para identificar y dar cuenta de las enfermedades de los cultivos, el uso de tecnologías digitales modernas e IA en esta área parece prometedor. Para este propósito, con mayor frecuencia, se utilizan algoritmos de la red neuronal, a saber, el algoritmo de red neuronal convolucional, que tiene información de salida multicapa y más precisa. Sin embargo, el uso de estas tecnologías también está plagado de varias dificultades, en particular con el diagnóstico diferenciado de enfermedades de plantas infecciosas y no infecciosas que requieren diferentes medidas de protección, la incapacidad para diagnosticar enfermedades del sistema radicular de las plantas y el alto costo de creando una base de datos de plantas afectadas. Sin embargo, estos problemas pueden resolverse. La IA tiene grandes perspectivas en el seguimiento del estado fitosanitario de los cultivos.

Según (Kumar 2021) de la India Por lo dice los sistemas para controlar el riego se basan en la red de sensores inalámbricos (WSN) y proporcionan al experto agrícola una interfaz de usuario para mostrar información sobre los recursos hídricos de campo. Varios investigadores crearon enfoques para la gestión del agua e investigaron las ventajas que

ofrecen a la agricultura de precisión. WSN dispersos, un portal y servidores de Internet aislados es una red de riego integrada. Este sistema tenía la intención de mostrar cómo se puede minimizar el consumo de agua mediante el uso de un sistema de riego automatizado. Módems de radio Zig Bee, mucha batería recargable y celdas fotovoltaicas. Para medir la humedad del suelo y el nivel de temperatura, se colocaron nudos cerca de las raíces de las plantas. Cuando se alcanza el nivel de humedad y temperatura, se utiliza una puerta para activar el riego automático.

Según (Pogorelskaia and Várallyai 2020) el desarrollo de Agricultura 4.0 contribuye a la extensa automatización de la producción y el empleo agrícolas. Por ejemplo, los expertos de MGI evaluaron la automatización potencial de la agricultura, la silvicultura, la pesca y la caza en Hungría como el 56% de las actividades automatizables. El análisis también estima que, a nivel mundial, hasta el 49 por ciento de las horas de trabajo actuales podrían ser técnicamente automatizadas de acuerdo con las tecnologías existentes. En consecuencia, las estimaciones disponibles han demostrado que la creciente demanda de habilidades digitales es una tendencia central en el mercado laboral, y el mercado laboral agrícola es sin excepción. Es por eso que la mayoría de las ocupaciones contemporáneas en la agricultura están conectadas con desarrolló habilidades TIC. Hoy en día, la educación digital facilita la adquisición de nuevos conocimientos y habilidades. en TIC. Estas nuevas oportunidades de aprendizaje son aspectos clave del aprendizaje permanente al proporcionar enfoques modularizados para la educación y para adquirir el conocimiento multidisciplinario que el nuevo trabajo las oportunidades requerirán.

Según (Mathivanan and Jayagopal 2019) el potencial en la productividad agrícola se puede ver mejorada con el uso de satélites remotos. Innovación en el diseño de objetivos en el servicio y estrategias en la gestión. Al combinar estas estimaciones, se puede proporcionar información sobre la escala de la región de cultivo, el rendimiento potencial y la brecha. Las estimaciones de las cosechas anuales se basan en la producción de alimentos proporcional a la superficie cultivada. Las condiciones de medición afectan el rendimiento estimado del cultivo en un tiempo y espacio específicos. Los datos de sensores remotos, los datos del suelo, el clima, las condiciones meteorológicas y el modelo de etapa en el crecimiento del desarrollo del cultivo en los resultados de rendimiento dependen del rango del escenario en

la gestión y el medio ambiente, y el rendimiento de la medición puede funcionar en la temporada restante

Según (Mattivi et al. 2021) en Italia las tecnologías de Agricultura 4.0 apenas se adoptan en las fincas pequeñas y medianas. Recientemente, los UAS pequeños y de bajo costo, junto con los paquetes de software de código abierto, pueden representar un sistema espacialmente explícito para mapear la distribución de malezas en los campos de cultivo. El objetivo general es mapear la maleza distribución mediante un UAS de bajo costo y un flujo de trabajo replicable, completamente basado en software GIS abierto y algoritmos: algoritmos de clasificación OpenDroneMap, QGIS, SAGA y OpenCV. Específico Los objetivos son: (I) probar un UAS de bajo costo para el mapeo de malezas; (II) evaluación de paquetes de código abierto para clasificación semiautomática de malezas; (III) realizar un escenario de gestión sostenible mediante mapas de prescripción.

Según (Villani et al. 2021) en Italia se ha desarrollado un sistema de pronóstico de la demanda de agua de riego en el verano, que opera tanto a nivel regional como de la Junta de Recuperación y Riego de Tierras. La detección remota de cultivos se utiliza en combinación con un modelo de balance hídrico del suelo, como una herramienta de monitoreo en apoyo a la gestión del agua y para optimizar el uso de los recursos hídricos disponibles. Estos instrumentos también se integran con productos de pronóstico estacional probabilístico calibrado operacional actualmente basados en los Servicios Climáticos de Copérnico, con el fin de evaluar las necesidades de agua de riego de verano por adelantado en apoyo a la toma de decisiones por parte de los administradores del agua. Los resultados obtenidos con este sistema de predicción se caracterizan por una importante habilidad de pronóstico. Las fuentes de la predictibilidad de este sistema se evalúan específicamente, mostrando que la representación correcta de la distribución geográfica de los cultivos es crucial para la capacidad del sistema de capturar la variabilidad espacial en la demanda de riego.

Según (Bazzi et al. 2019) La agricultura de precisión (AP) es un conjunto de técnicas de manejo agrícola que, con el uso de tecnologías de la información y la comunicación, considera la variabilidad espacial y temporal en los campos en cuanto a suelo, atmósfera y plantas para el mejor manejo de los cultivos, buscando obtener el mejor resultado según su potencial. Para un mejor desempeño de la AP es necesario obtener información de manera rápida y segura, por lo que se han aplicado tecnologías computacionales a diferentes cultivos

en varios países. El software ha sido diseñado para resolver problemas específicos al permitir la integración de aplicaciones computacionales para su uso en el entorno agrícola. Este software hace una contribución importante a los agricultores e investigadores, permitiendo un análisis profundo de los datos agrícolas.

# **CAPÍTULO 2**

#### <span id="page-26-1"></span><span id="page-26-0"></span>**2. METODOLOGÍA**

La metodología empleada para el desarrollo del sistema fue el modelo waterfall (cascada). El modelo de cascada utilizado en la finca pasa por las fases de ingeniería de requisitos, diseño e implementación, pruebas, liberación y mantenimiento. Entre todas las fases, los documentos tienen que pasar un control de calidad. Este enfoque se denomina modelo de etapas.

Explicamos las diferentes fases y proporcionamos una selección de elementos de la lista de comprobación para mostrar qué tipo de comprobaciones de calidad se realizan para decidir si el artefacto de software desarrollado en una fase de desarrollo específica puede pasar a la fase adyacente.

Requerimientos: En esta fase se identificó las necesidades de los clientes y se documentan en un nivel de abstracción alto. A continuación, se depuraron los requisitos para que puedan utilizarse como entrada en la fase de diseño e implementación. Los requisitos (tanto de alto como de bajo nivel de abstracción) se almacenan en un repositorio de requisitos. A partir de este repositorio, se seleccionan las necesidades que se van a implementar. El número de requerimientos seleccionados depende de los recursos disponibles para el proyecto.

Diseño e implementación: En la fase de diseño se creó y documento la arquitectura del sistema se crea y documenta la arquitectura del sistema. A continuación, se llevó a cabo el desarrollo real del sistema. También realizaron pruebas unitarias básicas antes de entregar el código desarrollado a la fase de pruebas. La lista de control de calidad (entre otras cosas) verifica si se ha evaluado la arquitectura, si hay desviaciones de los requisitos en comparación con la decisión anterior de la puerta de calidad, y si hay una desviación del plazo, el esfuerzo o el alcance del producto previstos.

Verificación: En esta fase se comprobó la integración del sistema en cuanto a calidad y aspectos funcionales. Para decidir si el sistema puede desplegarse, se recogen medidas de rendimiento (por ejemplo, rendimiento) en el laboratorio de pruebas. Como la empresa proporciona soluciones completas (incluyendo hardware y software), las pruebas deben realizarse con distintas configuraciones de hardware y software de hardware y software, ya que difieren de un cliente a otro. El resultado de la fase se revisa de acuerdo con una lista de comprobación para ver si el sistema ha sido verificado y si hay desviaciones con respecto a las decisiones anteriores de la puerta de calidad en términos de calidad y tiempo, si los planes para la entrega del producto al cliente de acuerdo con las directrices de la empresa, y si el resultado del proyecto cumple los requisitos del cliente.

Liberación o lanzamiento: En la fase de lanzamiento, el producto se puso en estado de ser enviado. Es decir, se finaliza la documentación de lanzamiento (por ejemplo, las instrucciones de instalación del sistema para los clientes y las guías de usuario). Además, hay que programar las instrucciones de montaje del sistema deben ser programadas. Las instrucciones de construcción pueden utilizarse para activar y desactivar para adaptar el sistema a las necesidades específicas de los clientes. En la puerta de calidad (entre otras cosas) se comprueba si el resultado cumple los requisitos del cliente, si el cliente ha aceptado el resultado y si el resultado final se ha presentado a tiempo y cumple sus requisitos de calidad. También hay que realizar un análisis post-mortem.

Mantenimiento: Una vez que el producto se ha puesto a disposición del cliente, se procedió a dar mantenimiento. Es decir, si los clientes descubren problemas en el sistema, estos se deben a la falta de calidad del mismo, por lo cual, se procede a dar los respectivos cambios.

#### **2.1. Metodología de cascada.**

#### **2.2. Requisitos**

Para la recolección de los requerimientos del sistema decidimos utilizar el método de encuestas para reunir información que provengan de personas que se encuentran a cargo de la plantación de arroz. Durante la entrevista, el encargado de la encuesta converso los administradores, el cuestionario consistió en una serie de preguntas con el objetivo de poder recabar información de cuál es la manera con la que ellos manejaban la finca métodos de almacenamiento de datos, procesamiento, manejo de las afectaciones, métodos de reporte, control que realizan, y otras cosas que le fueron explicadas para poder tener una mayor compresión del contexto que se manejan en la producción de la gramínea.

Tomando en cuentas las observaciones y las repuestas del personal determinamos los requerimientos que se necesitaban en ese momento para poder satisfacer las necesidades de los administradores para poder obtener una mayor rentabilidad en su producción.

#### **2.2.1. Encuesta de requerimientos**

1. **¿Cómo maneja la información del registro fitosanitario de la finca actualmente?**

- A. Por mensaje de texto. (x)
- B. Informes escritos en panel. (x)
- C. Correo electrónico. ( )

## 2. **¿coordinan las fechas del riego, siembra, fertilización, cosecha, preparación del terreno?**

- A. Si. (x)
- B. No. ( )

#### 3. **¿Se debe registrar que químico se usó para matar la maleza?**

- A.  $Si(x)$
- B. No.( )

#### 4. **¿Se debe registrar la fecha en la que se realiza el abonado?**

- A. Si. (x)
- B. No. ( )

#### 5. **¿Se debe registrar la fecha en la que se inundó con agua el terreno?**

- A. Si. (x)
- B. No. ( )

#### 6. **¿Se debe registrar la fecha en que se esparce la semilla en el terreno?**

- A. Si. (x)
- B. No. ( )

### 7. **¿Cuál es el tiempo que se tarda en realizar el registro (de los procesos de producción de arroz en la finca) del control fitosanitario de forma manual?**

Escriba cuantos minutos o horas se tarda: 5 minutos.  $\Box$ 

### 8. **¿Tiene algún inconveniente cuando se realiza el proceso de registro de plaga?**

A. Si. (x)

B. No. ( )

9. **¿Tiene algún inconveniente cuando se realiza el proceso de registro de la maleza?**

- A. Si. (x)
- B. No. ( )

10. **¿Tiene algún inconveniente cuando se realiza el proceso de registro de la cosecha?**

- A. Si. (x)
- B. No. ( )

11. **¿Tiene algún inconveniente cuando se realiza el proceso de registro del fertilizante??**

- A. Si. (x)
- B. No. ( )

#### 12. **¿Tiene un óptimo control de plaguicidas y fungicidas?**

- A. Si. (x)
- B. No. ( )

#### 13. **¿Tiene un registro óptimo de monitoreo de plagas?**

- A. Si. (x)
- B. No. ( )

#### 14. **¿En el proceso de fumigación cuales son los datos más importantes que se deben registrar?**

- A. Fecha de la Fumigación. (x)
- B. Nombre de la fumigada o Plaguicida. (x)
- C. Numero de parcelas donde hay plagas. (x)

#### 15. **¿En el proceso de registro del tipo de plagas se tima en cuanta el nombre científico de plas plagas?**

- A. Si. ( )
- B. No. (x)
- C. Porque…. Porque no es muy relevante. ( )

16. **¿Se debe registrar los tipos de síntomas que podrían presentar el cultivo al presentarse una plaga o enfermedad?**

- A. Si. (x)
- B. No. ( )

#### 17. **¿Se debe registrar el tipo de tratamiento a realizar al cultivo infectado con plagas?**

- A. Si. (x)
- B. No. ( )

#### 18. **¿Se debe llevar un control de precios por cada fumigada y plaguicida?**

- A. Si. (x)
- B. No. ( )

#### 19. **¿Se debe registrar cada parcela con su respectivo tamaño?**

- A. Si. (x)
- B. No. ( )

#### 20. **¿Como verifica la existencia o falta de productos en cada fumigada?**

- A. Llevando un control de bodega de los productos $(x)$
- B. No es necesario ( )

#### 21. **¿Se debe registrar el tipo de severidad?**

- A. Si. (x)
- B. No. ( )

#### 22. **¿Como verifica la existencia de cada fertilizante?**

- A. Lleva el control de bodega de los productos $(x)$
- B. No es necesario( )

## 23. **¿Se debe registrar el problema y los síntomas encontrados en la parcela?**

- A. Si. (x)
- B. No. ( )

# 24. **¿Se debe presentar un reporte por cada registro fitosanitario?**

- A. Si. (x)
- B. No. ( )

## 25. **¿Cuáles serían las opciones de los reportes?**

- A. Intervalos. ( )
- B. Con Filtro ( )
- C. Gráficos ( )
- D. Detallados ( )
- E. Resumidos ( )
- F. Pdf  $(x)$

### **2.3. Diseño**

#### **2.3.1. Requerimientos funcionales.**

En la fase de diseño obtenemos los requisitos funcionales y la apropiada funcionalidad se creo algunos diagramas como la lista de módulos, el diagrama de casos de uso, el modelo de base de datos entidad relación y modelo de clases por medio de estas herramientas podemos determinar cuales son los campos que se requiere para la elaboración de la base de datos o las ventanas que se requiere en el sistema.

#### **2.3.2. Módulo de Usuarios.**

El sistema solo va a ser usado por el dueño de la finca, aun así, se pueden registrar nuevos usuarios si así lo desea.

#### **2.3.3. Módulo de Cosecha.**

- El sistema debe manejar un registro de todas las cosechas.
- El sistema debe generar un reporte en pdf de todas las cosechas.
- El usuario podrá registrar, actualizar y eliminar cada cosecha.
- El usuario podrá registrar el equipo que se ha usado, la ganancia de dicha cosecha, la fecha, gastos de la cosecha.

### **2.3.4. Módulo de Bodega.**

- Cada producto que el usuario compre podrá ser registrado como un ingreso de producto.
- Cada producto cuyo contenido esté vacío puede ser eliminado y este se registrará de forma automática en la salida de productos.
- En el registro de cada producto se tomará en cuenta el nombre, fecha de compra, fecha de caducidad, precio, estado, cantidad, descripción.
- El usuario podrá generar reportes de todos los productos que están o no activos.

### **2.3.5. Módulo de Labores**

- El usuario podrá registrar el número de parcelas.
- El usuario podrá ingresar la fecha programada del arado, la fecha en que se realizó, la extensión del arado y el valor del arado.
- El usuario podrá registrar la fecha inicio de riego, la fecha en que finaliza, fuente de agua, altura del agua, cantidad de agua, condición del terreno.
- El usuario podrá programar o registrar la fumigación en caso de que se presente alguna plaga/enfermedad o control de malezas en el cultivo, así como también la parcela en donde se encontró la plaga.
- El usuario podrá registrar la fecha en que se realizó el sembrado, tipo de semilla, tipo de siembra (con máquina, avión, a voleo o a mano), cantidad de semilla por hectárea, precio de la semilla.
- El usuario podrá generar un reporte con todos los sembríos realizados.
- El usuario podrá programar o registrar la fecha de la fertilización, el método empleado, cantidad por hectárea.
- El usuario podrá registrar el nombre de las plagas/enfermedades que se presentan en el cultivo, su descripción, los químicos que usa para dichas plagas/enfermedades.
- El usuario podrá hacer búsquedas de tareas hechas y por realizar.
- El usuario podrá generar reportes de las afectaciones que se presentan en el cultivo, su descripción, los químicos que usa para dichas afectaciones.
- El usuario podrá generar reportes de los químicos usados en cada parcela.
- El usuario podrá generar reportes de los sembríos con sus respectivas cosechas y sus gastos.
- El usuario podrá generar reportes de los sembríos con sus tipos de semillas y tipo de siembra (precio de la semilla, cantidad usada).
- El usuario podrá generar reportes del arado y abonado que se realizaron, tomando en cuenta el valor de cada uno.

#### **2.3.6. Lista de módulos.**

Lista de módulos como se puede ver en la Figura 1 el sistema sisarroz tiene 3 módulos tiene tres módulos principales el Módulos de actividades, Modulo de Bodega, Modulo de Usuario cada uno de estos módulos contiene submódulos que se encargan de diferentes tareas las cuales van desde, registrar datos básicos para una labor, hasta hacer un registro transaccional entre múltiples tablas.

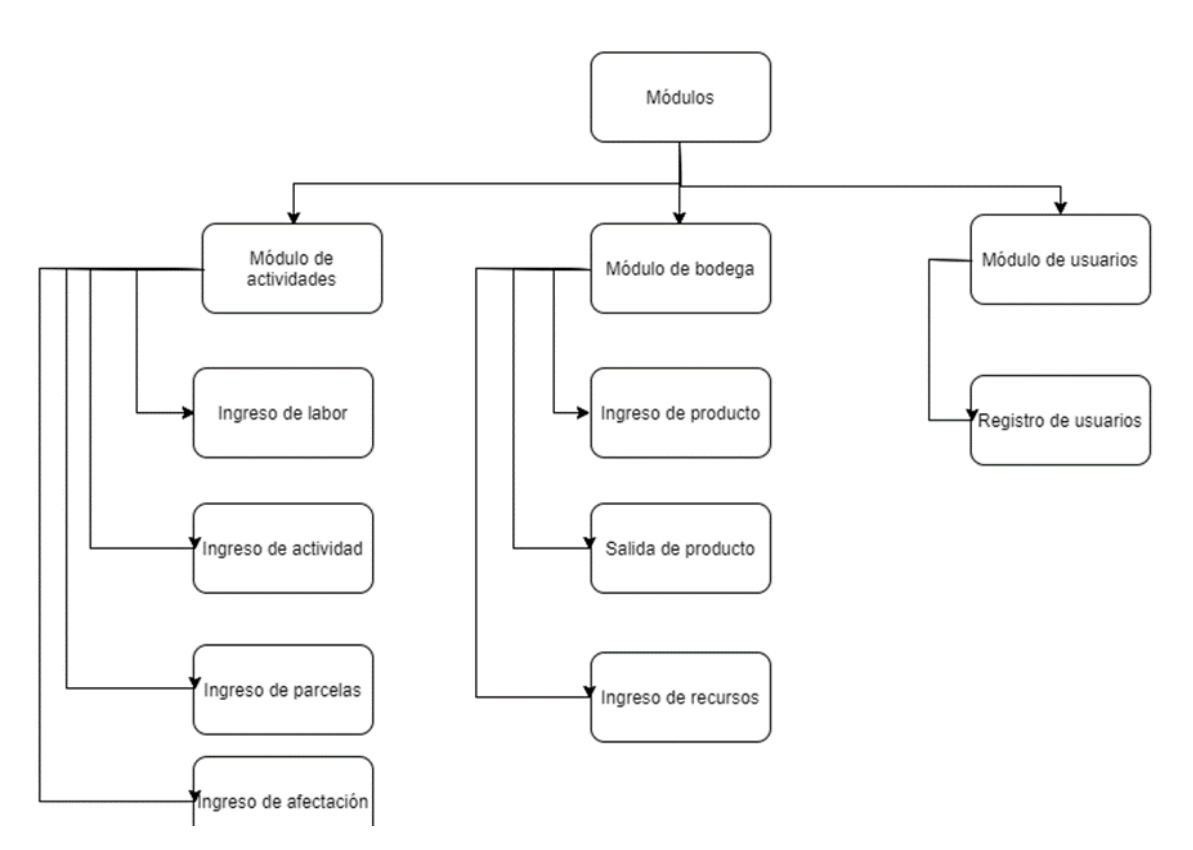

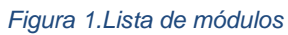

#### **2.3.7. Modelado de base de datos.**

• En la Figura 2 podemos ver el modelo lógico que contiene las clases de entidad relación, y muestra sus atributos.

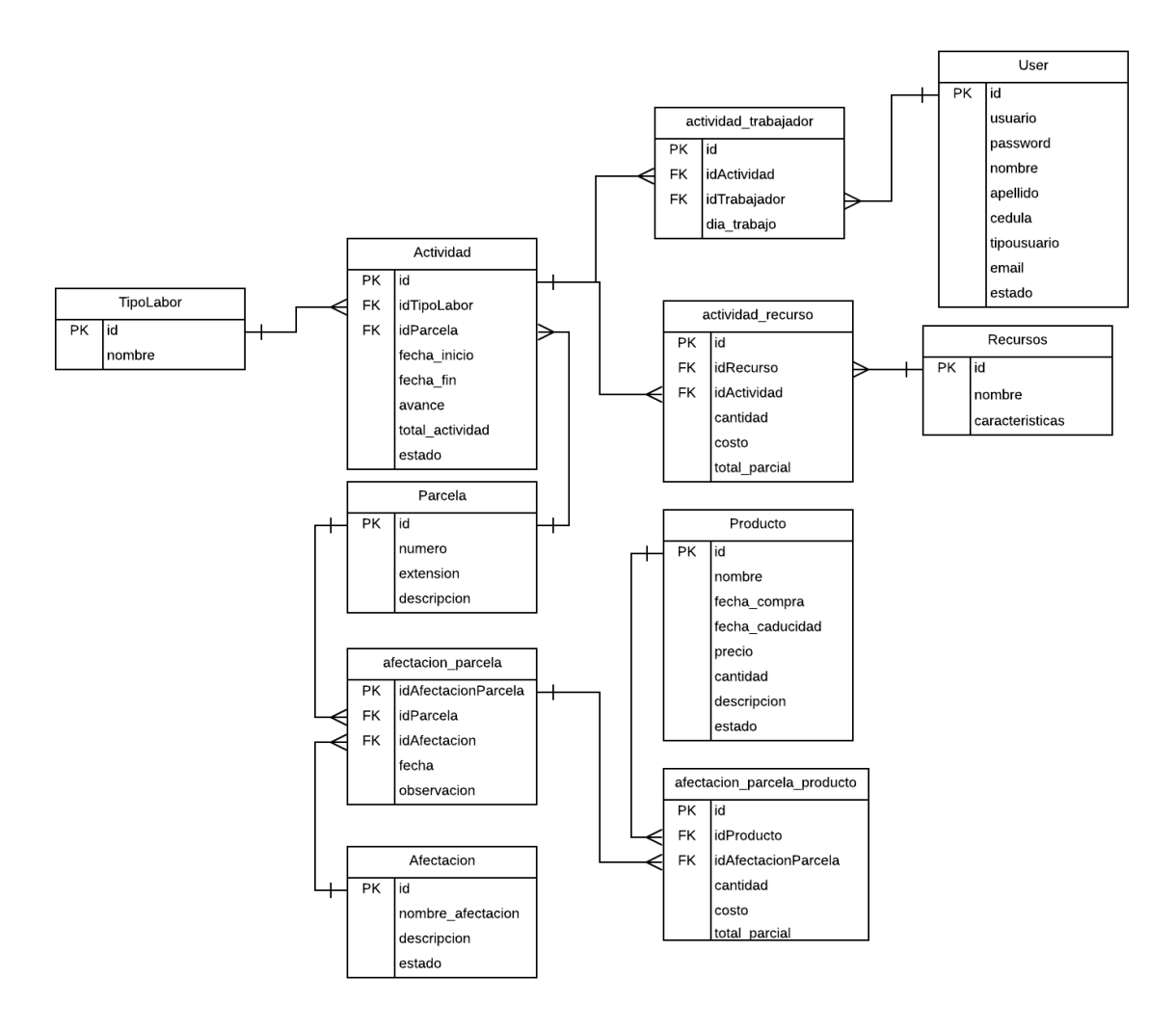

*Figura 2 Diagrama de base de datos*
### **2.3.8. Modelado de casos de uso.**

#### **2.3.9. Ingreso al Sistema.**

En el caso de la figura 3 tenemos el ingreso al sistema, el actor administrador podrá ingresar al sistema ingresando sus credenciales si lo realizo correctamente el usuario podrá ver la ventana principal caso contrario mostrará "Error datos incorrectos".

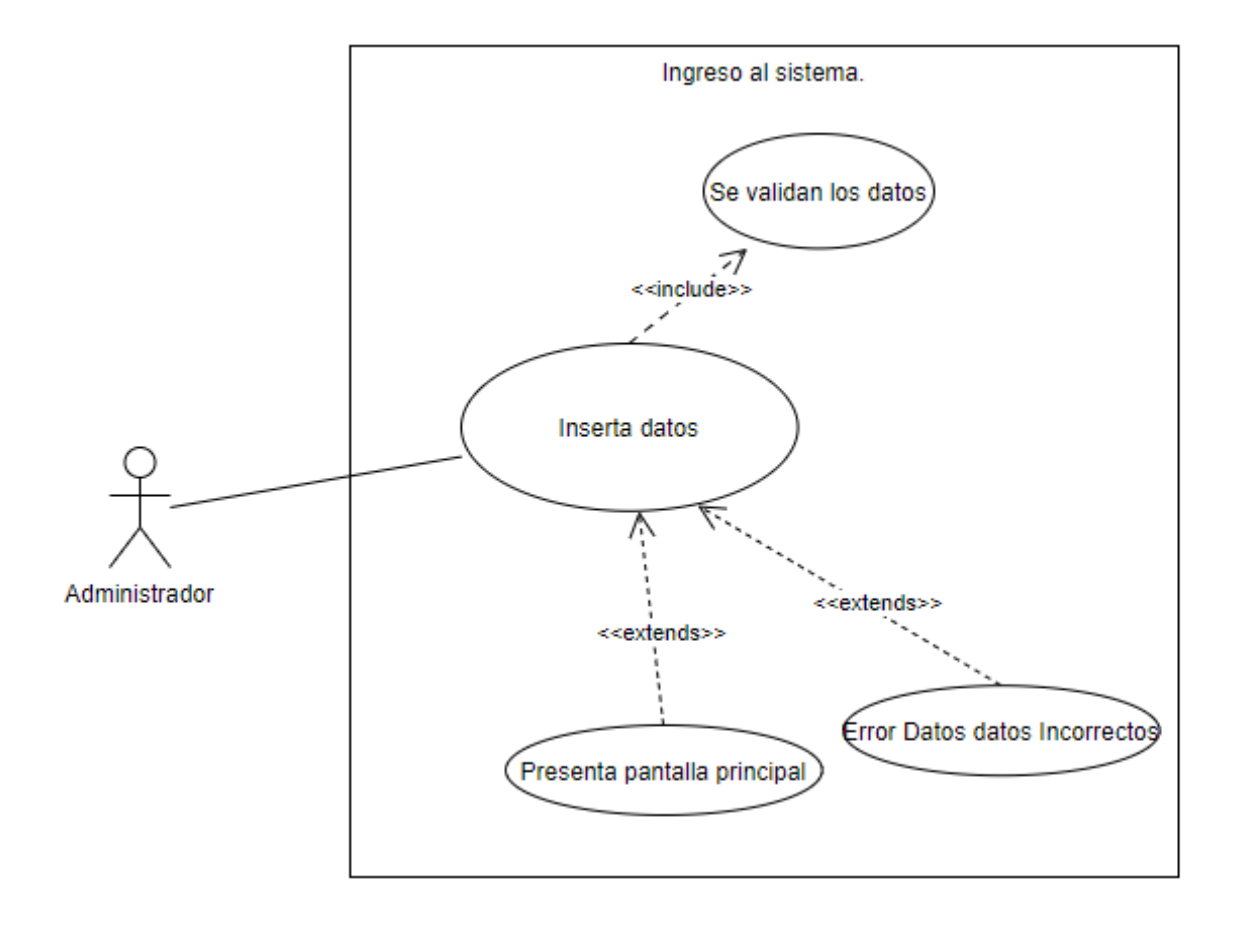

 *Figura 3 Caso de uso ingreso al sistema*

# **2.3.10. Generar Reporte.**

En el caso de uso de la figura 4 tenemos la generación de reportes, en este el actor usuario le indica al sistema que le genere un reporte filtrando información el sistema realiza la búsqueda y genera un reporte en pdf.

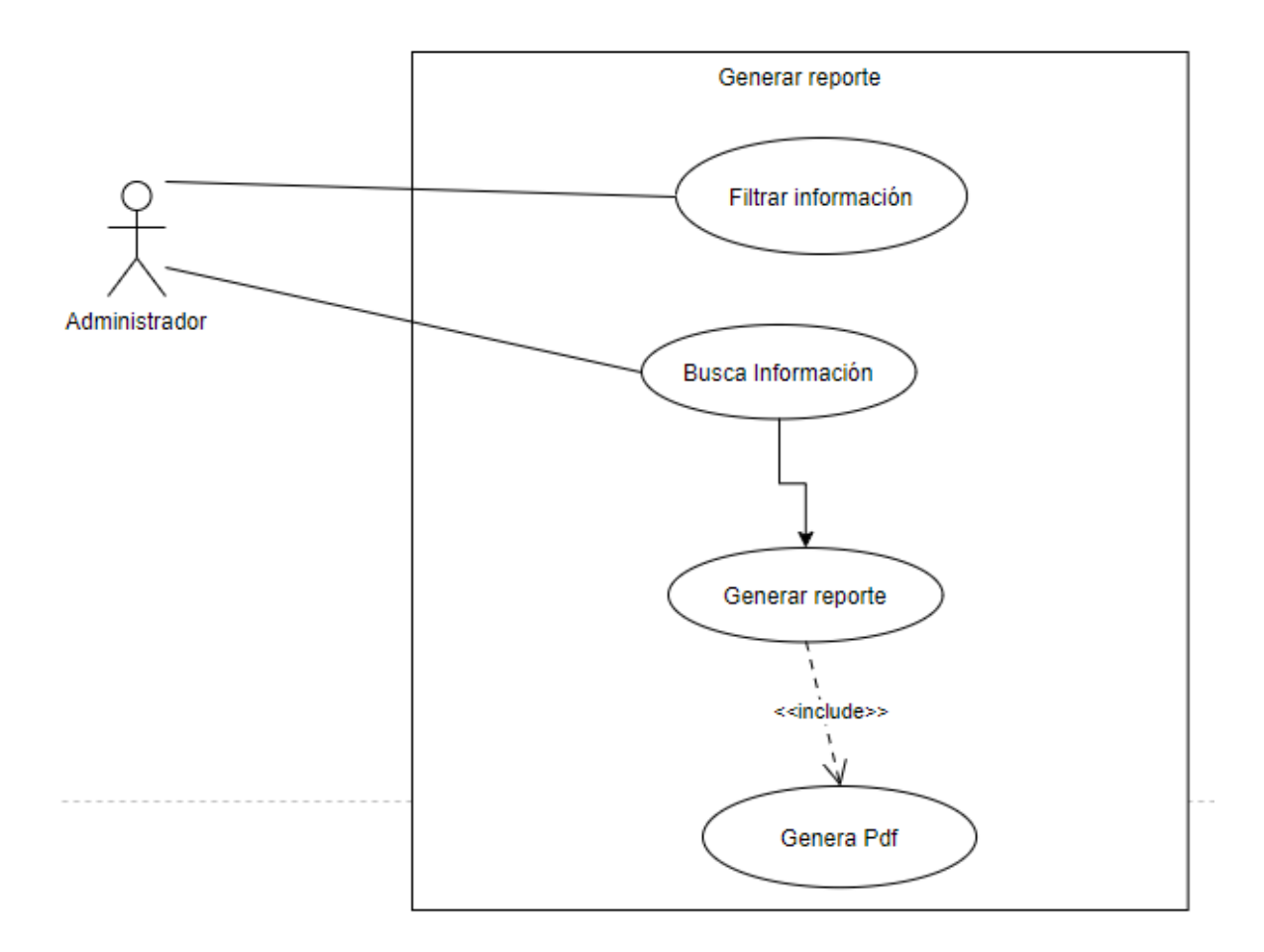

*Figura 4 Caso de uso generar reporte*

## **2.3.11. Registrar datos de tablas fuertes**

En el caso de la figura 5 Registrar datos de tablas fuertes, el usuario ingresa los datos fechas, select de la base de datos, campos de texto, valores numéricos el sistema valida si es correcto guarda si no indica que complete los campos de texto.

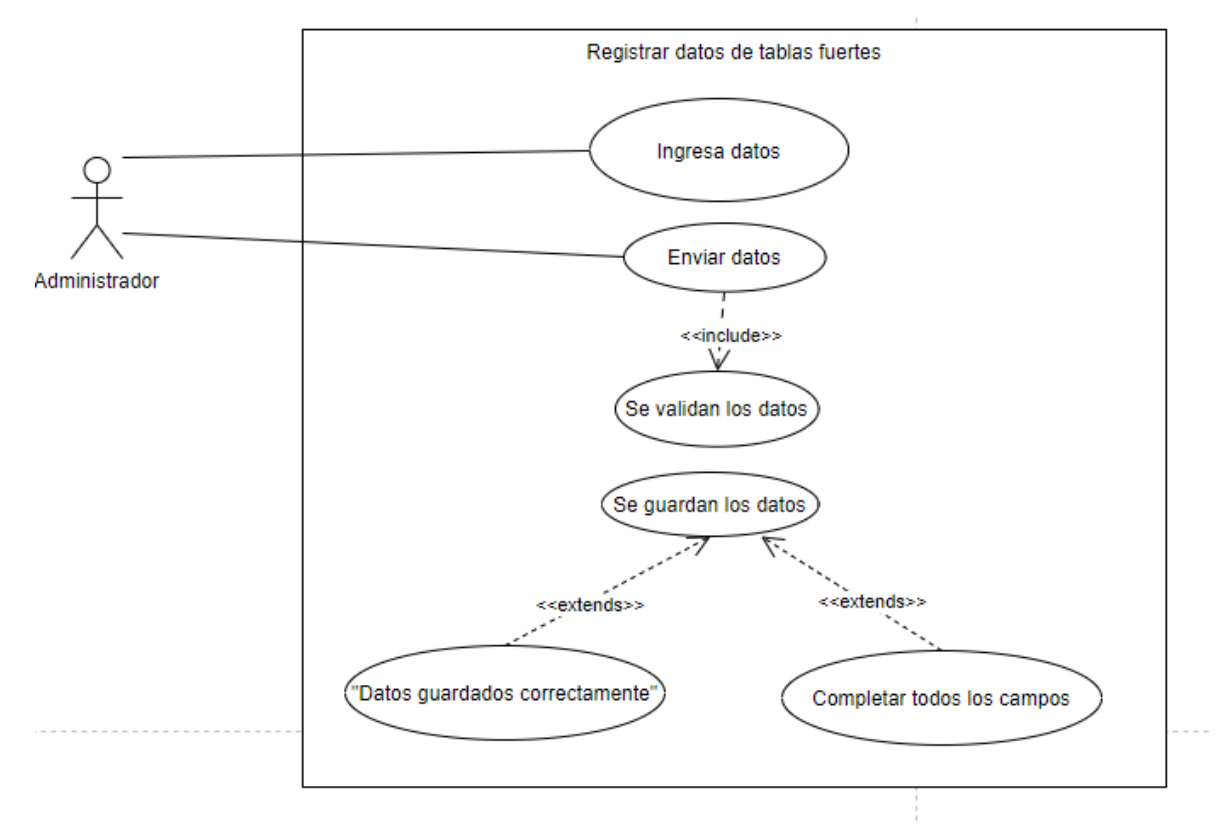

*Figura 5 Caso de uso registrar datos en tablas fuertes.*

#### **2.3.12. Registrar Actividad Recurso.**

En el caso de la figura 6 registrar actividad\_recurso ingresa datos de recursos y actividad, ingresa las cantidades, valida los datos si están correctos guarda si no muestra el mensaje "complete los campos".

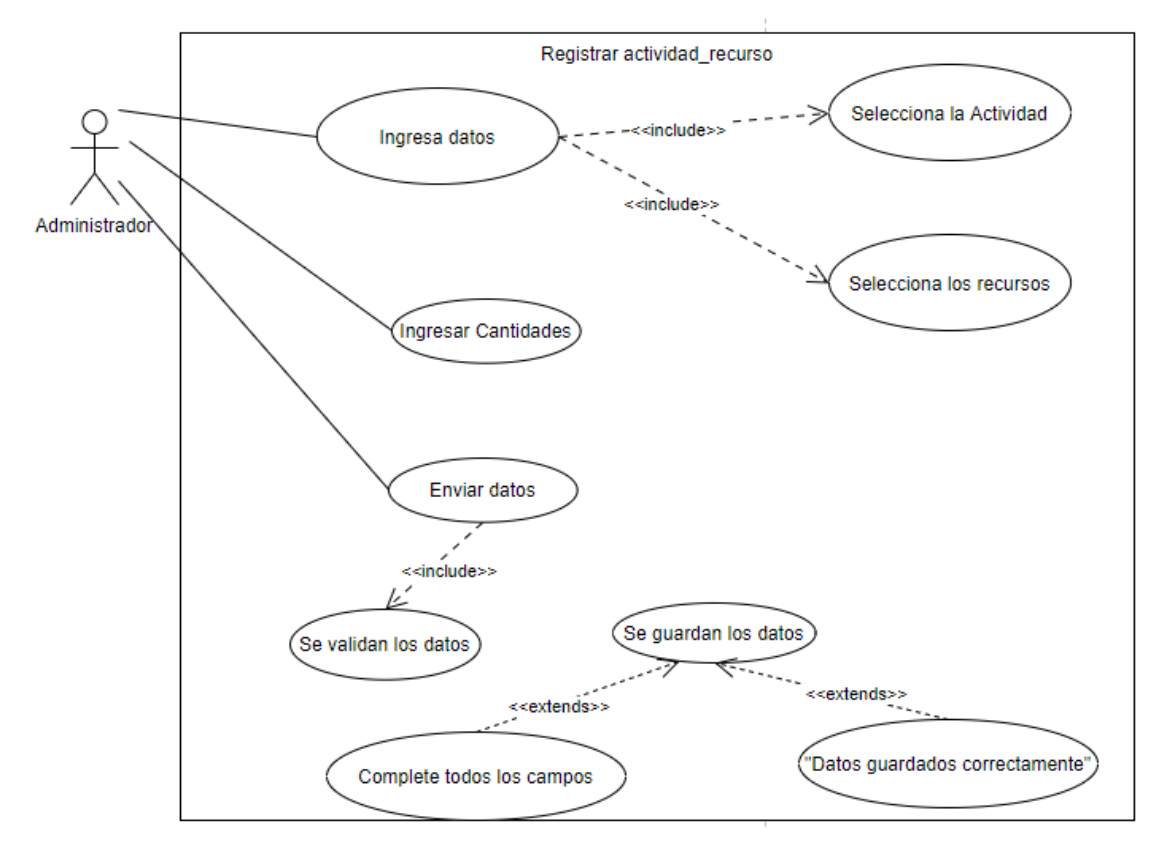

*Figura 6 Caso de uso registrar actividad\_recurso*

#### **2.3.13. Modelado de clases.**

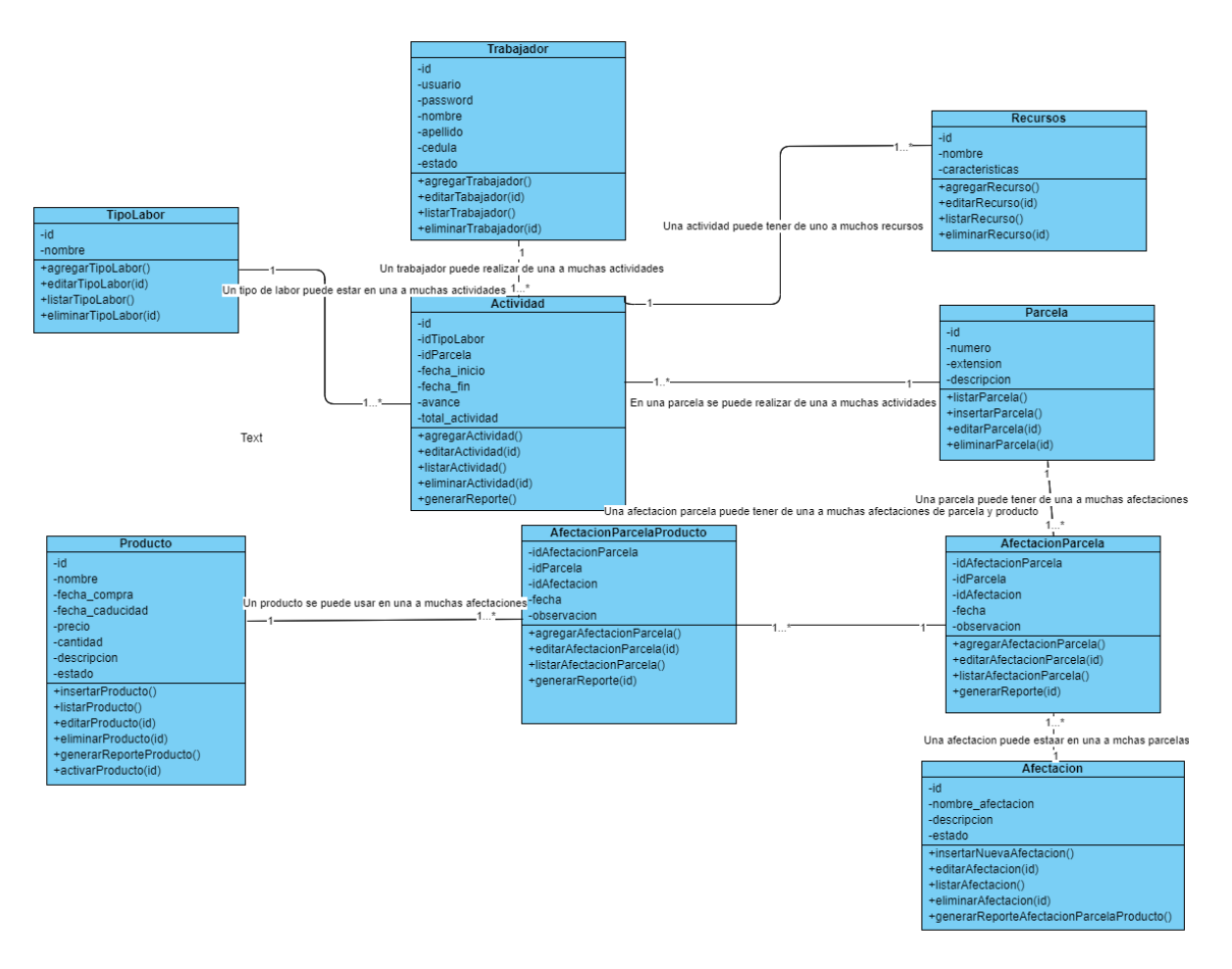

*Figura 7 Diagrama de clases*

#### **2.4. Implementación**

En el desarrollo de cualquier sistema de software, siempre se inicia con el diseño, con el objetivo de tener una entidad o una representación de lo que se va a construir.

Para el desarrollo del sistema se procedió a elegir el framework Laravel en su versión 7 con el lenguaje de programación php 7, en la base de datos se trabajará con Mysql y el en front end se desarrollará con React js.

Laravel al ser un framework, utiliza el patrón MVC(modelo-vista-controlador), el cual nos ayudara a separar la aplicación en tres capas, de esa manera, el desarrollo se hace más fácil.

**Modelo. –** Este se asemeja a tabla de la base de datos, cada campo del modelo debe ser exactamente igual a como se tiene en el diagrama de base de datos.

**Vista. –** La vista hace referencia sobre cómo se va a presentar la información, esta información viene desde un base de datos y se presenta al usuario.

**Controlador. –** En esta capa se codifica toda la lógica de nuestra aplicación, se desarrollan los algoritmos que van a hacer posible que el sistema funcione.

**React Js. –** Es una librería de javascript desarrollada por Facebook para el desarrollo de interfaces, esta herramienta soporta las diferentes versiones de emascript.

**Mysql. –** Es un gestor de bases de datos de código abierto, la cual nos ayudara a guardar toda la información necesaria.

### **2.4.1. Desarrollo de la base de datos**

Se usó XAMPP una distribución de apache y como gestor de base de datos MySql.

• Script de la base de datos generada en MySql Workbench de la base de datos sysarroz y de las tablas parcela y tipo labor.

- 1. MySQL Workbench Forward Engineering
- 2.
- 1. SET @OLD\_UNIQUE\_CHECKS=@@UNIQUE\_CHECKS, UNIQUE\_CHECKS=0;
- 2. SET @OLD FOREIGN KEY CHECKS=@@FOREIGN KEY CHECKS, FOREIGN\_KEY\_CHECKS=0;
- 3. SET @OLD\_SQL\_MODE=@@SQL\_MODE, SQL\_MODE='ONLY\_FULL\_GROUP\_BY,STRICT\_TRANS\_TABLES,NO\_ZER O\_IN\_DATE,NO\_ZERO\_DATE,ERROR\_FOR\_DIVISION\_BY\_ZERO,NO\_ENG INE\_SUBSTITUTION';

4. 5. -- ----------------------------------------------------- 6. -- Schema mydb 7. -- ----------------------------------------------------- 8. -- ----------------------------------------------------- 9. -- Schema sisarroz 10. -- ----------------------------------------------------- 11. 12. -- ----------------------------------------------------- 13. -- Schema sisarroz 14. -- ----------------------------------------------------- 15. CREATE SCHEMA IF NOT EXISTS `sisarroz` DEFAULT CHARACTER SET utf8 ; 16. USE `sisarroz` ; 17. 18. -- ----------------------------------------------------- 19. -- Table `sisarroz`.`parcela` 20. -- ----------------------------------------------------- 21. CREATE TABLE IF NOT EXISTS `sisarroz`.`parcela` ( 22. `id` INT(11) NOT NULL AUTO\_INCREMENT, 23. `numero` INT(11) NULL DEFAULT NULL, 24. `extencion` VARCHAR(250) NULL DEFAULT NULL, 25. `descripcion` VARCHAR(250) NULL DEFAULT NULL, 26. PRIMARY KEY (`id`)) 27. ENGINE = InnoDB 28. AUTO INCREMENT =  $3$ 29. DEFAULT CHARACTER SET = utf8;  $2<sub>0</sub>$ 

*Figura 8 Script base de datos.*

• Diagrama Físico Generado en MySql Workbench que contiene las tablas que se crearon en la base de datos y sus cardinalidades.

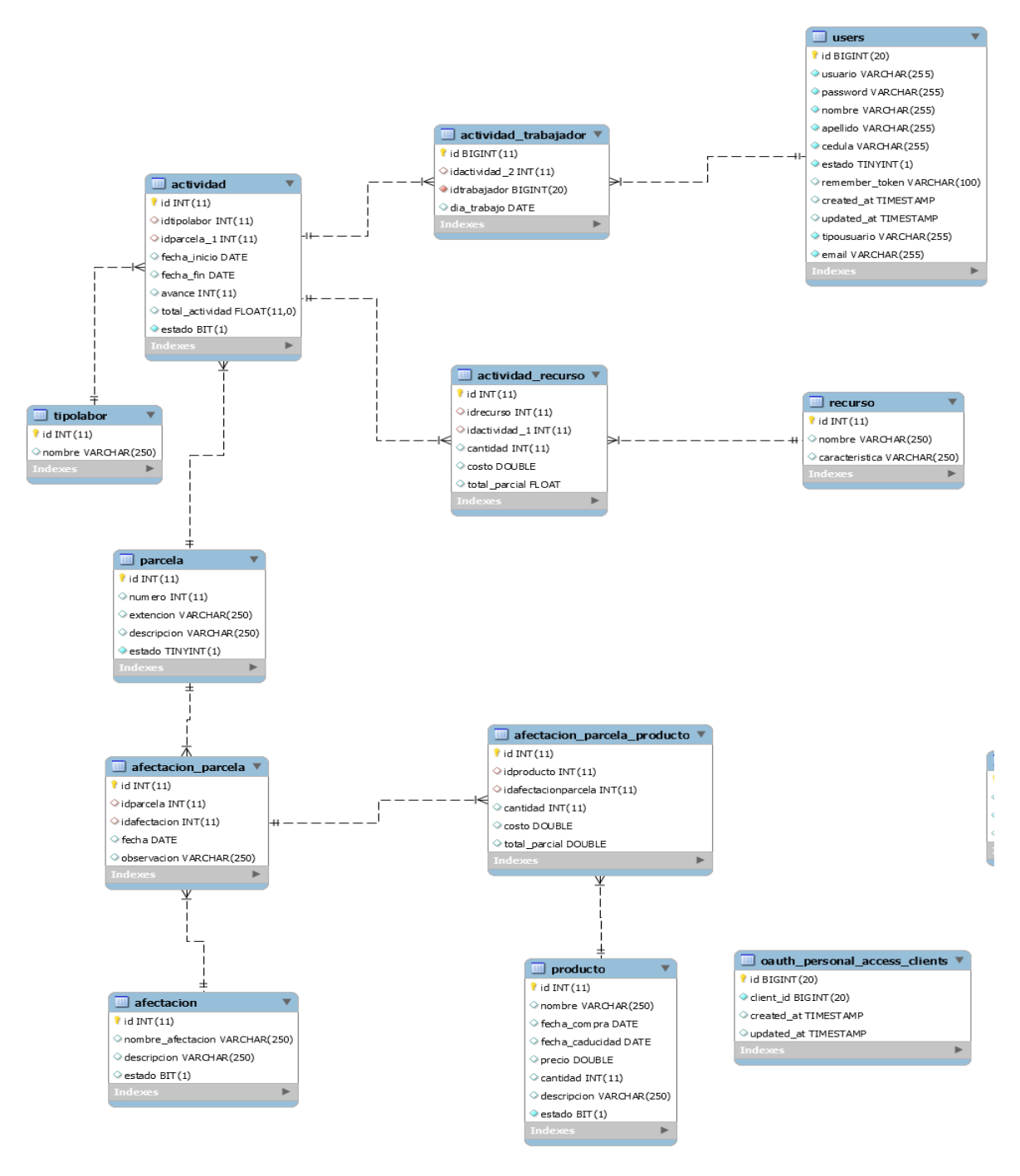

*Figura 9 Diagrama físico de base de datos.*

### **2.4.2. Desarrollo del Back-End**

Se programó el Back-End utilizando comando por medio de consola.

php artisan make:model TipoLabor.

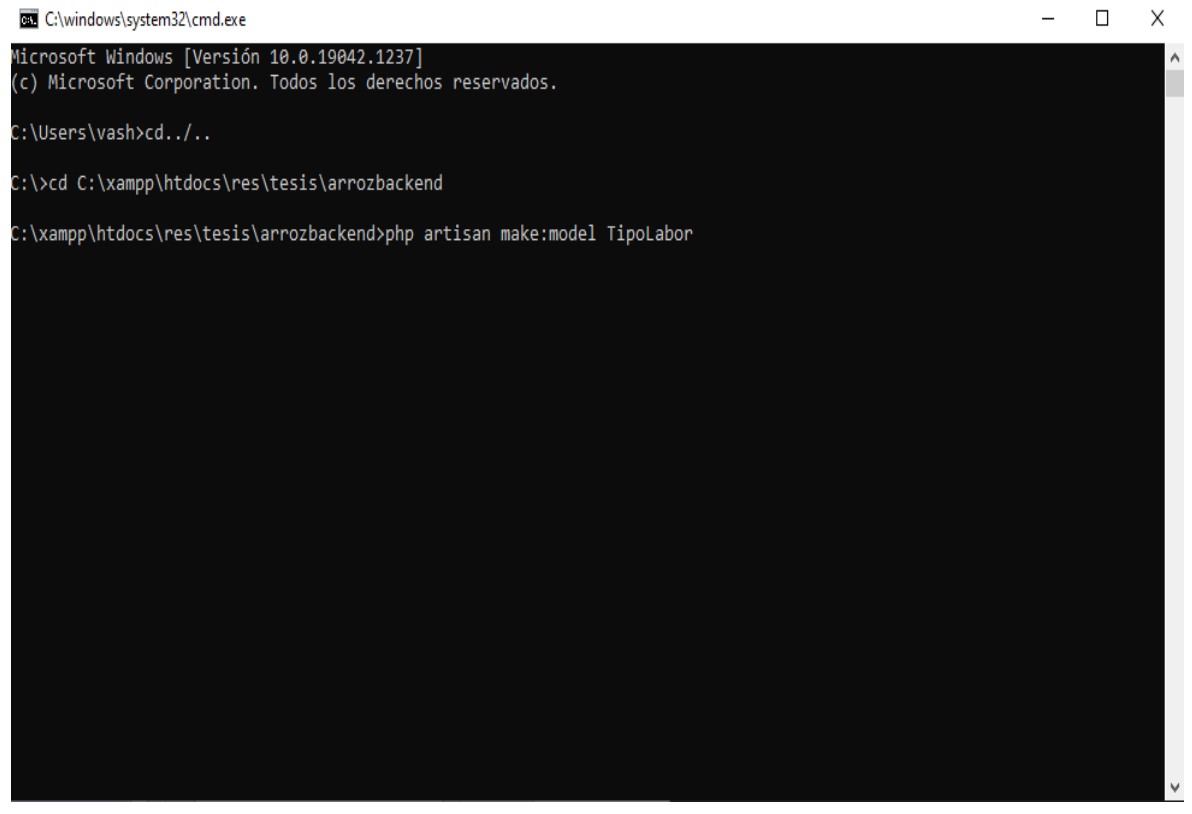

*Figura 10 Ventana de consola creación de modelo Back-End de TipoLabor*

Dentro del modelo se especificó la tabla de la base de datos y los campos requeridos.

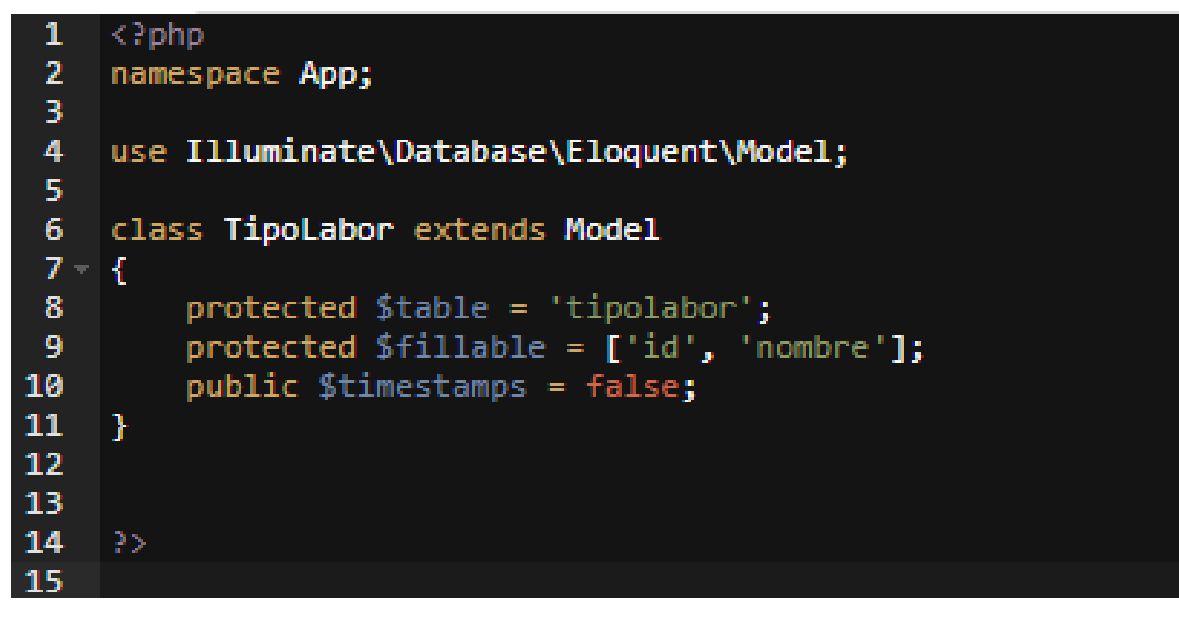

*Figura 11 Modelo de la tabla TipoLabor Back-End*

Se crea por comando la migración para que la base de datos sea generada en caso de que no se cuenta con una. Este comando permite crear la migración php artisan make:migration TipoLabor

con el comando php artisan migrate

se ejecuta las nuevas migraciones se creó el controlador con el comando php artisan make:controller TipoLabor-controlador

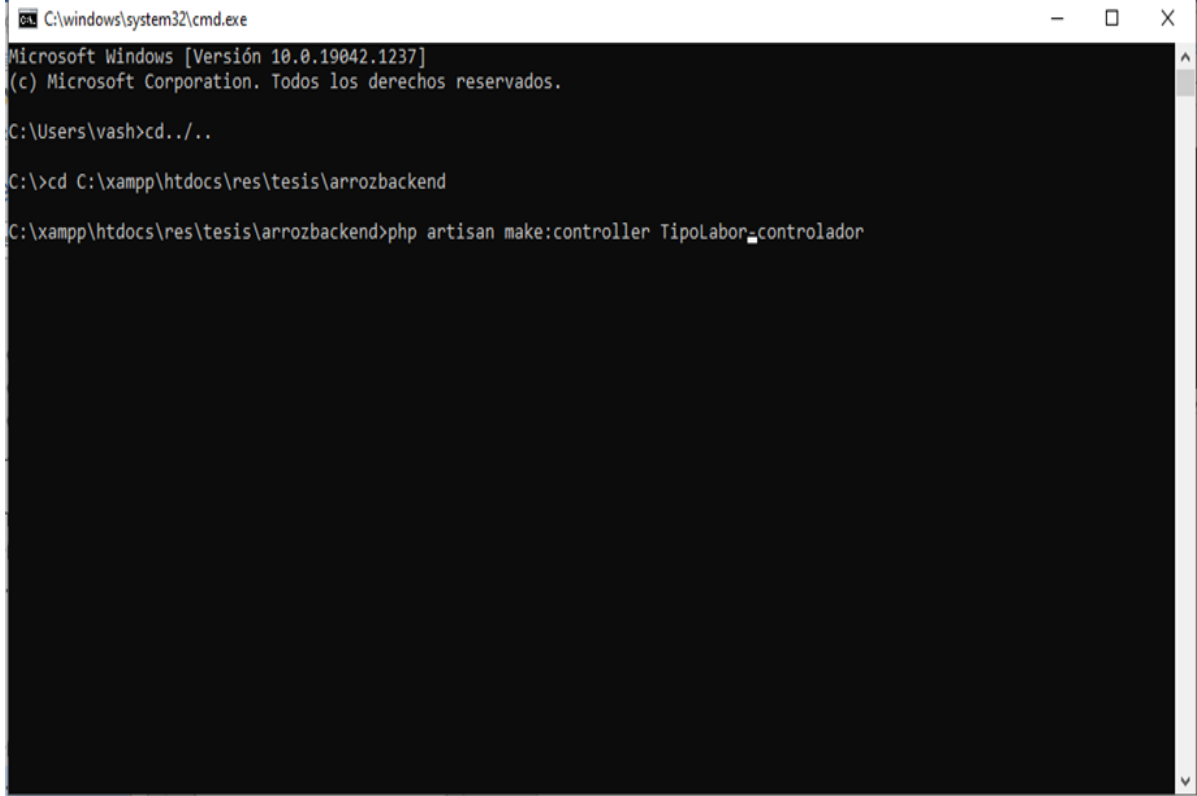

*Figura 12 Ventana de consola Creacion del controlador Back-End*

En este controlador se creó las consultas a la base de datos.

#### **Select:**

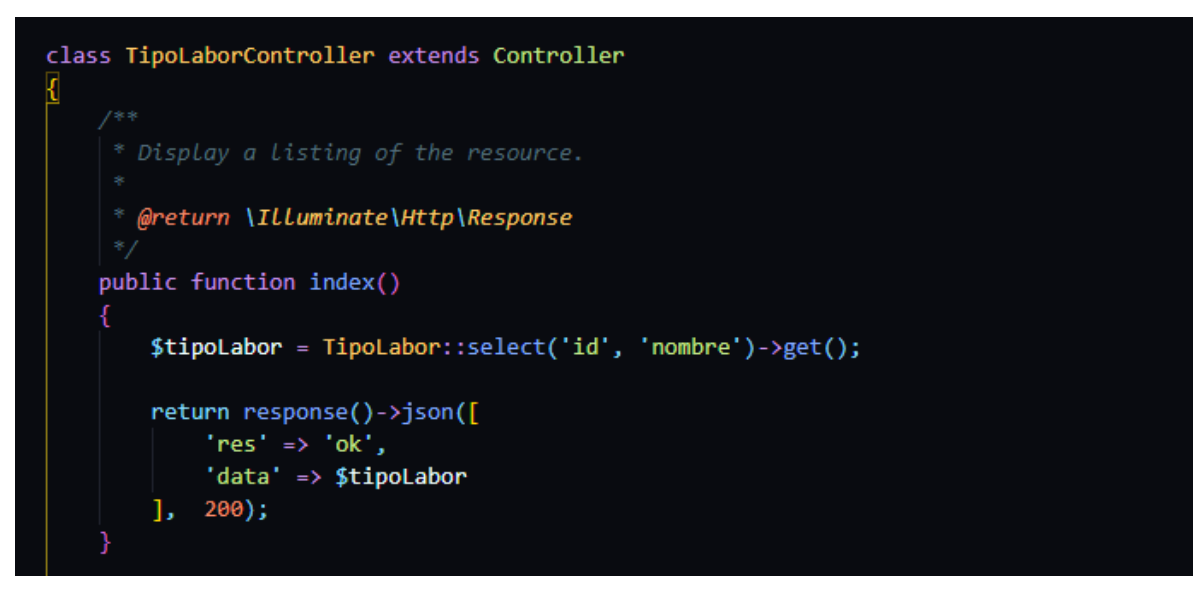

*Figura 13 Select de controlador TipoLabor Back-End*

#### **Insert:**

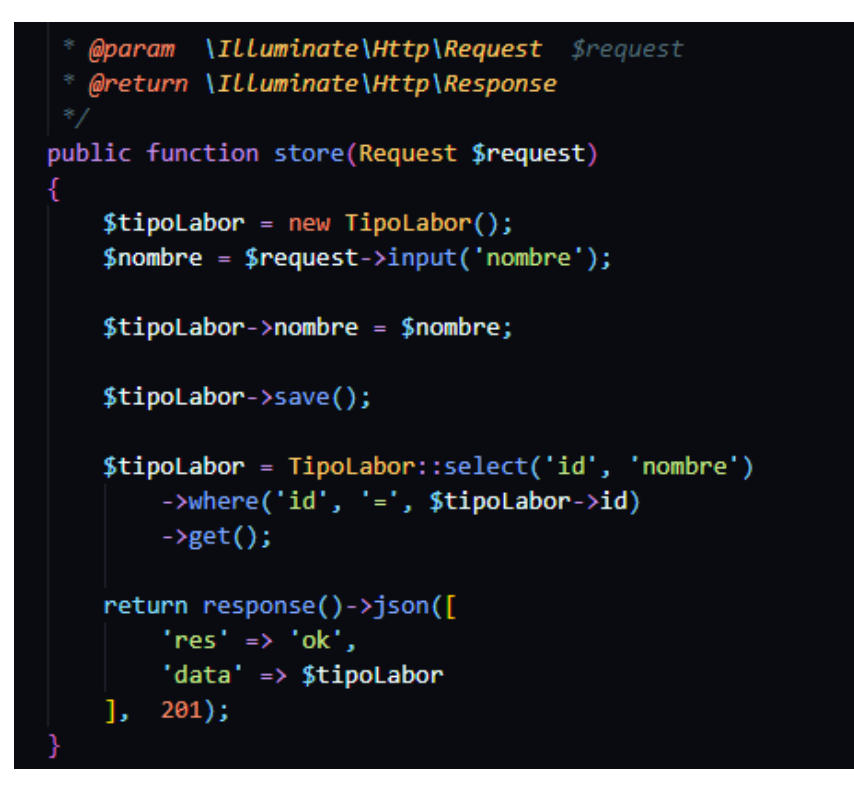

*Figura 14 Insert del controlador TipoLabor Back-End*

}

**Update:**

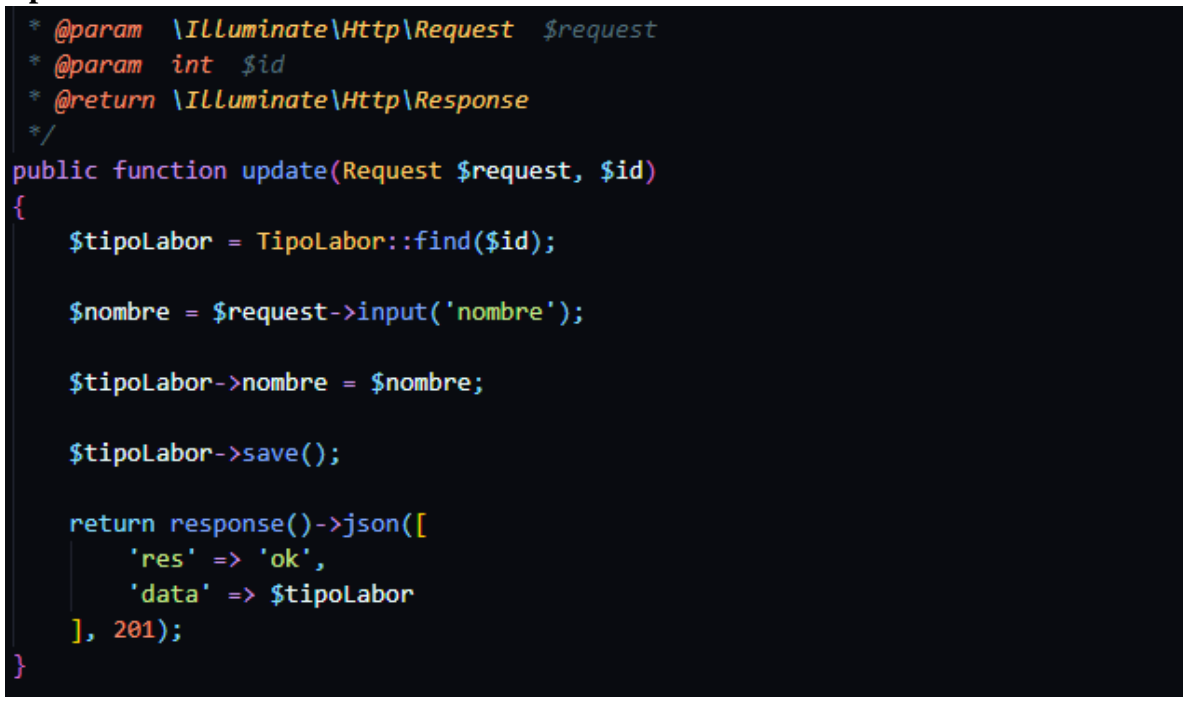

*Figura 15 Update del controlador TipoLabor Back-End*

**Delete:**

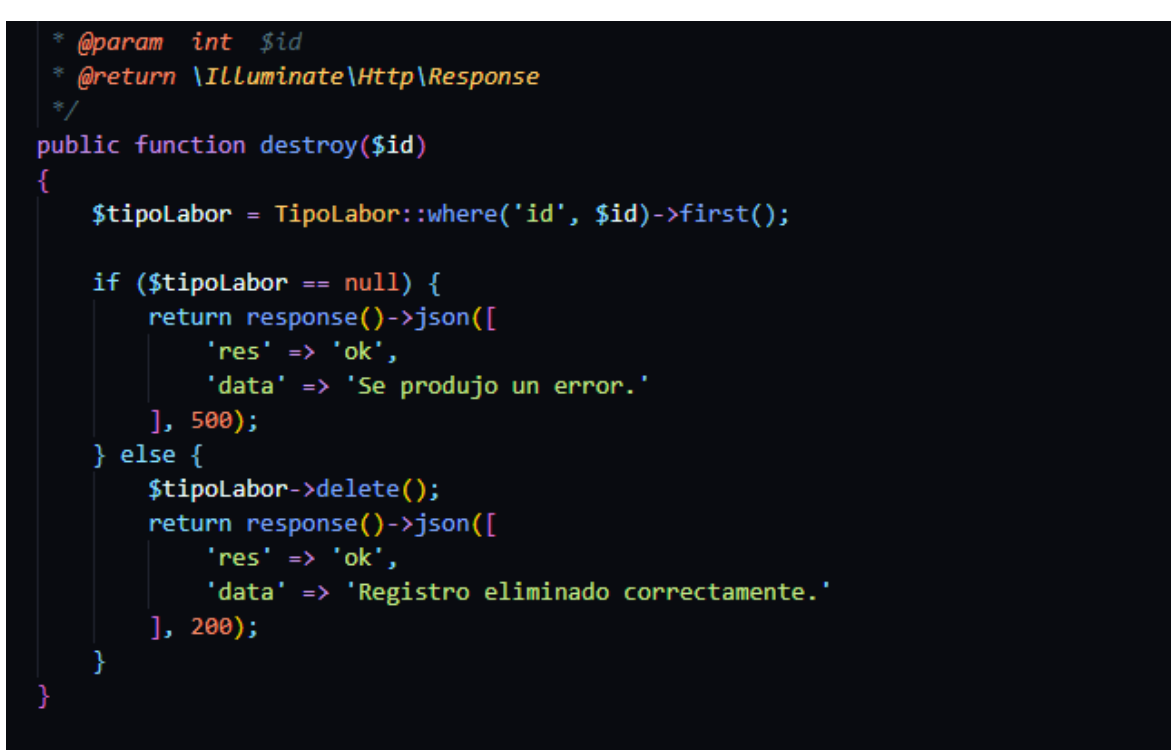

*Figura 16 Delete del controlador TipoLabor Back-End*

# **2.4.3. Desarrollo del Front-End**

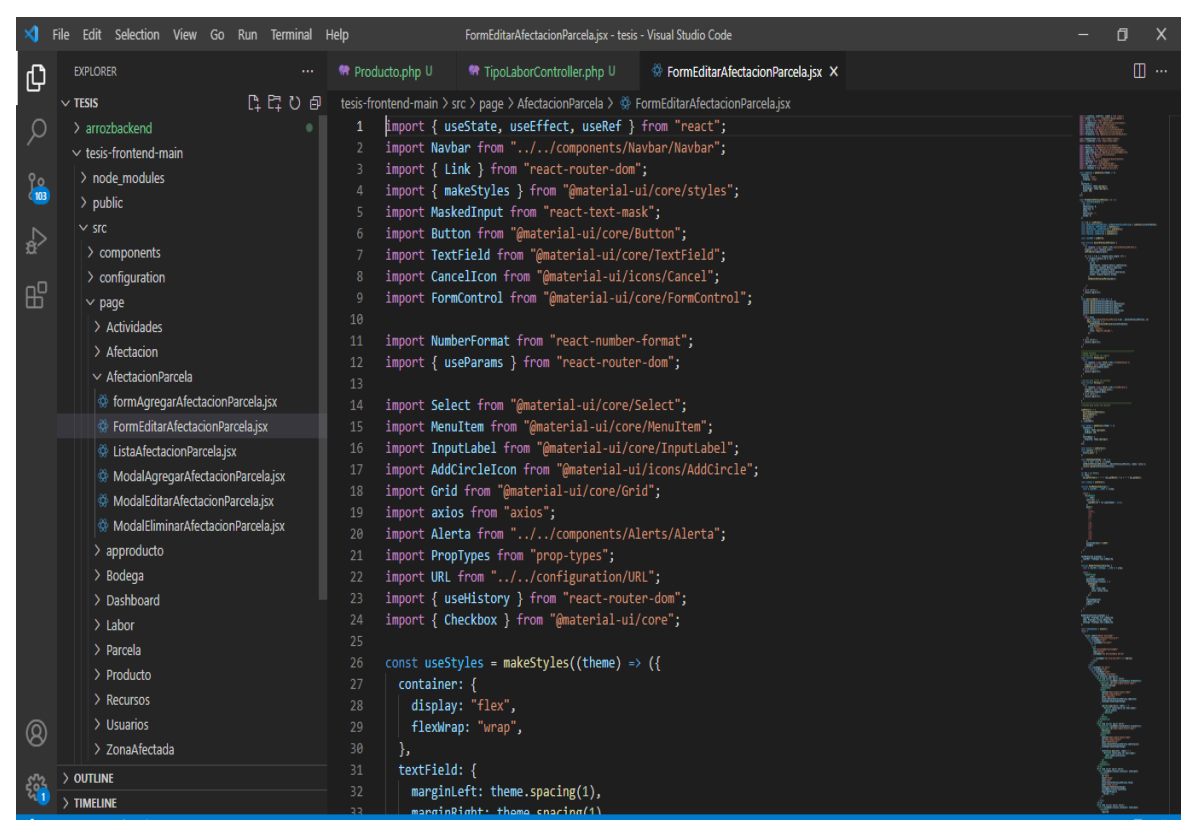

*Figura 17 Visual Code Front-End*

En el Front-End establecemos los componentes que vemos las vistas, los botones y la creación de los Combobox para poder mostrar el contenido de la base de datos.

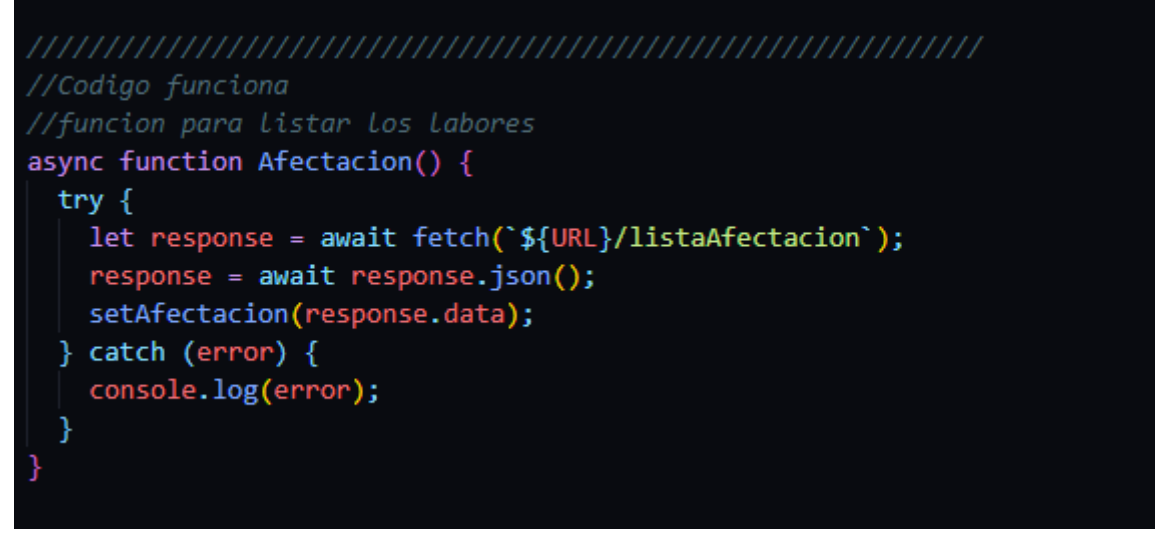

*Figura 18 Function ListaAfectacion Front-End*

Este fragmento de código se conecta al controlador y se ejecuta para que retorne un Json con

el contenido de la tabla Afectación.

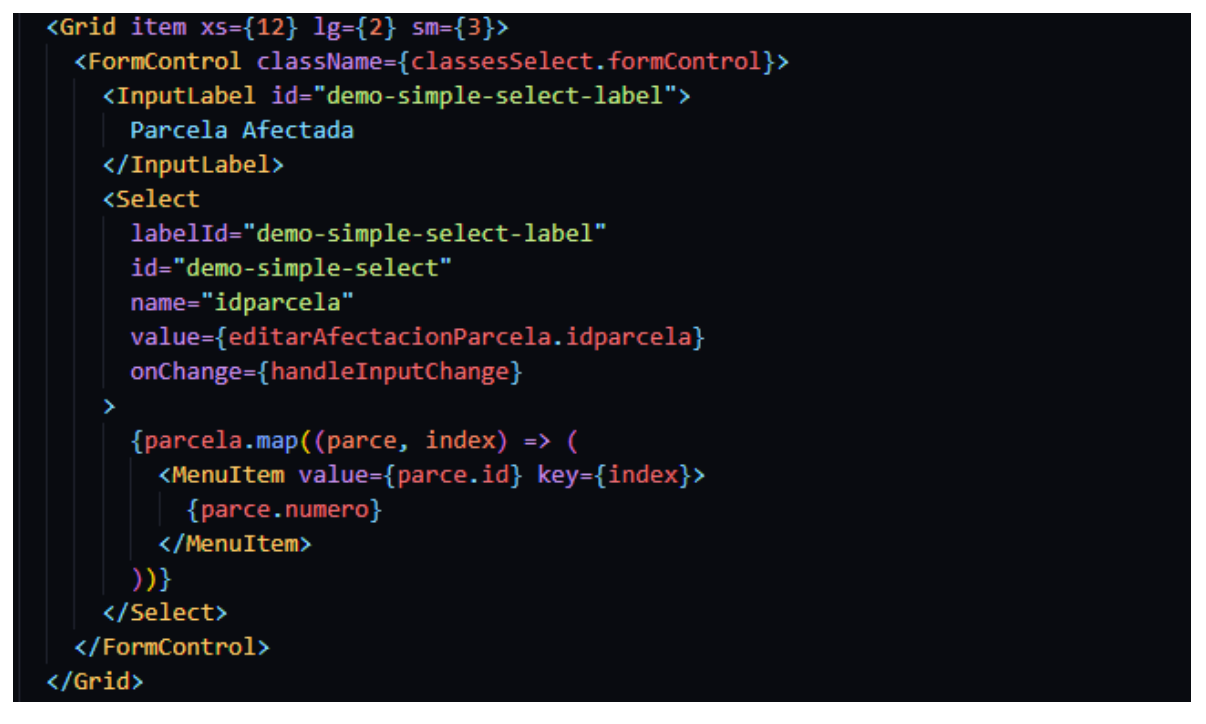

*Figura 19 Select (Combobox) de afectación*

En este otro fragmento de código nos dibuja el combobox y lee los datos que contiene nuestro Json, el cual inserta el índex y el nombre de nuestra afectación.

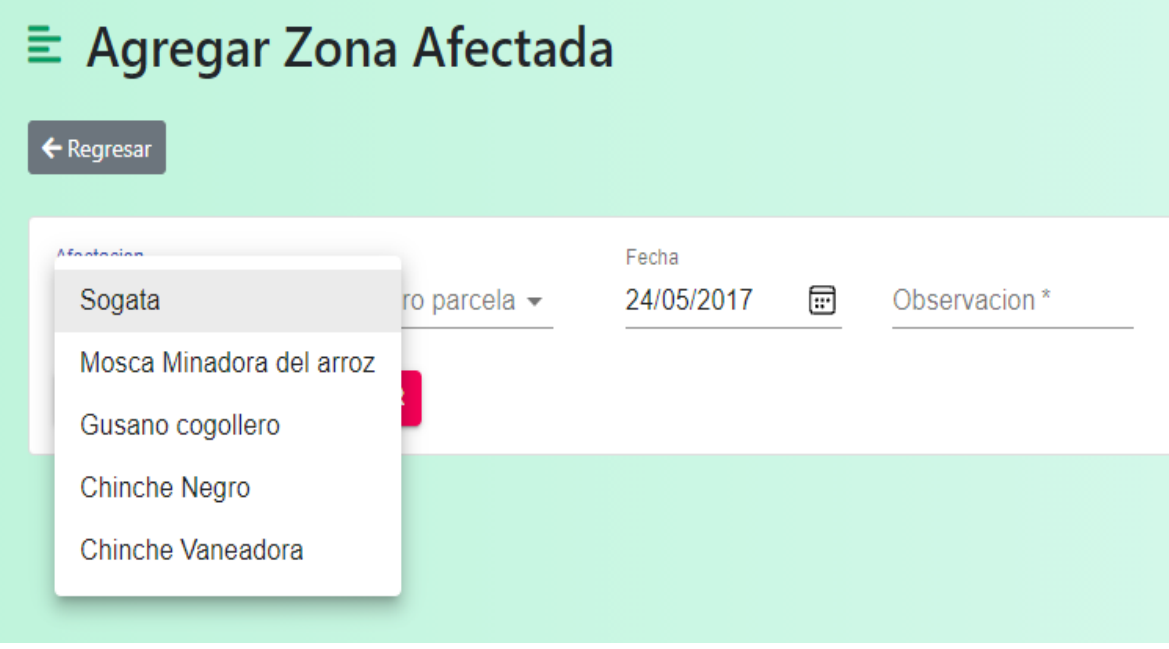

*Figura 20 Select de afectación*

#### **2.5. Detalle Procedimental**

#### **2.5.1. Módulo de labores**

Este módulo captura e inserta a la base de datos información requerida por el sistema, la principal función de este módulo es facilitar la obtención de información de las labores de campo que se podrán realizar en el cultivo. Nos permitirá ver una lista del nombre de las labores que se realizaran.

#### **Tabla 1**

#### **TipoLabores**

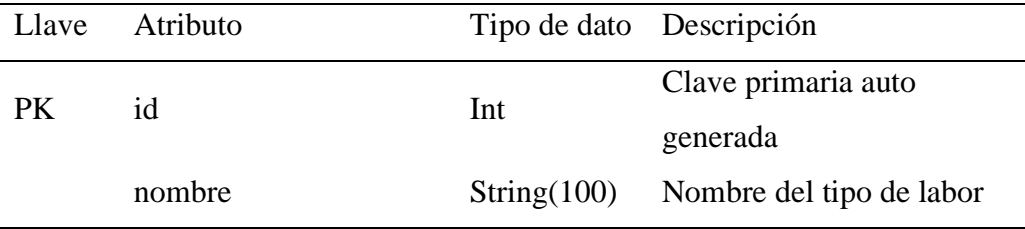

**Nota.** \*Esta tabla es una tabla fuerte que almacena los tipos de labores que se realizaran.

**2.5.2. Módulo de parcela.**

Este módulo captura e inserta a la base de datos el número de parcelas. La extensión de cada una y una breve descripción de ellas.

Este módulo sirve para tener un conocimiento pleno de cuantas parcelas tiene la finca, su extensión y alguna otra característica observada con estos detalles, se puede tomas medidas en caso de ser requeridas.

# **Tabla 2**

### **Parcela**

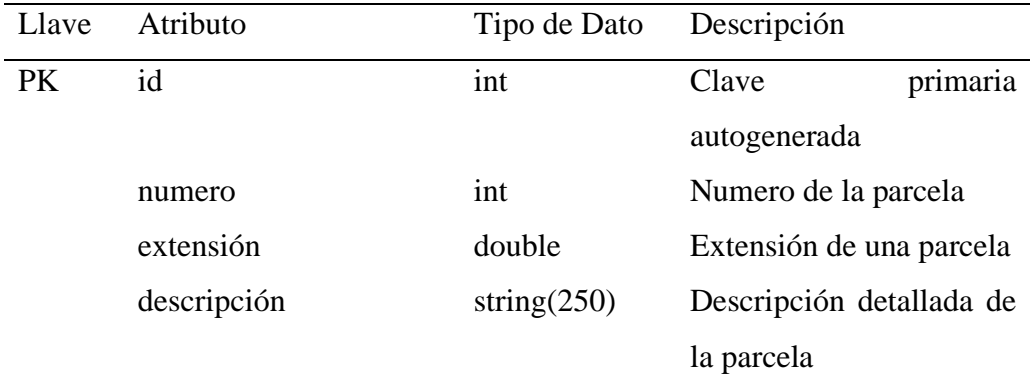

**Nota.** \*Esta tabla es una tabla fuerte que almacena información sobre cada parcela de la finca.

#### **2.5.3. Módulo de producto.**

Este módulo captura e inserta a la base de datos información de los productos que se usaran para la siembra, control de malezas, plagas y enfermedades.

Registra el nombre del producto, una breve descripción del mismo, fecha de compra de los productos, la fecha de expiración, la cantidad de productos, el costo de cada uno y el estado.

Por medio la tabla producto podemos llevar un control preciso de los productos agrícolas que la finca maneja como la urea, los insecticidas, herbicidas y químicos contra los hongos que puedan atacar la plantación.

# **Tabla 3 Producto**

 $\overline{a}$ 

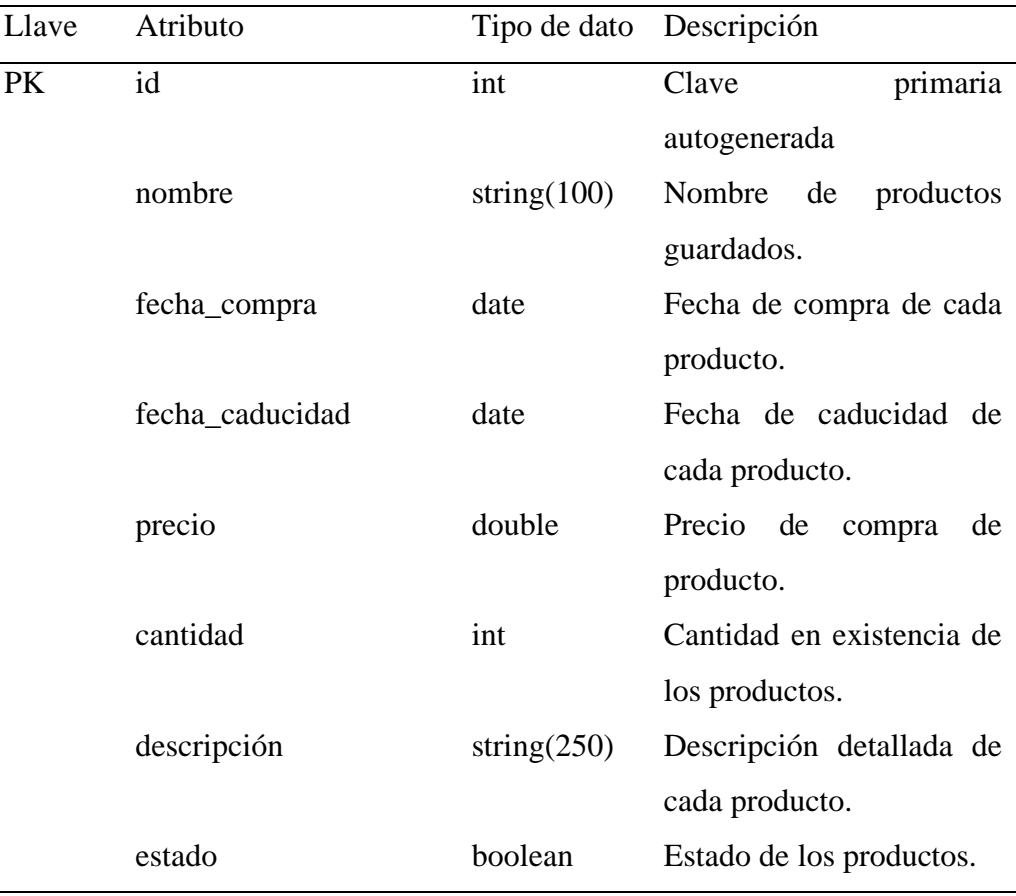

**Nota.** Esta tabla es una tabla fuerte y se encarga de registrar los productos de bodega.

#### **2.5.4. Módulo de afectación.**

Este módulo captura e inserta a la base de datos información de las afectaciones que perjudican este cultivo de arroz, además, por medio de este módulo tendremos una lista de las afectaciones, una breve descripción y el estado. Nos facilita el poder tener una lista detallada de todas las plagas, enfermedades, malezas, que podamos encontrar en el cultivo de arroz y representen un peligro para el desarrollo o la producción de nuestra siembra.

# **Tabla 4**

# **Afectación**

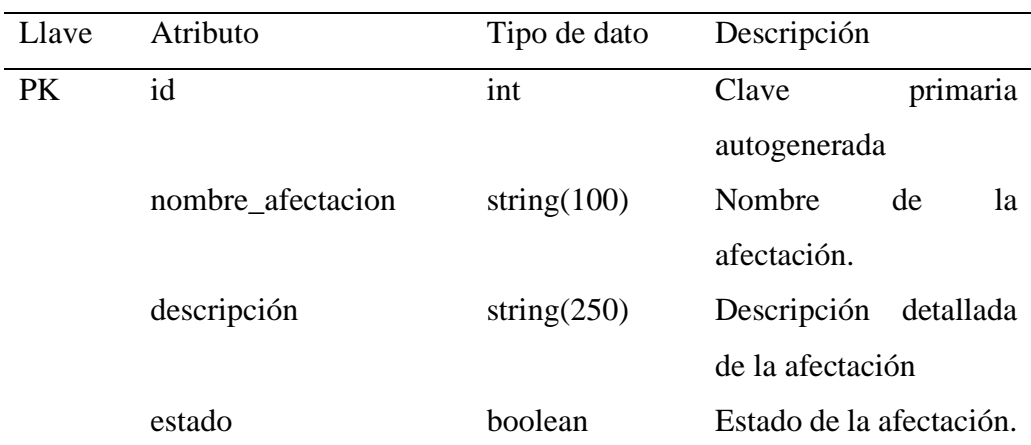

**Nota. \***Esta es una tabla fuerte se encarga de registrar las afectaciones que perjudica el cultivo.

#### **2.5.5. Módulo de afectación\_parcela (zona Afectada).**

Este módulo captura e inserta a la base de datos información que nos permiten registrar la afectación\_parcela y la afectacion\_parcela\_producto en la primera tabla.

Registramos la Primary Key de la tabla parcela y Primary Key de la tabla afectación así relacionando dos de las tablas de nuestra base de datos.

Esta tabla facilitara tener un registro detallado de las afectaciones que perjudica a nuestra parcela, el tamaño de la misma, el nombre de la afectación, la fecha de registro y una observación propia del personal que se encarga de registrar el hallazgo.

# **Tabla 5**

#### **Afectacion\_Parcela**

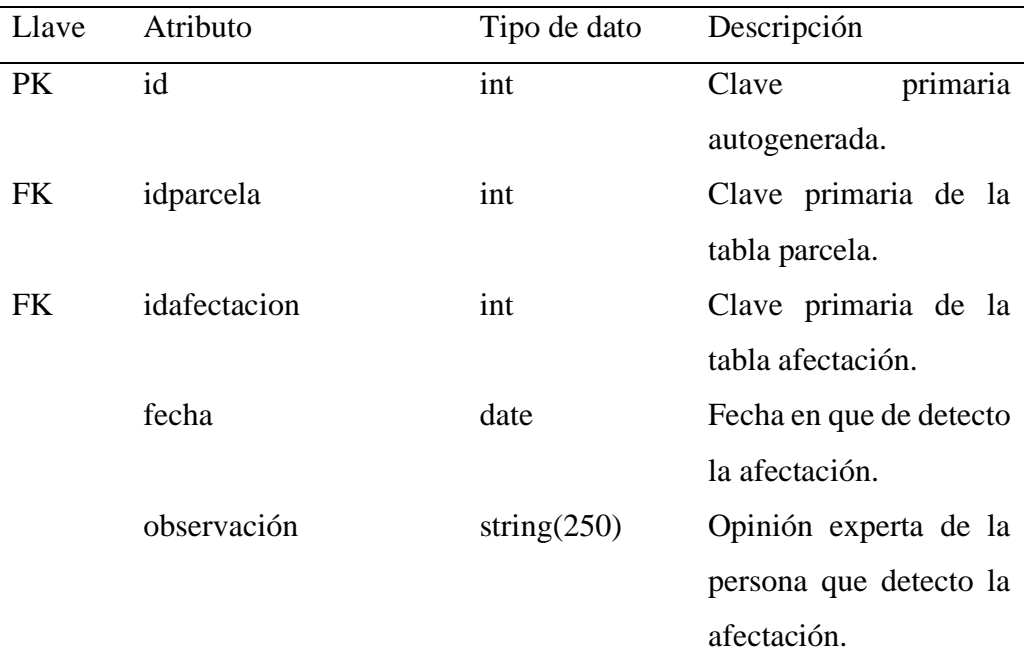

**Nota.** \*Esta es una tabla dependiente de la tabla Parcela y Afectación y registra las afectaciones en la parcela que aparecieron.

La tabla afectacion\_parcela\_producto facilita tener un registro de las medidas que se toman para combatir una afectación mediante químicos.

Tomando las Primary Key de las tablas producto y la tabla afectación\_parcela para así registrarlas como Foreign Key de producto y afectación\_parcela, registramos la cantidad de producto que se utiliza, el costo que tiene y un total parcial de esta corrección.

# **Tabla 6 Afectación\_Parcela\_Producto**

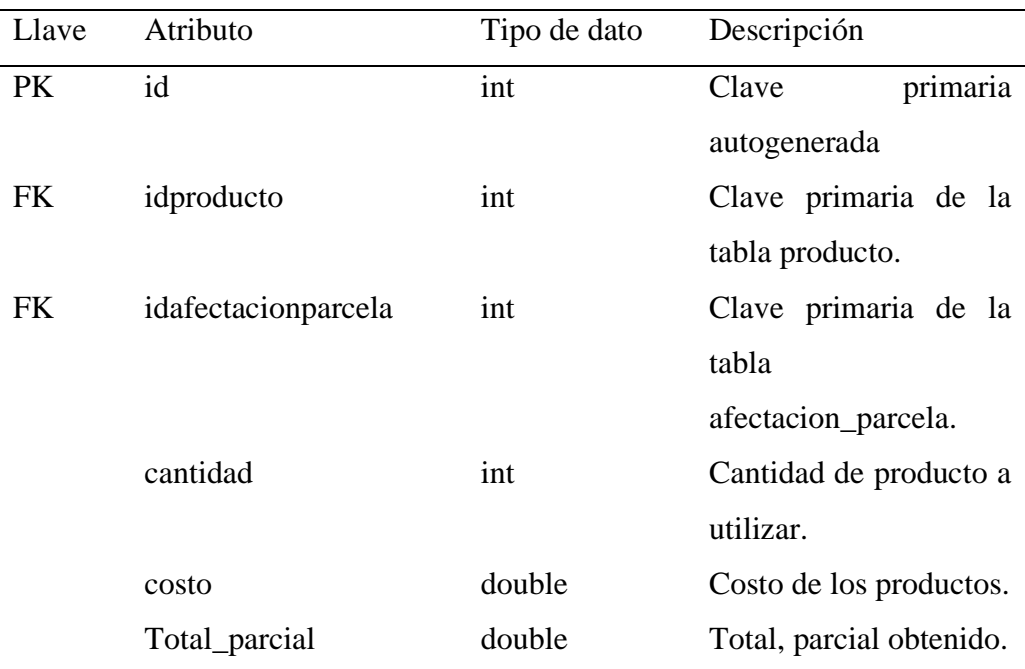

**Nota.** \*Esta es una tabla dependiente de las tablas producto y Afectacion\_Parcela se encarga de registrar los químicos a usar en una afectación seleccionada.

#### **2.5.6. Módulo de Trabajador.**

Este módulo captura e inserta a la base de datos información de los trabajadores de la finca como el nombre de usuario, contraseña, nombres, apellidos, cédula, estado, tipo de usuario y el email del trabajador mediante los cuales podemos identificar al personal, establecer sus roles en la finca para el momento que se tenga que realizar una actividad.

### **Tabla 7**

#### **User**

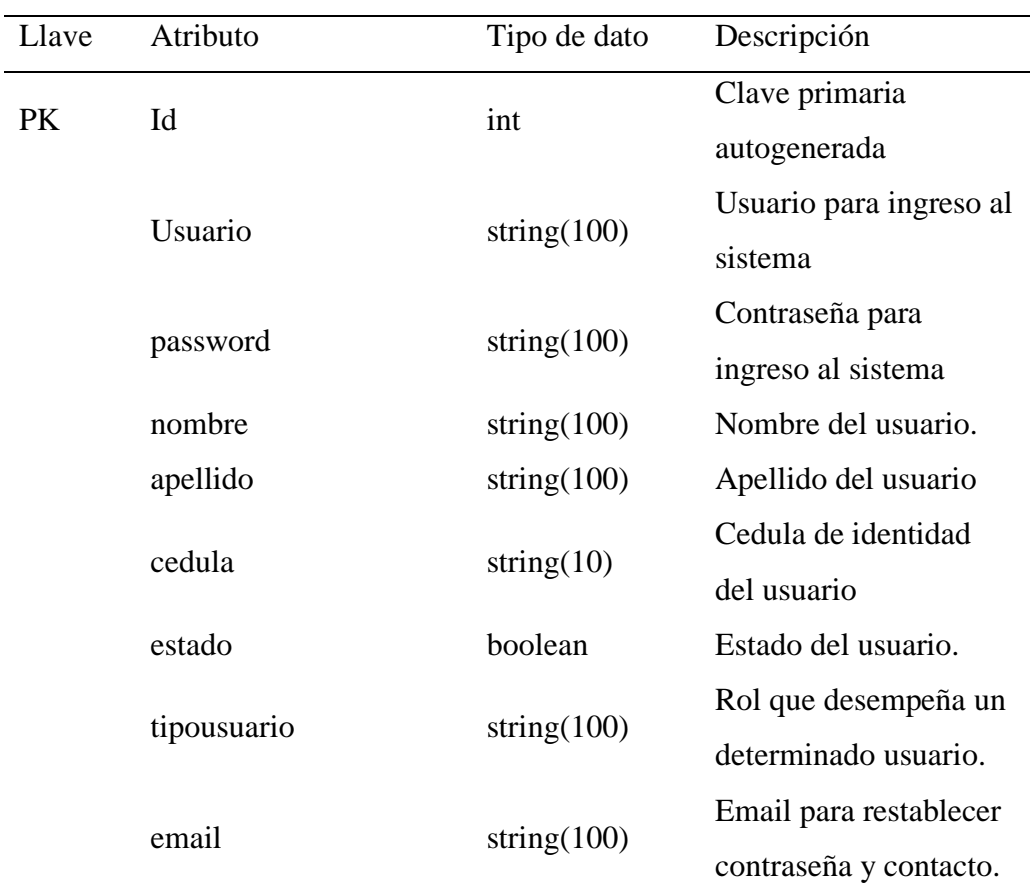

**Nota.** \*Esta es una tabla fuerte que registra información de los usuarios e inicio de sesión.

### **2.5.7. Módulo de Recursos.**

Este módulo captura e inserta a la base de datos información de los recursos de la finca en la que se encuentra la plantación de arroz registra todo material que se usa tal como pala, machete, bombas de agua, etc.

De esta manera se logra ingresar información como el nombre del recurso, las características y el tipo de recurso.

# **Tabla 8**

### **Recurso**

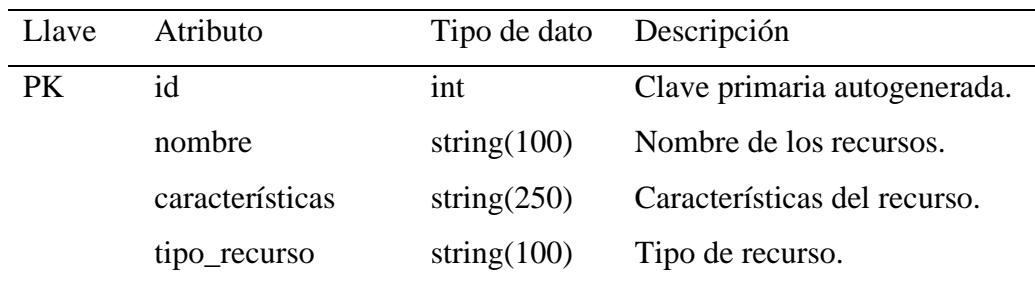

**Nota.** \*Esta es una tabla fuerte que registra información de los recursos.

#### **2.5.8. Módulo de Actividad**

Este módulo captura e inserta a la base de datos información de tres tablas relacionadas las cuales son Actividad, Actividad\_Recurso y Actividad\_Trabajador, en la tabla de Actividad registramos la Primary Key de las tablas TipoLabor y de Parcela la guardamos como foreign key, inserta la fecha:inicio, fecha\_fin, el avance y el total de la actividad.

Con estas relaciones nos es posible identificar la actividad que se requiere hacer identificando el tipo de labor a realizar y la parcela en la que realizara los trabajos.

# **Tabla 9**

### **Actividad**

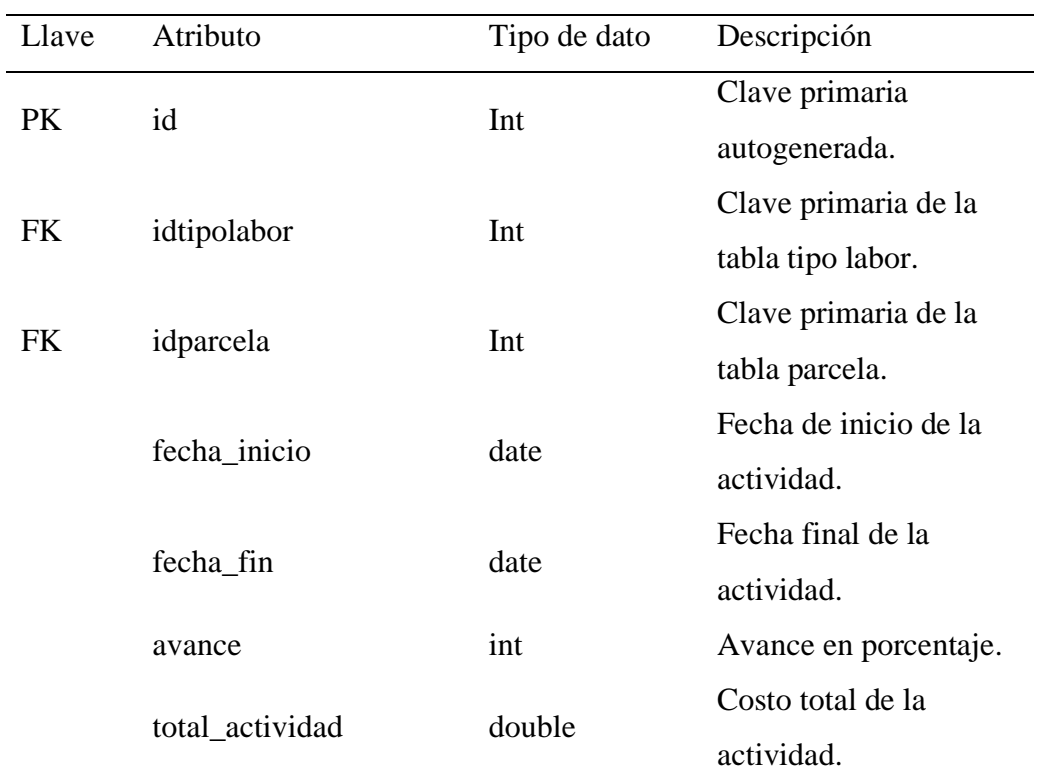

**Nota.** \*Esta tabla es una tabla dependiente que almacena información de la actividad.

La tabla actividad\_recurso se relaciona tomando la Primary Key de las tablas Actividad y recurso guardándolos como foreign key, cantidad, costo, total\_parcial.

Esta tabla nos permite asignar los recursos que se necesitaran para cumplir con los con la actividad de esta manera se tiene un control adecuado de estos.

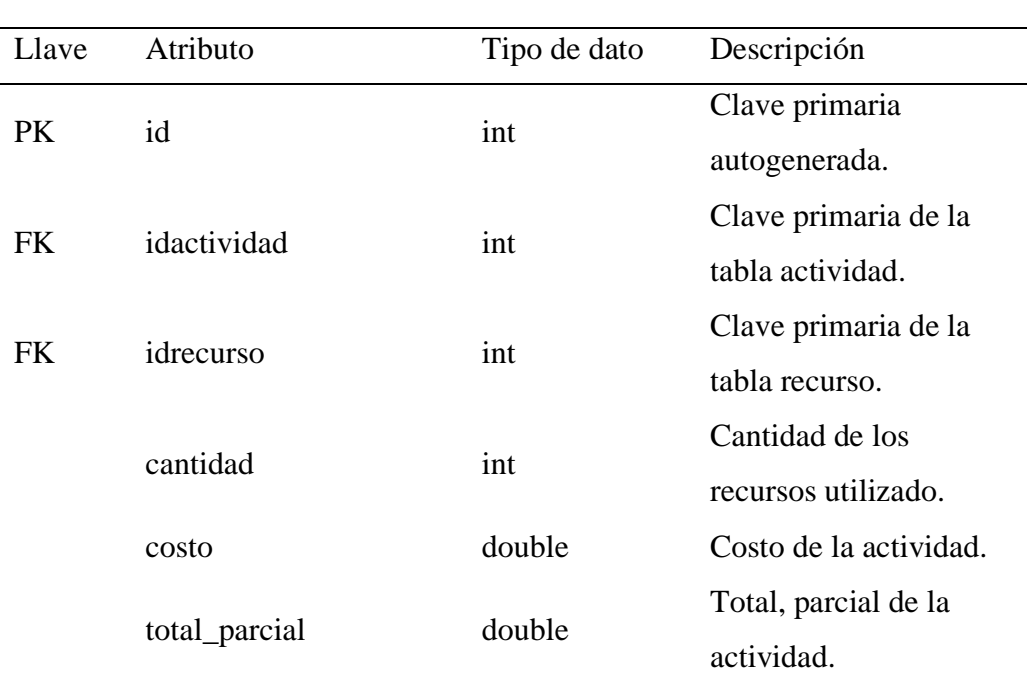

# **Tabla 10 Actividad\_Recurso**

**Nota.** \*Esta tabla es una tabla dependiente que almacena la información de la actividad y el recurso que se utiliza en ella.

Por otro lado, la tabla Actividad\_trabajador se relaciona mediante las Primary key de Actividad y de Recurso almacenando como foreign key, adicionalmente guarda el día del trabajo.

Con esto es posible coordinar el día que se realizara las actividades.

# **Tabla 11**

 *Actividad\_Trabajador*

| Llave     | Atributo     | Tipo de dato | Descripción             |
|-----------|--------------|--------------|-------------------------|
| <b>PK</b> | id           | int          | Clave primaria          |
|           |              |              | autogenerada.           |
| FK.       | idactividad  | int          | Clave primaria de la    |
|           |              |              | tabla actividad.        |
| FK.       | idtrabajador | int          | Clave primaria de la    |
|           |              |              | tabla trabajador.       |
|           | dia_trabajo  | date         | Dia que se realizara el |
|           |              |              | trabajo.                |

**Nota.** \*Esta tabla es una tabla dependiente de las tablas actividad y trabajador almacena el día y la persona que realizara una actividad.

# **2.6. Verificación**

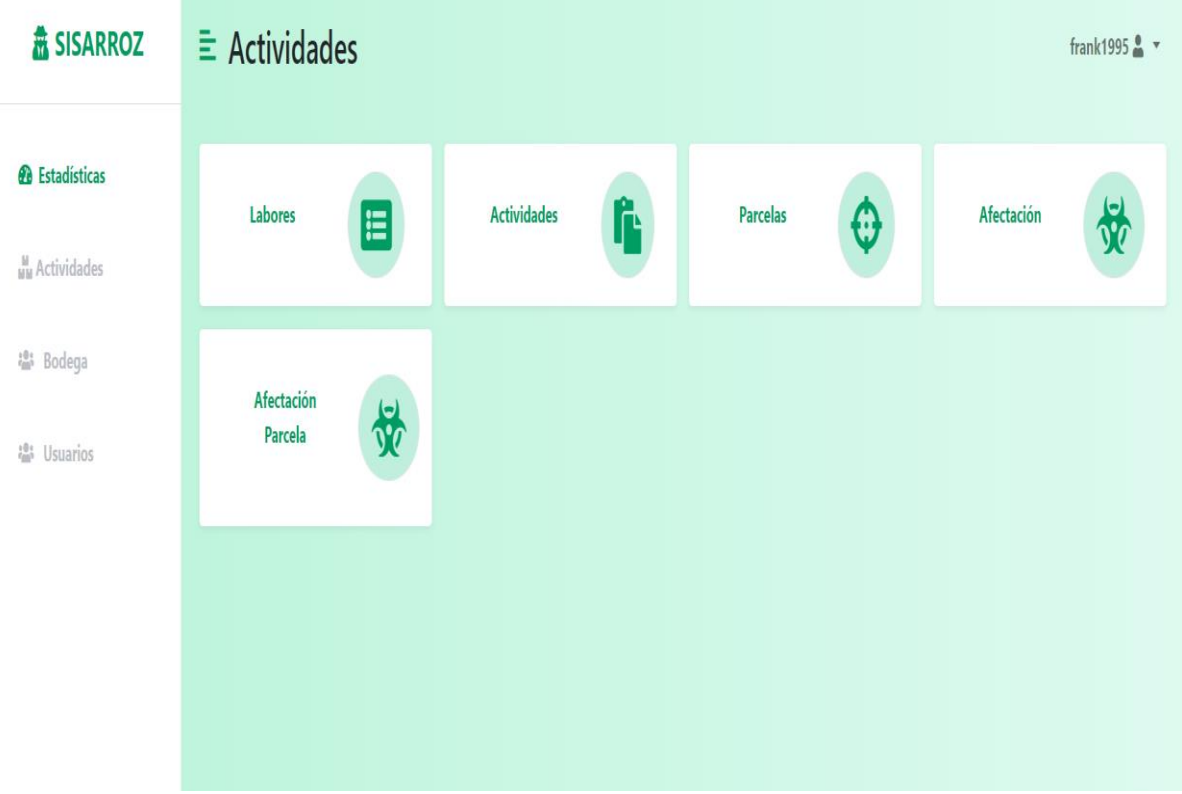

# ▪ **Prueba del sistema**

*Figura 21 Ventana principal de sisarroz*

- El sistema paso las pruebas que se le realizaron.
- Proceso de login.
- Registro de usuario.
- Restricciones de accesibilidad.
- Registro en los diferentes módulos, labores, actividad, parcela, producto, afectación parcela.

# **2.6.1. Casos de Prueba.**

#### **Tabla 12**

*Caso de prueba para iniciar sesión*

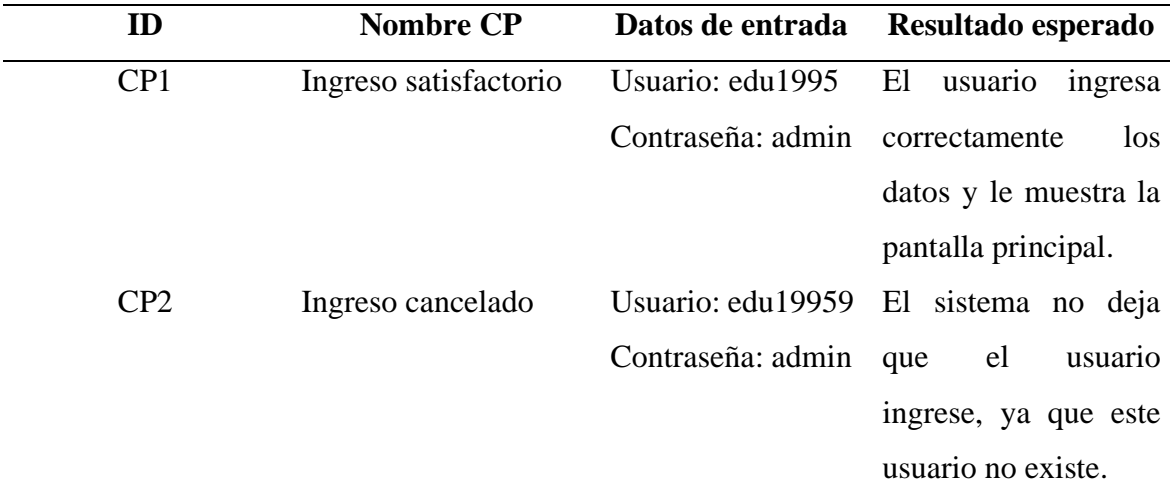

**Nota.** Esta tabla ejecuta un caso de prueba para el sistema sisarroz del inicio de sesión.

## **Tabla 13**

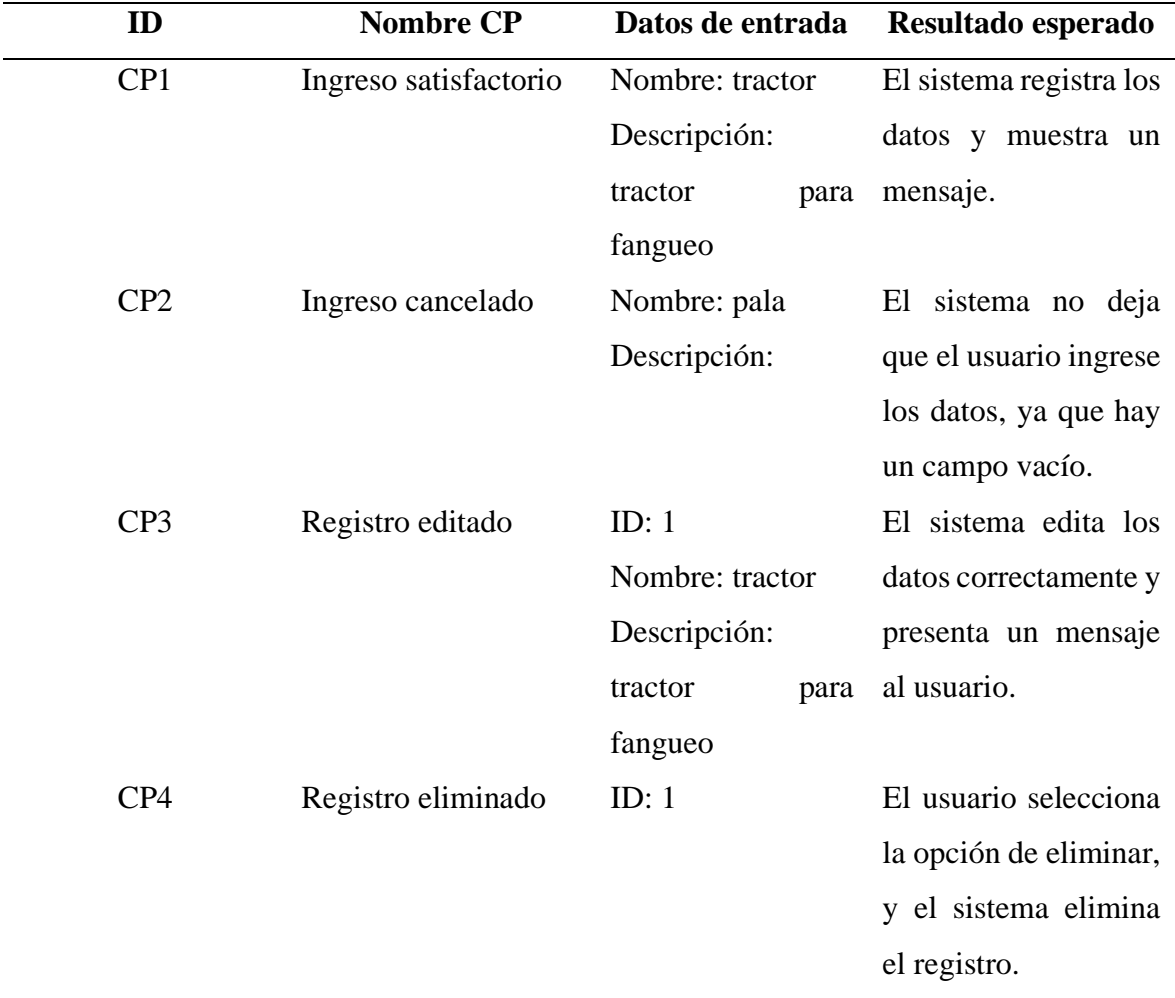

*Caso de prueba para registrar nuevo recurso*

**Nota.** Esta tabla ejecuta un caso de prueba del sistema sisarroz del módulo recurso.

# **Tabla 14**

*Caso de prueba para tipo labor*

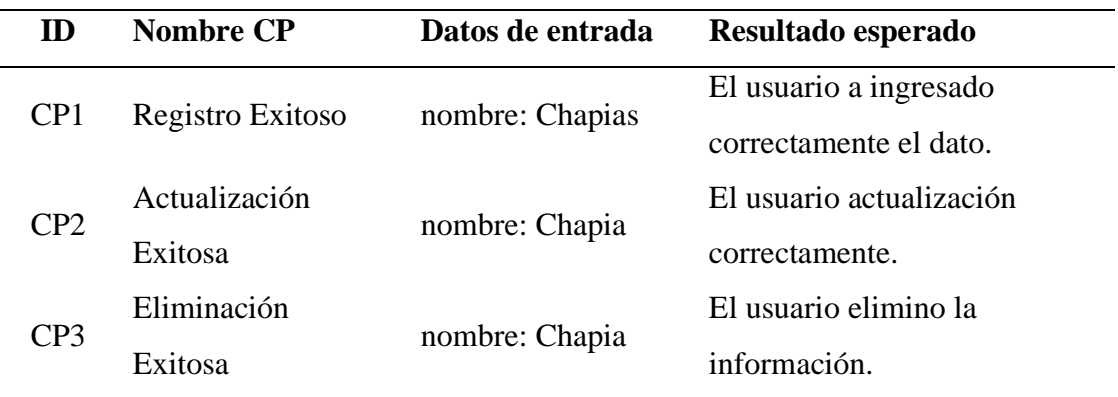

**Nota.** Esta tabla ejecuta un caso de prueba del sistema sisarroz del módulo tipolabor.

# *Tabla 15 Caso de prueba para producto*

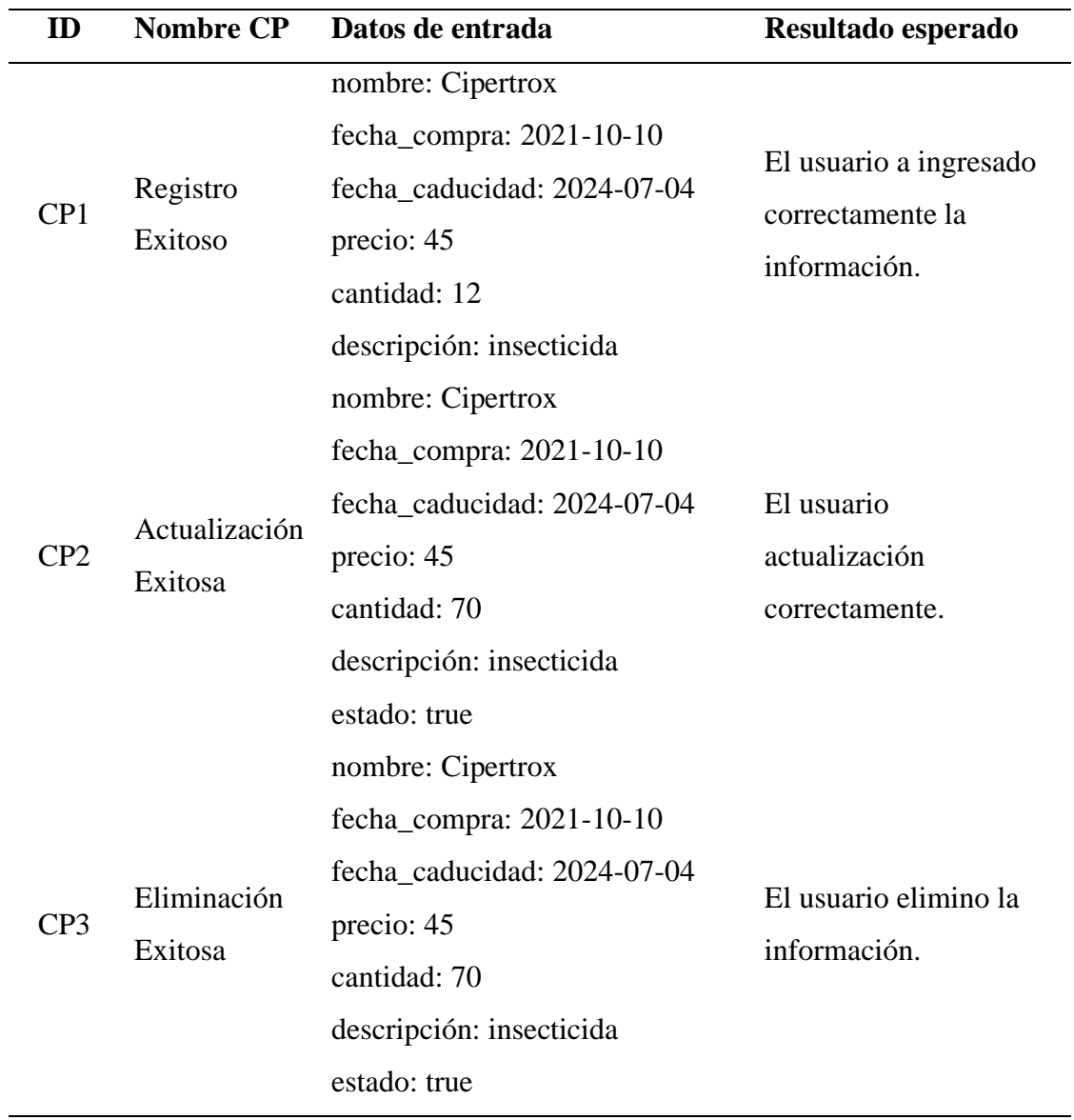

**Nota.** Esta tabla ejecuta una prueba del sistema sisarroz en el modulo producto.

### 2.7. **Mantenimiento**

▪ **Verificación de errores.**

# **Error de url.**

Durante las pruebas por parte del encargado de la finca en el sistema pudimos encontrar unos errores uno de ellos se encontraba en la tabla en el módulo de Afectación relacionado con la tabla que tiene el mismo nombre.

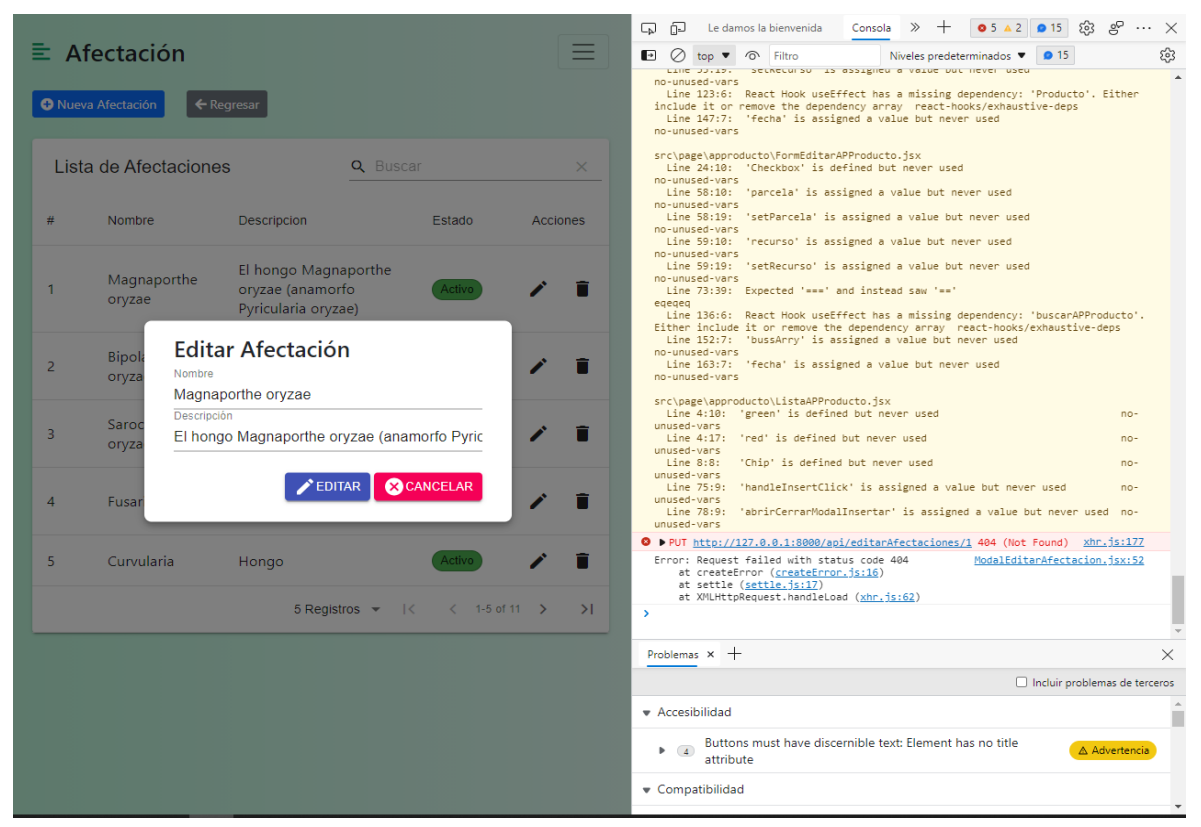

*Figura 22 Error de afectación al editar*

# ▪ **Correctivo Corrección de la función editar afectación**

El error surgía al momento de querer editar una afectación pues al pulsar el botón no generaba la acción programada revisando el defecto por medio de la opción Inspeccionar del navegador pudimos notar que el fallo que radicaba en la conexión que debe realizar la función editarafectacion, el cual, después de hacer una revisión, se notó que el error radicaba en el nombre de la dirección de la URL que hace referencia al método que se encuentra en el

controlador, para hacer la edición se corrigió el error y el funcionamiento fue

el esperado.

```
const editarAfectacion = async() => {
await axios.put(`${URL}/editarAfectaciones/`+ afectacionSeleccionado.id, afectacionSeleccionado)
.then(response => {
 let afectacionNuevo = listaAfectacion;
 afectacionNuevo.map(afectacion => {
   if(afectacion.id === afectacionSeleccionado.id) [afectacion.nombre_afectacion = afectacionSeleccionado.nombre_afectacion;
      afectacion.descripcion = afectacionSeleccionado.descripcion;
 \});
  setListaAfectacion(afectacionNuevo);
  Alerta.fire({
   icon: "success",
   title: "Registro editado.",
 \});
 abrirCerrarModalEditar();
\}).catch(error => {
 console.log(error);
\mathcal{Y}
```
*Figura 23 EditarAfectacion Parcela error de url*

# **2.8. Liberación – Lanzamiento 2.8.1.1. Instalación en hosting**

Los hostings básicamente son grandes espacios de almacenamiento que, de acuerdo a planes de pagos en el caso de ser servicios de alquiler nos permiten almacenar la información o la base de datos de nuestra empresa o sito web que decidimos promocionar al público o para el manejo interno de una entidad y el manejo de correos electrónicos.

El plan de hosting que se consideró es el de un servicio compartido.

Esta opción de alojamiento web es una de las más utilizadas para las necesidades de los hosting y buena opción para pequeñas empresas y blogs de personas que piensan emprender. Mediante este alojamiento web se comparte el servidor con otros usuarios, estos sitios alojados en un mismo servidor comparten el poder de procesamiento, la memoria ram, el espacio de almacenamiento y demás.

Los puntos a favor son:

- Precios bajos, útil para web de empresas o negocios pequeños.
- Los servidores se encuentran preconfigurados.
- Un CPanel fácil de utilizar.

• El proveedor es el que se encarga de dar un mantenimiento y administrar el servidor.

### **Primer paso importamos la base de datos a nuestro servidor.**

Nos dirigimos al administrador de nuestra base de datos en este caso al phpmyadmin, en la opción Exportar seleccionamos la base de datos en método de exportación elegimos la opción personalizado – mostrar todas las opciones de configuración posible.

Elegimos la base de datos sisarroz en Base de datos y en la parte final se selecciona continuar.

Eso nos generará un archivo .sql la cual es nuestra base de datos, en nuestro CPanel nos dirigimos a la opción de base de datos.

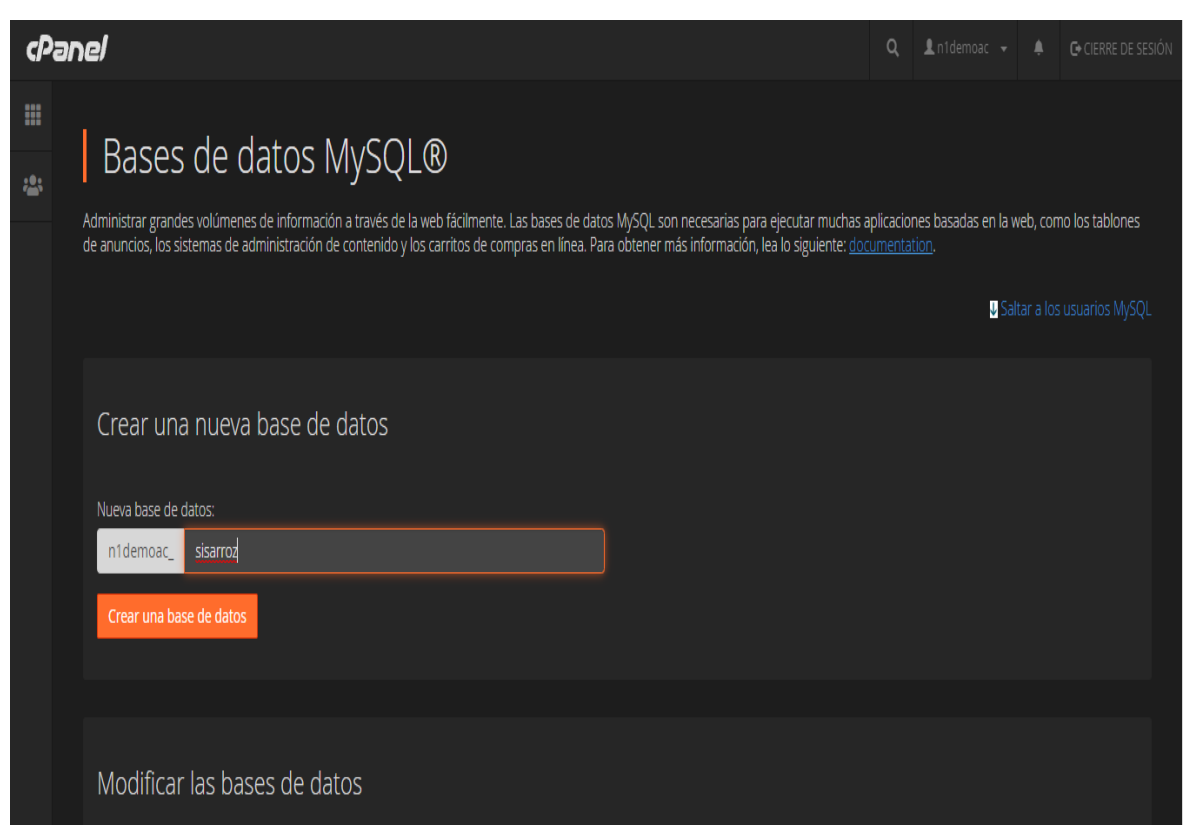

*Figura 24 Creación de base de datos en CPanel*

Creamos la base de datos en la que insertaremos la estructura de nuestra data, accedemos a PhPMyAdmin.

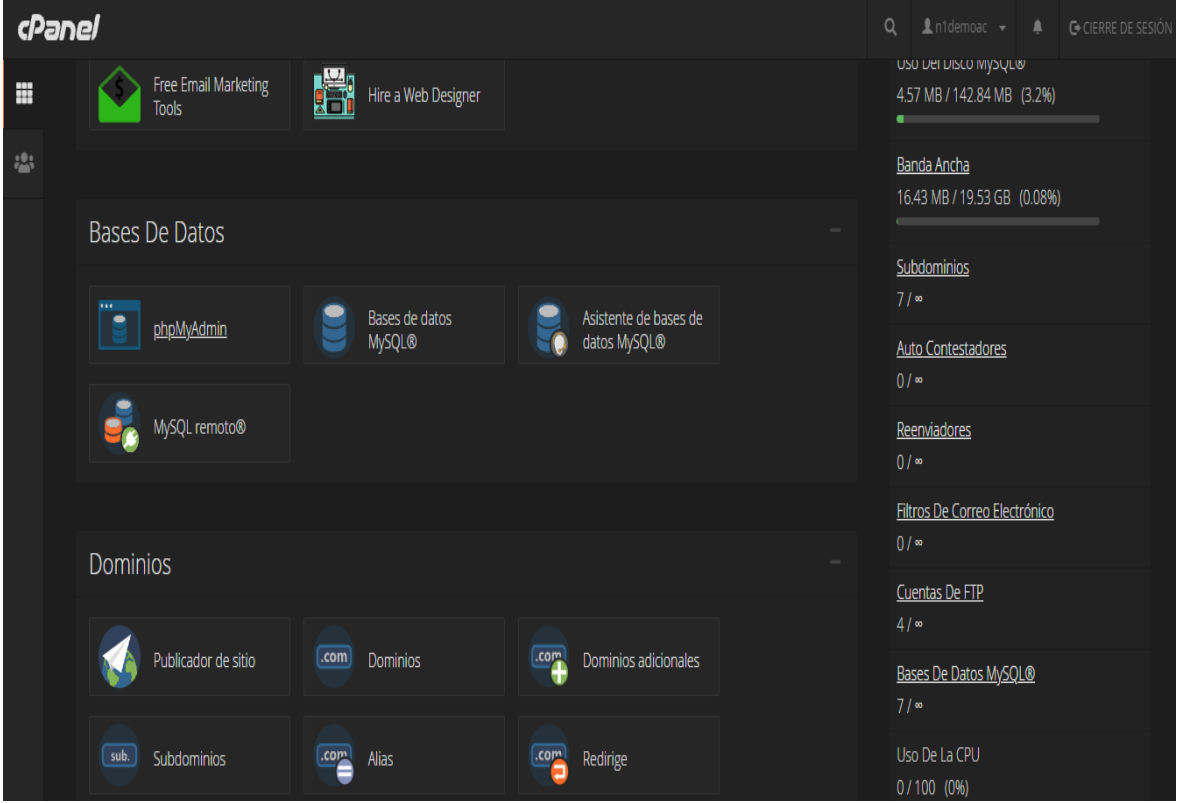

*Figura 25 CPanel Ventana principal*

En la cual elegimos la opción importar y seleccionamos nuestra base de datos del sistema.

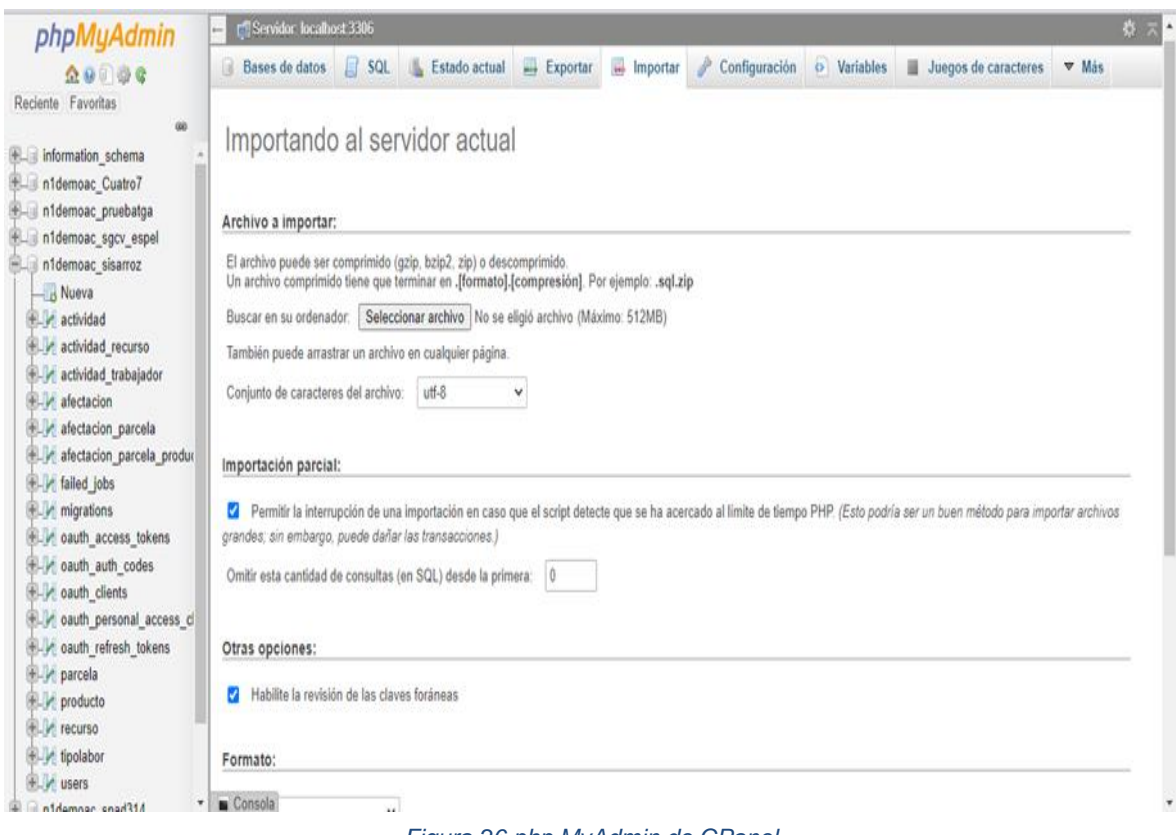

*Figura 26 php MyAdmin de CPanel*

### **Segundo paso importamos nuestro Front-End al servidor.**

Ya elegido el hosting que deseamos utilizar en nuestro caso usamos el hosting de la empresa hostingecuador.ec de GRUPO FARENCY.

En el archivo package.json insertamos la línea:

"homepage": "https://cuentademo.info/",

Usando los comandos: npm run build

Generaremos una versión de producción de nuestro sistema sisarroz para así subir al servidor. Accedimos a la terminal, ingresamos al directorio de los archivos y ejecutamos el comando anteriormente mencionado.

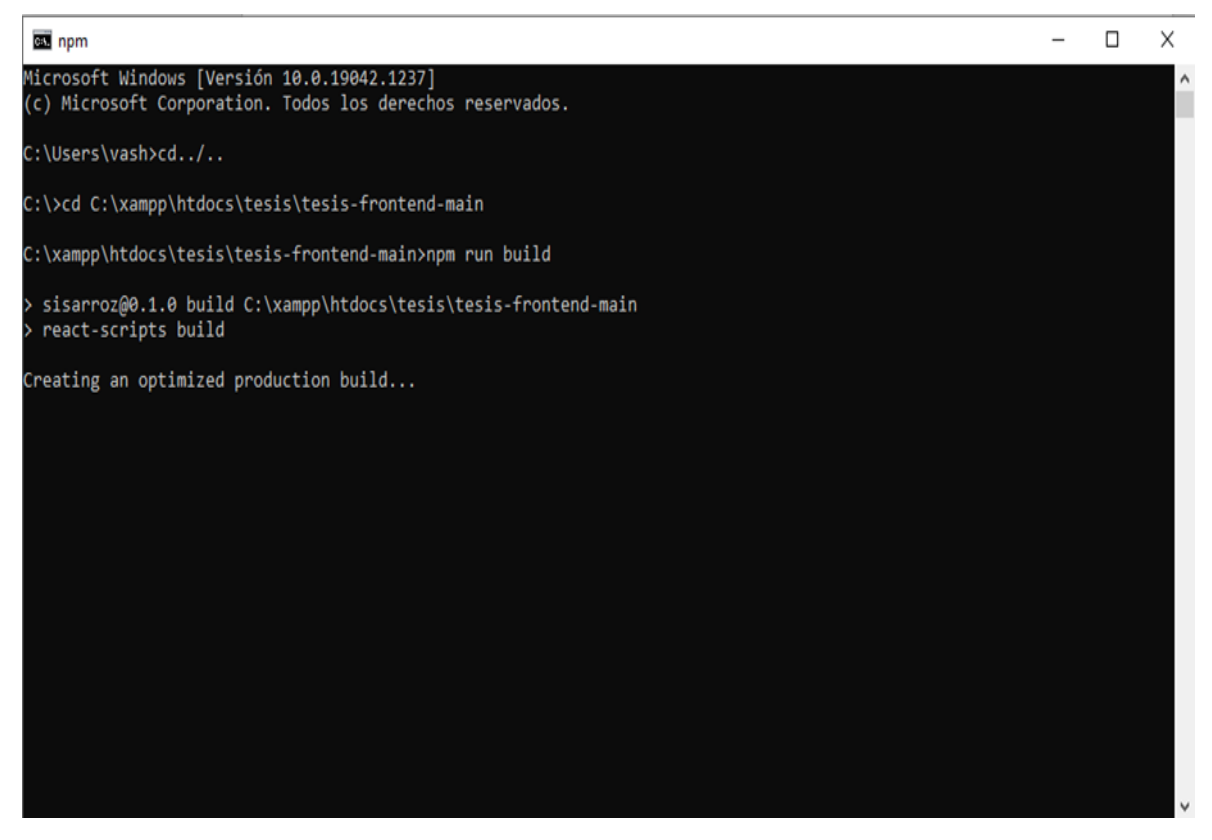

*Figura 27 Consola de comandos Ejecución de npm run build*

Eso resulta en la generación de una carpeta con el nombre de build que tendrá la versión de nuestro sistema.

Ahora toca subir los archivos que contienen esta carpeta build al servidor, en nuestro directorio publict\_html, se usará un ftp, o las utilidades que tenemos en el hosting.

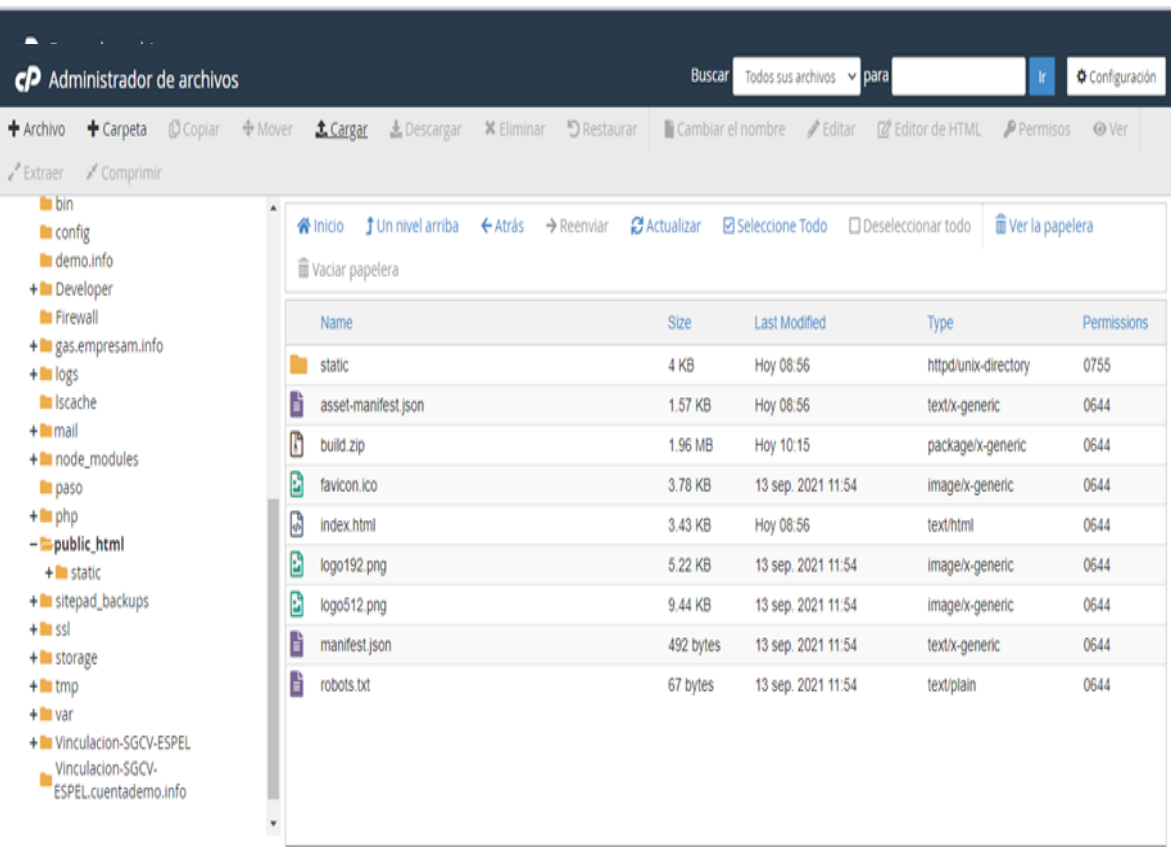

#### *Figura 28 Raíz de carpeta public.html*

Se descomprime el archivo .zip en la raíz de la carpeta public.html.

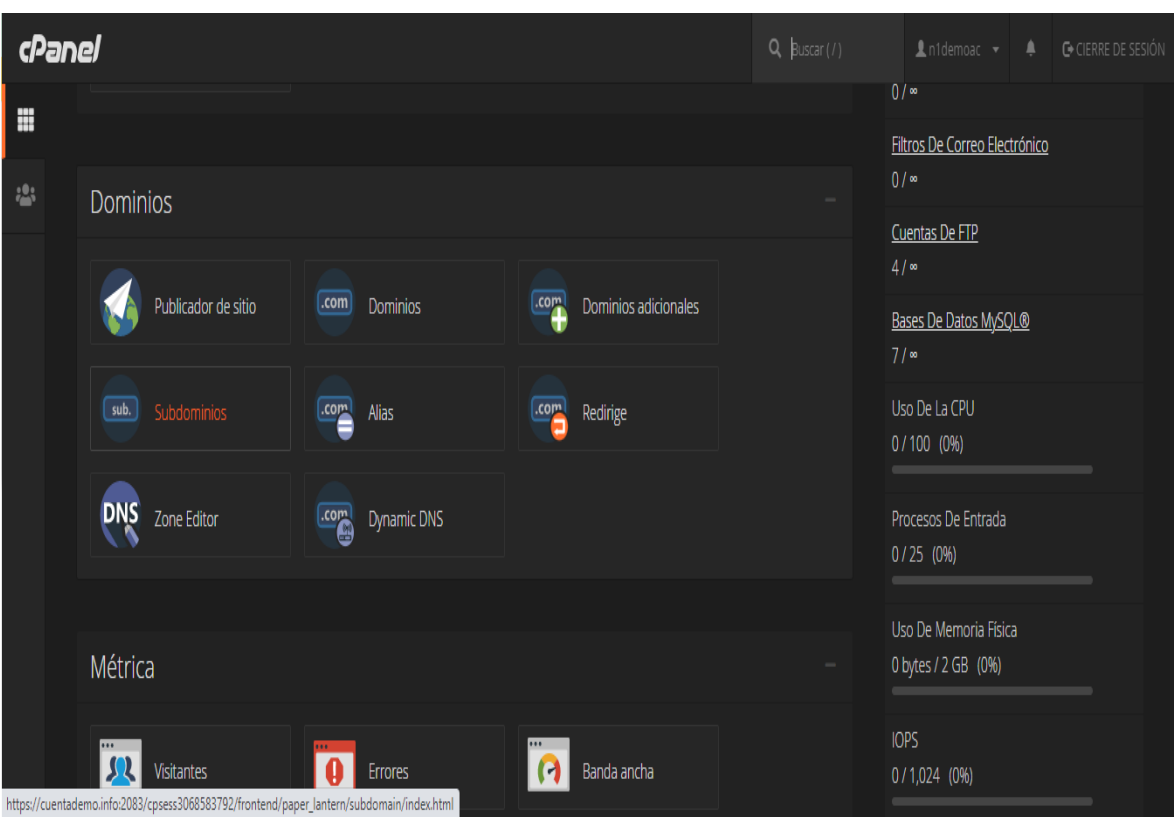

### **Tercer paso importamos el Back-End a nuestro servidor.**

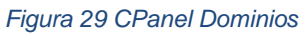

- En el CPanel elegimos la opción de Subdominios.
- Creamos un subdominio llamado amd y en dirección raíz ponemos amd/public para referencia la carpeta public.
- Comprimimos y subimos el archivo de nuestro Back-End en un .Zip dentro de la carpeta amd/public.
| CP Administrador de archivos                                                                                   |                                                                                                    | <b>Buscar</b><br>Todos sus archivos $\vee$ <b>para</b>                       | Configuración<br>$\mathsf{r}$                         |
|----------------------------------------------------------------------------------------------------|----------------------------------------------------------------------------------------------------|------------------------------------------------------------------------------|-------------------------------------------------------|
| [D Copiar<br>$+$ Archivo<br>$\bigstar$ Carpeta<br>Extraer<br>Comprimir                                         | $4$ Mover<br>t Cargar<br>L. Descargar<br><b>X</b> Eliminar                                                                         | <b>5</b> Restaurar<br><sup>1</sup> Cambiar el nombre<br>$\mathscr{D}$ Editar | Z Editor de HTML<br>P Permisos<br><b>◎</b> Ver        |
| <b><i><u>Professiona</u></i></b><br>+ softaculous<br>$\blacksquare$ .spamassassin<br>$+$ $\blacksquare$ .trash | $\blacktriangle$<br>N Inicio<br><b>t</b> Un nivel arriba<br>$\leftarrow$ Atrás<br>$\rightarrow$ Reenviar<br><b>Waciar papelera</b> | <b>C</b> Actualizar<br><b>☑</b> Seleccione Todo                              | <b>T</b> Ver la papelera<br>$\Box$ Deseleccionar todo |
| + 47.cuentademo.info<br>47Short.cuentademo.info                                                                | Name                                                                                                    | <b>Last Modified</b><br><b>Size</b>                                          | Type<br>Permissions                                   |
| + 47Short.demo.in                                                                                              | public                                                                                                    | 4 KB<br>26 ago. 2021 08:31                                                   | 0755<br>httpd/unix-directory                          |
| $-2$ 47Shorts.cuentademo.info<br>.cl.selector                                                                  | resources                                                                                                    | 4 KB<br>5 sep. 2021 10:20                                                    | 0755<br>httpd/unix-directory                          |
| $+$ amd                                                                                                    | routes                                                                                                    | 4 KB<br>26 ago. 2021 08:31                                                   | httpd/unix-directory<br>0755                          |
| $\blacksquare$ bin<br>+ cms.cuentademo.info                                                                    | storage                                                                                                    | 4 KB<br>15 sep. 2021 18:08                                                   | httpd/unix-directory<br>0755                          |
| $\blacksquare$ config                                                                                          | tests                                                                                                    | 4 KB<br>26 ago. 2021 08:31                                                   | 0755<br>httpd/unix-directory                          |
| $\blacksquare$ demo.info                                                                                       | vendor                                                                                                    | 4 KB<br>15 sep. 2021 23:24                                                   | 0755<br>httpd/unix-directory                          |
| + Developer<br><b>Firewall</b>                                                                                 | l<br>.editorconfig                                                                                                    | 220 bytes<br>26 ago. 2021 08:31                                              | 0644<br>text/x-generic                                |
| + gas.empresam.info                                                                                            | l<br>.env                                                                                                    | 917 bytes<br>Hoy 13:35                                                       | text/x-generic<br>0644                                |
| $+$ $\log$                                                                                                    | lì<br>.env.example                                                                                                    | 778 bytes<br>26 ago. 2021 08:31                                              | text/x-generic<br>0644                                |
| <b>National Scache</b><br>$+$ mail                                                                             | l<br>.gitattributes                                                                                                    | 111 bytes<br>26 ago. 2021 08:31                                              | text/x-generic<br>0644                                |
| $+$ My $A7$                                                                                                    | $^\mathrm{v}$<br>$\overline{4}$                                                                                                    |                                                                              | $\blacktriangleright$                                 |

*Figura 30 Administrador de archivos carpeta amd*

.

- Dentro de esta carpeta tendremos nuestro archivo .zip lo extraemos dando clip derecho y extraer eliminamos él .zip una vez extraído.
- Luego abrimos editar en el archivo .env editamos el nombre de usuario de la base de datos y la contraseña.

| Edición: | /home/n1demoac/amd/pu Codificación:<br>utf-8                | $\checkmark$         | Volver a abrir         |                |   | Use legacy editor | <b>Guardar cambios</b> | Cerrar                  |
|----------|-------------------------------------------------------------|----------------------|------------------------|----------------|---|-------------------|------------------------|-------------------------|
|          | 区 Keyboard shortcuts                                        | פֿ<br>Q<br>$\lambda$ | G<br>$\leftrightarrow$ | 13px v<br>Text | ٧ |                   |                        |                         |
|          | APP NAME=Laravel                                            |                      |                        |                |   |                   |                        |                         |
|          | APP ENV=local                                               |                      |                        |                |   |                   |                        |                         |
|          | APP KEY=base64:nPOrw1Uf+4G3SB8GC17AWYvOEtxjVOQcQaTtaGhTJIU= |                      |                        |                |   |                   |                        |                         |
|          | APP DEBUG=true                                              |                      |                        |                |   |                   |                        |                         |
|          | APP URL=http://localhost                                    |                      |                        |                |   |                   |                        |                         |
| 6        |                                                             |                      |                        |                |   |                   |                        |                         |
| 8        | LOG CHANNEL=stack                                           |                      |                        |                |   |                   |                        |                         |
| 9        | DB CONNECTION=mysql                                         |                      |                        |                |   |                   |                        |                         |
| 10       | DB HOST=127.0.0.1                                           |                      |                        |                |   |                   |                        |                         |
| 11       | DB PORT=3306                                                |                      |                        |                |   |                   |                        |                         |
| 12       | DB DATABASE=n1demoac sisarroz                               |                      |                        |                |   |                   |                        |                         |
| 13       | DB USERNAME=n1demoac                                        |                      |                        |                |   |                   |                        |                         |
| 14       | DB PASSWORD=h+2WRYwHTVd8                                    |                      |                        |                |   |                   |                        |                         |
| 15       |                                                             |                      |                        |                |   |                   |                        |                         |
| 16       | BROADCAST DRIVER=log                                        |                      |                        |                |   |                   |                        |                         |
| 17<br>18 | CACHE DRIVER=file<br>QUEUE_CONNECTION=sync                  |                      |                        |                |   |                   |                        |                         |
| 19       | SESSION DRIVER=file                                         |                      |                        |                |   |                   |                        |                         |
| 20       | SESSION_LIFETIME=120                                        |                      |                        |                |   |                   |                        |                         |
| 21       |                                                             |                      |                        |                |   |                   |                        |                         |
| 22       | REDIS HOST=127.0.0.1                                        |                      |                        |                |   |                   |                        |                         |
| 23       | REDIS_PASSWORD=null                                         |                      |                        |                |   |                   |                        |                         |
| 24       | REDIS_PORT=6379                                             |                      |                        |                |   |                   |                        |                         |
| 25       | MAIL MAILER=smtp                                            |                      |                        |                |   |                   |                        |                         |
| 26<br>27 | MAIL HOST=smtp.googlemail.com                               |                      |                        |                |   |                   |                        |                         |
| 28       | MAIL_PORT=465                                               |                      |                        |                |   |                   |                        |                         |
| 29       | MAIL USERNAME=frank1995alfredo@gmail.com                    |                      |                        |                |   |                   |                        |                         |
|          | 30 MAIL_PASSWORD=Wolfenstein1995**@@                        |                      |                        |                |   |                   |                        | $\overline{\mathbf{v}}$ |

*Figura 31 Edición archivos env*

### **2.9 Implementación.**

Para el desarrollo del sistema se procedió a elegir el framework laravel en su versión 7 con el lenguaje de programación php 7.

Laravel al ser un framework, utiliza el patrón MVC(modelo-vista-controlador)

### **3. PROPUESTA DE SOLUCIÓN**

En este capítulo se procederá a dar una explicación de cada módulo del sistema su funcionamiento.

#### **3.1 Requerimientos del sistema**

Requerimientos del hardware:

- Procesador i5.
- Memoria RAM de 8GB.
- Monitor 1204 x 768 pixeles.
- Disco duro de al menos 10 GB.
- Puerto USB.
- Tarjeta de Video.
- Teclado.
- Hosting Empresarial

Requerimientos del software.

- Sistema Operativo Windows 10.
- Servidor XAMMP.

#### **3.2 Análisis económico.**

**Tabla 16**

Para el desarrollo de este sistema, todas las herramientas usadas fueron de licencia libre, por lo cual no existe un costo.

En la siguiente tabla se detalla el presupuesto del hardware:

#### *Presupuesto del Hardware* Equipo Cantidad Precio Total Laptop hacer Aspire E1 Procesador i5-7200U Memoria RAM: 8GB Disco duro 800GB 1 \$750 Hosting Empresarial 1 585 Total \$835

**Nota.** \*Esta tabla contiene los gastos realizados.

#### **3.3 Sistema web.**

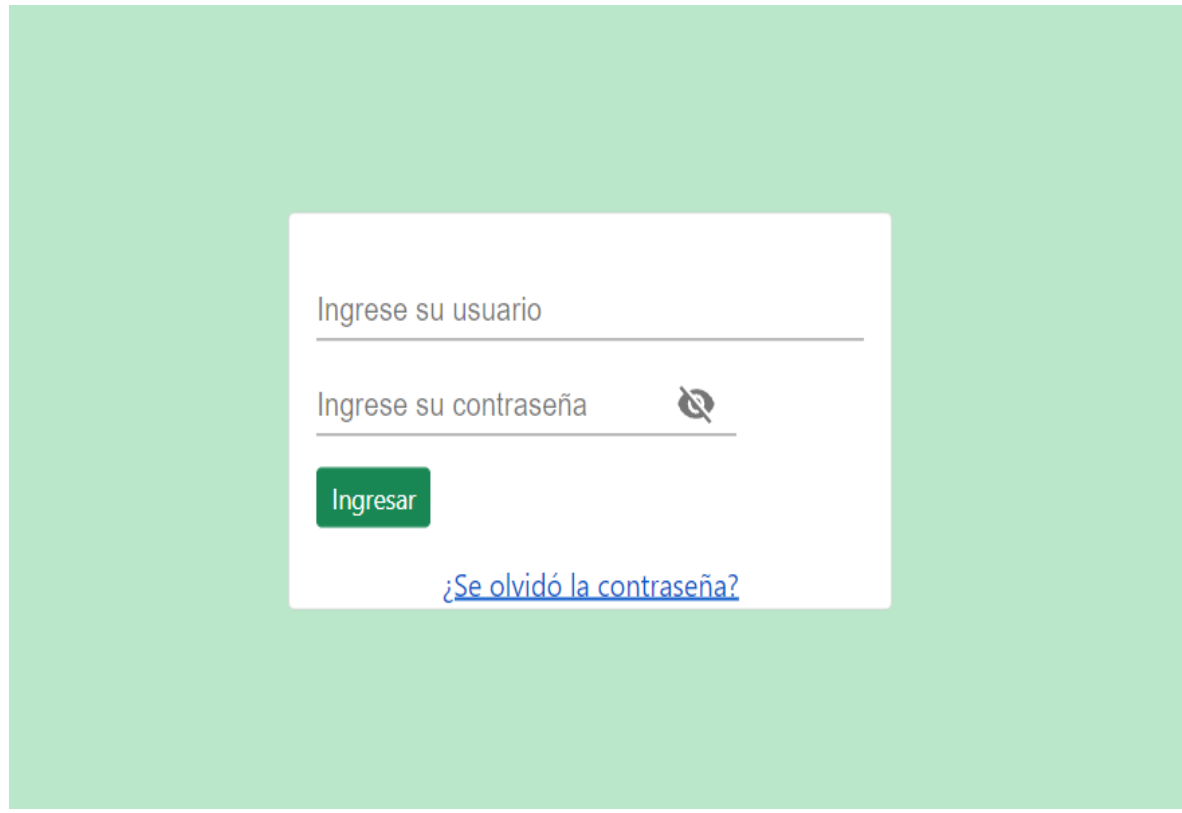

*Figura 32 Login sisarroz*

Nuestro sistema tendrá un login, en el cual, los usuarios podrán iniciar sesión e ingresar al sistema, solo tendrán que insertar el nombre de usuario y su respectiva contraseña.

En caso de que la persona pierda o se olvide la contraseña, este podrá cambiar en la opción ¿Se olvidó la contraseña?, como se muestra en la figura.

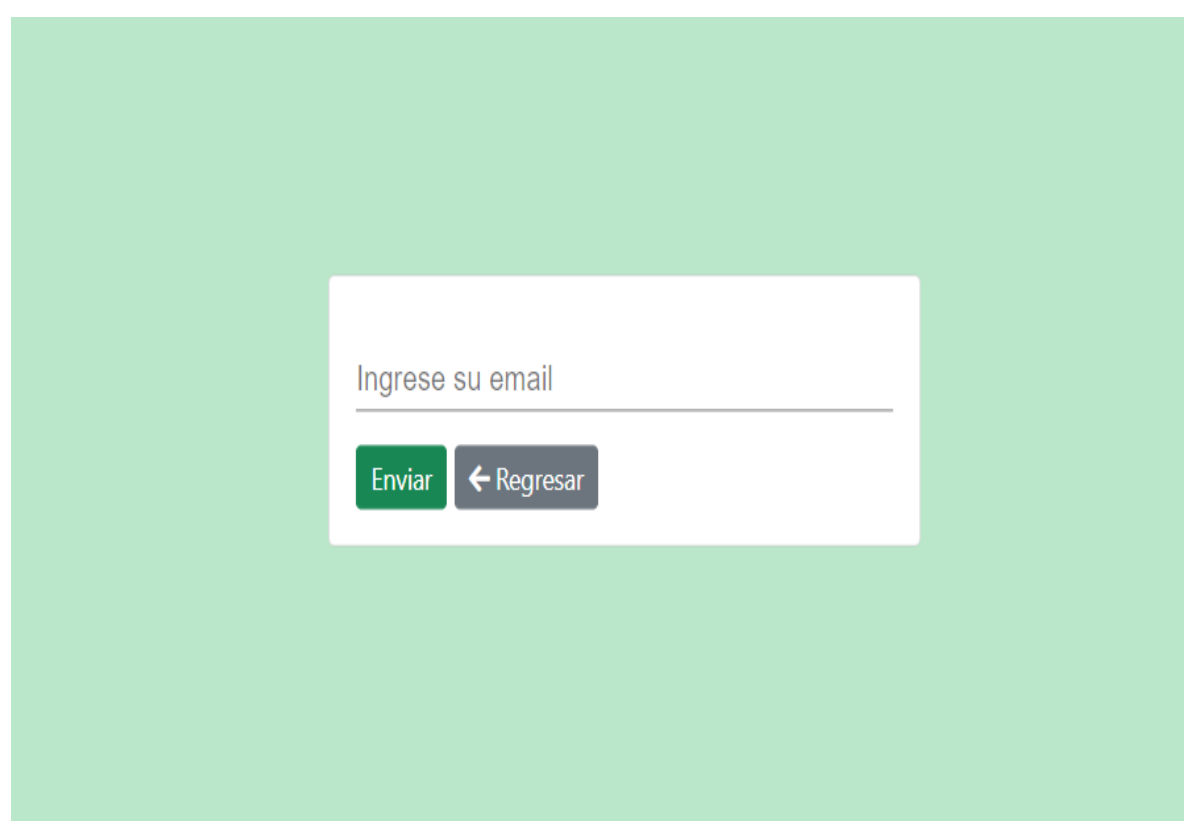

*Figura 33 Ventana de recuperar contraseña*

Una vez hecho el paso anterior, se mostrará una pantalla en el cual, el usuario deberá ingresar un email figura 30, luego le llegará un correo para el cambio de su contraseña.

Si todo ha ido bien, y el usuario ingresa sus credenciales de forma correcta, se mostrará una pantalla principal figura 31.

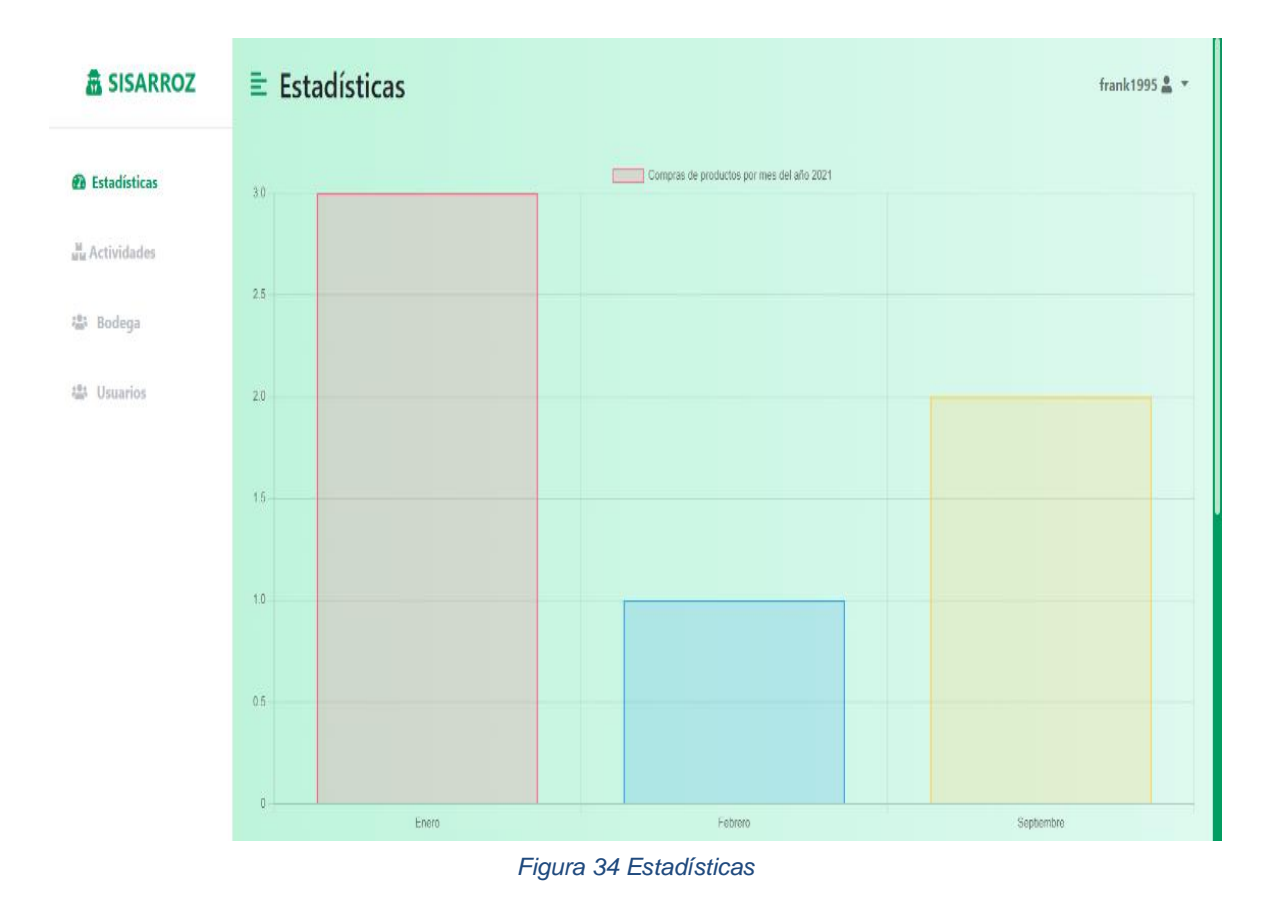

Como se puede apreciar en la figura 31, al lado derecho tendremos los distintos módulos del sistema los cuales vamos a explicar a continuación.

En el módulo de actividades figura 32, tendremos las distintas sub módulos.

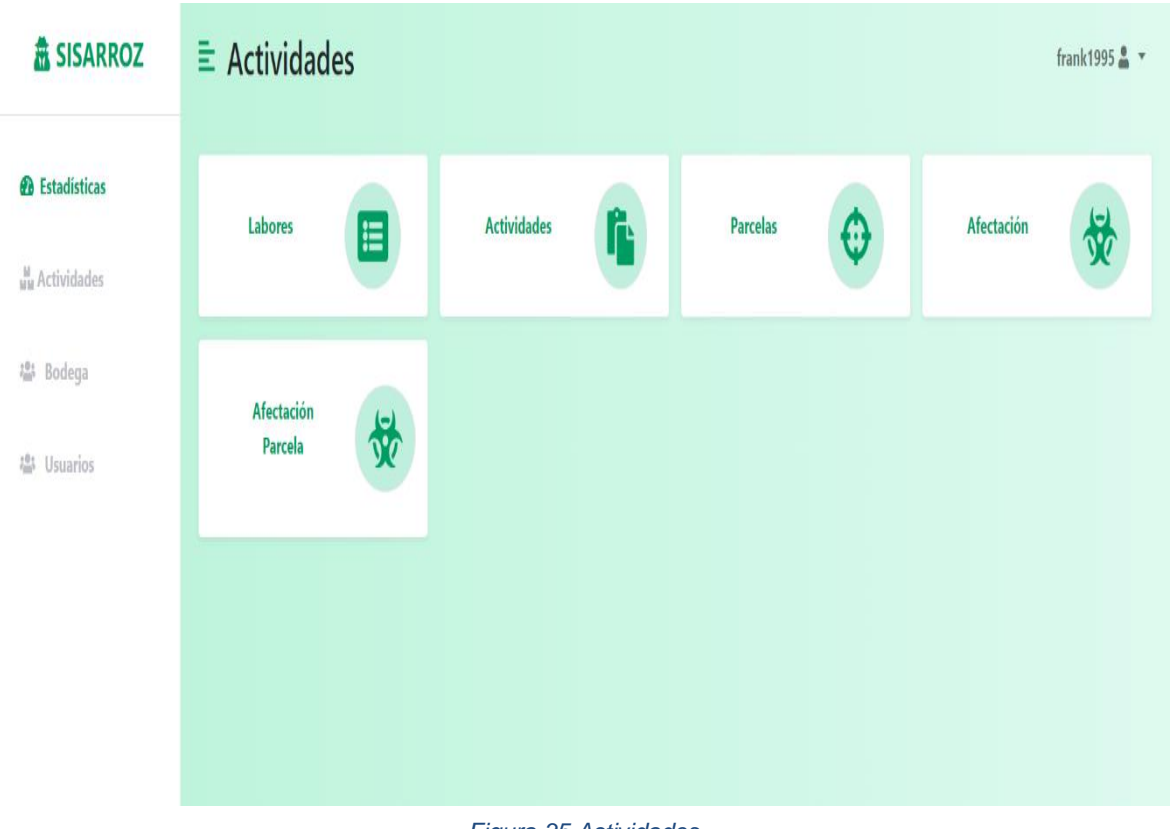

*Figura 35 Actividades*

En el módulo de labores figura 33 como su nombre lo indica, se registran las distintas labores que se realizan en el proceso del cultivo de arroz, el usuario podrá ingresar nuevas labores o editarlas.

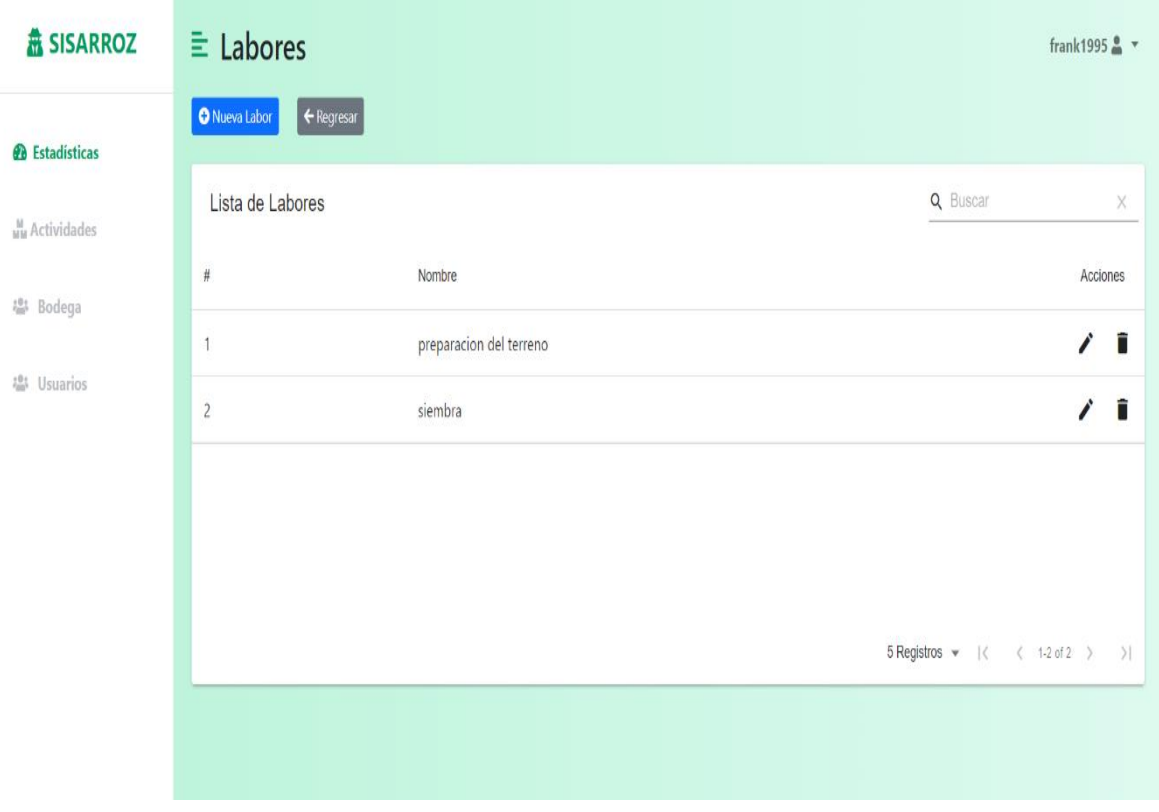

*Figura 36 Form de Labores*

En el módulo de actividades figura 34, se llevará un registro de lo que se realizará, cada diligencia tendrá una fecha de inicio y fin, también se podrá escoger al trabajador, tal como vemos en la figura de abajo, también tendrá la opción de generar un reporte.

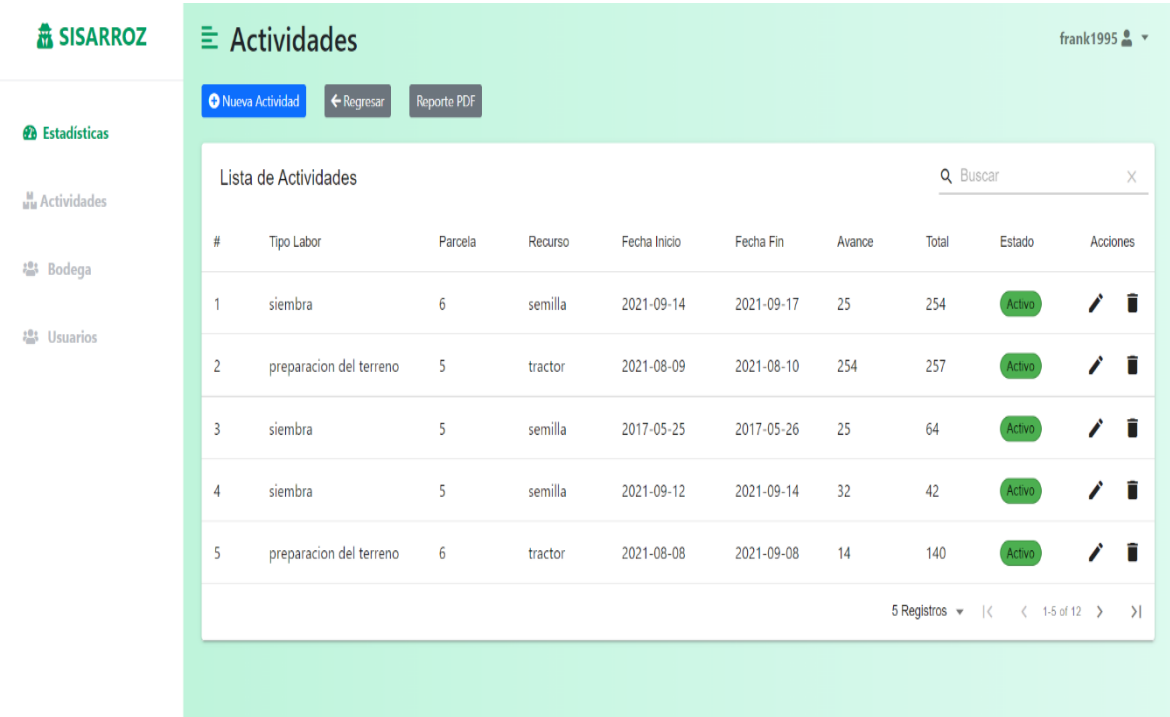

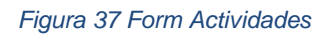

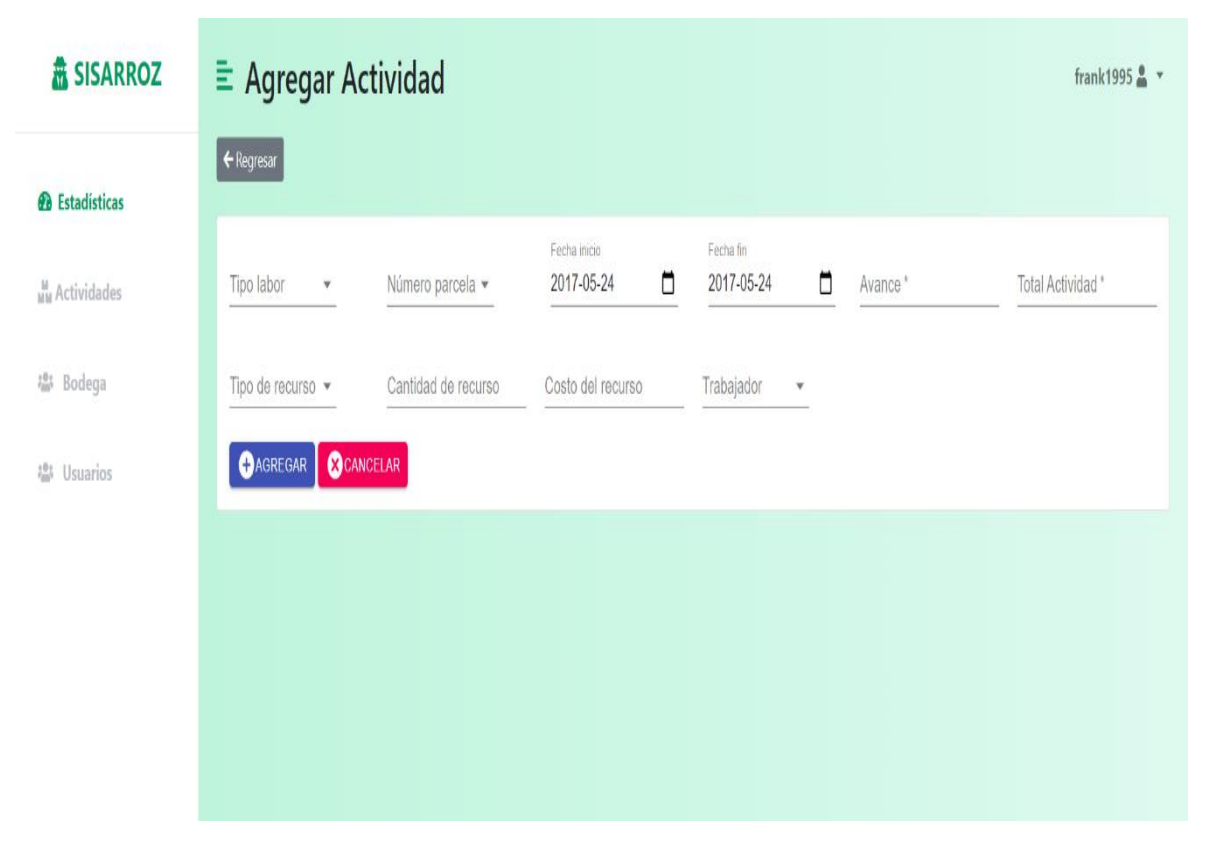

*Figura 38 Form Agregar actividades*

En el módulo de parcela figura 36, se llevará un registro de los espacios que existen en las 8 hectáreas de arroz, el usuario podrá insertar o editar.

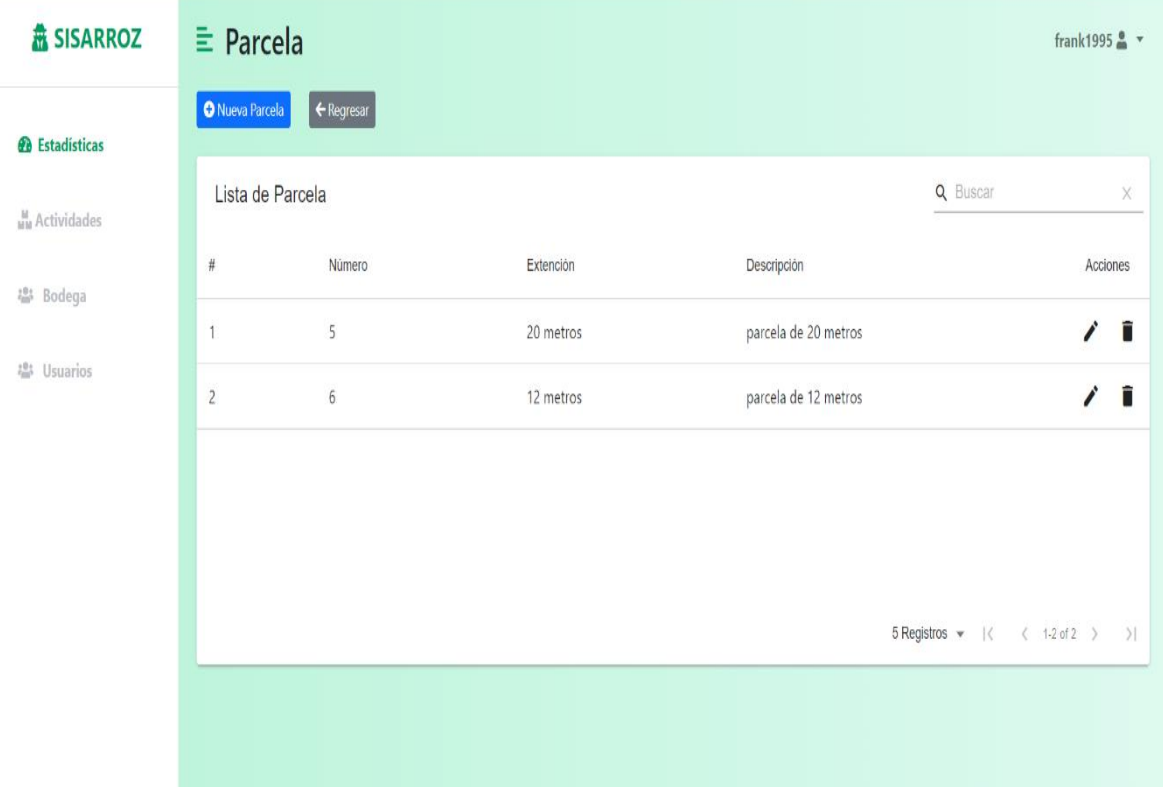

*Figura 39 Form de parcela*

En el módulo de afectación figura 37, el usuario podrá registrar los distintos tipos de plagas que atacan con regularidad a los sembríos de arroz.

| <b>A SISARROZ</b>            | $\equiv$ Afectación   |                              |                 |                                                                                                    | frank1995 $\frac{0}{20}$ $\rightarrow$ |
|------------------------------|-----------------------|------------------------------|-----------------|----------------------------------------------------------------------------------------------------|----------------------------------------|
| <b><i>A</i></b> Estadísticas | O Nueva Afectación    | $\left  \leftarrow$ Regresar |                 |                                                                                                    |                                        |
| <b>M</b><br>Actividades      | Lista de Afectaciones |                              |                 | <b>Q</b> Buscar                                                                                                    | X                                      |
| 誉 Bodega                     | $\#$                  | Nombre                       | Descripcion     | Estado                                                                                                    | Acciones                               |
|                              | $\overline{1}$        | hydrellia                    | plaga hydrellia | Activo                                                                                                    | $\mathbf{r}$<br>Î                      |
| 學 Usuarios                   | $\overline{2}$        | tibraca                      | plaga tibraca   | Activo                                                                                                    | í<br>Î                                 |
|                              |                       |                              |                 |                                                                                                    |                                        |
|                              |                       |                              |                 |                                                                                                    |                                        |
|                              |                       |                              |                 |                                                                                                    |                                        |
|                              |                       |                              |                 | $5 \, {\sf Registros} \  \  \, {\color{blue} {\mathbf{w}}} \quad \  \  \,   \, \zeta \quad \  \  \, \zeta \quad \, 1 \cdot 2 \, \, {\color{blue} {\mathbf{of}} \, \, 2} \quad \  \, \rangle \qquad \  \  \, \rangle \,  $ |                                        |
|                              |                       |                              |                 |                                                                                                    |                                        |

*Figura 40 Form Afectación*

En el módulo de usuarios figura 38, solo el administrador tendrá acceso y registrará a otros usuarios, ya sea otro administrador o trabajador.

| SISARROZ                  |                 | $\equiv$ Usuarios |          |          |            |                |                                                                          | frank1995 <sup>0</sup> |
|---------------------------|-----------------|-------------------|----------|----------|------------|----------------|--------------------------------------------------------------------------|------------------------|
| <sup>2</sup> Estadísticas | O Nuevo Usuario |                   |          |          |            |                |                                                                          |                        |
| <b>MA</b> Actividades     |                 | Lista de Usuarios |          |          |            |                | Q Buscar                                                                 | X.                     |
| 卷 Bodega                  | $\#$            | Usuario           | Nombre   | Apellido | Cédula     | Tipo Usuario 个 | Estado                                                                   | Acciones               |
|                           | $\mathbf{1}$    | frank1995         | Franklin | Canadas  | 2100373873 | Admin          | Activo                                                                   | Î                      |
| 卷 Usuarios                |                 |                   |          |          |            |                |                                                                          |                        |
|                           |                 |                   |          |          |            |                |                                                                          |                        |
|                           |                 |                   |          |          |            |                |                                                                          |                        |
|                           |                 |                   |          |          |            |                |                                                                          |                        |
|                           |                 |                   |          |          |            |                | 5 Registros = $ \langle \quad \langle 1.1 \text{ of } 1 \rangle \rangle$ |                        |
|                           |                 |                   |          |          |            |                |                                                                          |                        |

*Figura 41 Form de usuario*

| <b>A SISARROZ</b>         |                | $\equiv$ Producto                                  |              |                 |        |          |                                                   |        | S John Doe *                 |               |
|---------------------------|----------------|----------------------------------------------------|--------------|-----------------|--------|----------|---------------------------------------------------|--------|------------------------------|---------------|
| <b><i>A</i></b> Dashboard |                | $\leftarrow$ Regresar<br><b>O</b> Nueva Afectación |              |                 |        |          |                                                   |        |                              |               |
| <b>Mu</b> Actividades     |                | Lista de Productos                                 |              |                 |        |          | Q Buscar                                          |        |                              | X             |
| 學 Bodega                  | $\#$           | Nombre                                             | Fecha compra | Fecha caducidad | Precio | Cantidad | Descripcion                                       | Estado | Acciones                     |               |
|                           | 1              | Cipertrox144                                       | 2021-09-06   | 2024-09-10      | 45     | 12       | Galón de insecticida                              | Activo |                              | î             |
| 悲 Usuarios                | $\overline{2}$ | Gramoxone                                          | 2017-05-19   | 2017-05-17      | 23.75  | 12       | herbicida                                         | Activo |                              | O             |
|                           | $\overline{3}$ | Malateon                                           | 2021-05-05   | 2025-06-06      | 45.3   | 50       | insecticida para insectos<br>terretres (hormigas) | Activo |                              | D             |
|                           | $\overline{4}$ | Muriato de<br>potasio                              | 2021-05-05   | 2025-06-06      | 45.3   | 50       | fertilizante de potasio                           | Activo | î                            | D             |
|                           | 5              | Fosfato de<br>calcio(Foliar)                       | 2020-09-24   | 2024-01-24      | 75     | 20       | Abono foliar                                      | Activo |                              | Î             |
|                           |                |                                                    |              |                 |        |          | $5$ Registros $\star$ $\lt$                       |        | $\langle$ 1-5 of 6 $\rangle$ | $\rightarrow$ |
|                           |                |                                                    |              |                 |        |          |                                                   |        |                              |               |

*Figura 42 Form Producto*

En el módulo de producto figura 39, el usuario podrá registrar los bienes que ingresan a la bodega de la finca, igualmente podrá editar o eliminar productos.

En el módulo de recursos figura 40, el usuario podrá registrar todos aquellos bienes que pueden ser usados en la producción de arroz, por ejemplo, un recurso puede ser el tractor para realizar el fangueo del terreno.

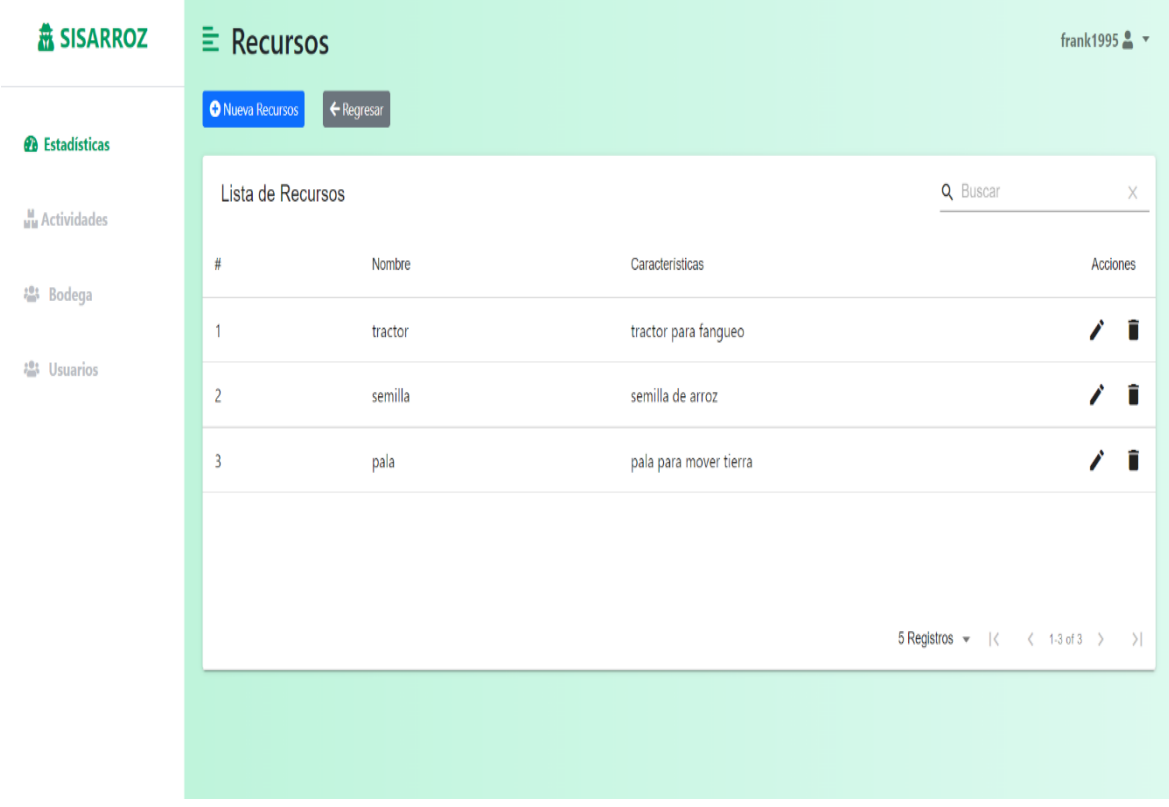

*Figura 43 Form Recursos*

En este módulo de zona afectada figura 41, podremos registrar en que parcela se encontró el problema y cuál es la afectación encontrada, con solo dar clip en el botón en forma de cruz en la zona de acciones podremos registrar una corrección figura 42 a nuestra zona afectada.

| <b>A SISARROZ</b>         |                          | ≡ Zona Afectada              |                                            |                                                                                                    |                      |                                              | ≗ John Doe™                  |               |
|---------------------------|--------------------------|------------------------------|--------------------------------------------|----------------------------------------------------------------------------------------------------|----------------------|----------------------------------------------|------------------------------|---------------|
| <b><i>A</i></b> Dashboard | <b>O</b> Nueva Actividad |                              | $\leftarrow$ Regresar<br>● Ver Corecciones |                                                                                                    |                      |                                              |                              |               |
| <b>MA</b> Actividades     |                          | Lista de las zonas afectadas |                                            |                                                                                                    |                      | <b>Q</b> Buscar                              |                              | X             |
| 忠 Bodega                  | $\#$                     | parcela                      | afectacion                                 | fecha                                                                                                    | observacion          | Estado                                       | Acciones                     |               |
|                           | $\overline{1}$           | 1                            | Magnaporthe oryzae                         | 2021-09-15                                                                                                    | insectos trozadores  | Inactivo                                     | n<br>i                       | $\ddot{}$     |
| 悲 Usuarios                | $\overline{c}$           | $\overline{c}$               | Bipolaris oryzae                           | 2021-09-15                                                                                                    | Semilla manchada     | Activo                                       | í<br>î                       | $^{+}$        |
|                           | 3                        | $\overline{c}$               | Bipolaris oryzae                           | 2021-09-15                                                                                                    | Hongo negro          | Activo                                       | í<br>n.                      | $+$           |
|                           | $\overline{4}$           | $\overline{2}$               | Bipolaris oryzae                           | 2021-09-15                                                                                                    | Pudricion de la raiz | Activo                                       | i<br>Î.                      | $^{+}$        |
|                           | 5                        | $\overline{2}$               | Bipolaris oryzae                           | 2021-09-15                                                                                                    | Langostas            | Activo                                       | î.                           | $+$           |
|                           |                          |                              |                                            |                                                                                                    |                      | $5$ Registros $\sqrt{*}$<br>$\lvert \langle$ | $\langle$ 1-5 of 9 $\rangle$ | $\rightarrow$ |
|                           |                          |                              |                                            |                                                                                                    |                      |                                              |                              |               |
|                           |                          |                              |                                            |                                                                                                    |                      |                                              |                              |               |
|                           |                          |                              |                                            | $\Gamma$ and $\Gamma$ and $\Gamma$ |                      |                                              |                              |               |

*Figura 44 Form Zona Afectada*

![](_page_87_Picture_0.jpeg)

*Figura 45 Form Agregar corrección*

En zona afectada damos clip en el botón ver correcciones figura 43 para poder ver una lista de las acciones que se tomaron.

![](_page_88_Picture_10.jpeg)

*Figura 46 Form Correcciones tomadas*

# **CONCLUSIONES**

- Se ha procedido a visitar la finca "Los Girasoles" para poder solicitar información al propietario de la misma sobre los registros de producción de arroz, demostrando una serie de pasos a seguir, recopilando así la información necesaria para la entrevista correspondiente al propietario, obteniendo así los requerimientos funcionales para realizar el sistema.
- Se ha diseñado e implementado la base de datos en el sistema de información para cumplir con los requerimientos establecidos por el propietario de la finca, consiguiendo que los registros de producción se guarden de forma segura y organizada, logrando así la automatización de la producción del cultivo de arroz.
- Se han elaborado diversas pruebas de funcionamiento para verificar la correcta funcionalidad del sistema, entre ellas se han realizado: Pruebas de validación de ingreso de datos, pruebas de control de seguridad (Restricciones a usuarios a ciertos tipos de módulos), Pruebas de "Caja Blanca" (funcionalidad de cada módulo) y pruebas unitarias (probar el correcto funcionamiento del código).
- Se ha procedido a subir el sistema en un servidor web llamado apache para su uso en la finca "Los Girasoles". De esta forma obtenemos reportes anuales tanto de actividades realizadas por los obreros como de control de afectación por plaga en las parcelas de dicha finca.

## **RECOMENDACIONES**

Se recomienda implementar un módulo para el control del registro de riegos que se han realizado durante el sembrío del arroz, este ayudara a guardar datos importantes como los milímetros de agua que se han usado, cantidad en litros, la calidad del agua, color, temperatura, pH, que son datos importantes para una buena producción de arroz.

Se recomienda implementar un módulo para el control de inventario, este módulo ayudará a llevar un control de los precios, existencias, costos de los materiales, productos de la finca, se podría generar asientos contables de las compras y ventas, así como también generar reportes.

Se recomienda implementar un módulo del mapeo del lugar, para realizar fumigaciones mediante drones, de esta forma, se podría analizar mejor el terreno y seleccionar las parcelas que tienen plaga y realizar su respectiva desinfección con la ayuda de un dron.

Se recomienda implementar un módulo para el control de plagas mediante el uso de cámaras usando algoritmos de inteligencia artificial, de esta forma, se podría detectar automáticamente todas aquellas afectaciones que se presentan en el arroz.

# **REFERENCIAS BIBLIOGRÁFICAS**

- Anón. 2019. "Digital Plant Protection and Phytosanitary Information Data Mining." 600– 638. Retrieved August 3, 2021 (https://www.cabdirect.org/cabdirect/abstract/20193318235).
- Chetan Dwarkani, M., R. Ganesh Ram, S. Jagannathan, and R. Priyatharshini. 2015a. "Smart Farming System Using Sensors for Agricultural Task Automation." *Proceedings - 2015 IEEE International Conference on Technological Innovations in ICT for Agriculture and Rural Development, TIAR 2015* 49–53. Retrieved August 3, 2021 (https://ieeexplore.ieee.org/abstract/document/7358530).
- Chetan Dwarkani, M., R. Ganesh Ram, S. Jagannathan, and R. Priyatharshini. 2015b. "Smart Farming System Using Sensors for Agricultural Task Automation." *Proceedings - 2015 IEEE International Conference on Technological Innovations in ICT for Agriculture and Rural Development, TIAR 2015* 49–53.
- Dwarkani, Chetan M., Ganesh R. Ram, and R. Priyatharshini. 2015. "Smart Farming System Using Sensors for Agricultural Task Automation." Retrieved August 3, 2021 (https://www.researchgate.net/publication/326199083).
- Fountas, Spyros, Nikos Mylonas, Ioannis Malounas, Efthymios Rodias, Christoph Hellmann Santos, and Erik Pekkeriet. 2020. "Agricultural Robotics for Field Operations." *Sensors 2020, Vol. 20, Page 2672* 20(9):2672. Retrieved August 3, 2021 (https://www.mdpi.com/1424-8220/20/9/2672/htm).
- John Manuel, David P., Elmar B. Noche, Engelbert Cruz, and Evangeline Lachica. 2020. "Agricultural Geographic Information System for Pangasinan." *Technology, and Computing Sciences (JETCS)* 2(2). Retrieved August 3, 2021 (www.psurj.org/jetc).
- Ju, Chanyoung, and Hyoung Il Son. 2018. "Multiple UAV Systems for Agricultural Applications: Control, Implementation, and Evaluation." *Electronics (Switzerland)* 7(9):162. Retrieved August 3, 2021 (https://www.mdpi.com/2079-9292/7/9/162/htm).
- Lagos-Ortiz, Katty, José Medina-Moreira, Abel Alarcón-Salvatierra, Manuel Flores Morán, Javier del Cioppo-Morstadt, and Rafael Valencia-García. 2019. "Decision Support System for the Control and Monitoring of Crops." *Advances in Intelligent Systems and Computing* 901:20–28. Retrieved August 3, 2021 (https://link.springer.com/chapter/10.1007%2F978-3-030-10728-4\_3).
- Latt, Cho Nwe Zin, Sandi Rahmadika, and Kyung-Hyune Rhee. 2021. "A Data Provenance System for Myanmar Rice Cycle Based on Ethereum Blockchain." *Journal of Multimedia Information System* 8(1):35–44. Retrieved August 3, 2021 (http://www.jmis.org/archive/view\_article?pid=jmis-8-1-35).
- Lin, Lisong, Shuzhong Tian, Jing Yang, and Yingyue Pan. 2019. "The Design and Application of Intelligent Agricultural Greenhouse in Big Data Era." *Proceedings - 2019 Chinese Automation Congress, CAC 2019* 1398–1402.
- Miguez, Matias, Ruben Deleón, Gabriel Vicente, and Roberto Zoppolo. 2019. "Real Time Tree Row Volume Estimation for Efficient Application of Phytosanitary Products in Fruit Trees." *Proceedings - IEEE International Symposium on Circuits and Systems* 2019-May. Retrieved August 3, 2021

(https://ieeexplore.ieee.org/abstract/document/8702561).

- Pfitscher, L. L., D. P. Bernardon, L. M. Kopp, M. V. T. Heckler, J. Behrens, P. B. Montani, and B. Thomé. 2012. "Automatic Control of Irrigation Systems Aiming at High Energy Efficiency in Rice Crops." *2012 8th International Caribbean Conference on Devices, Circuits and Systems, ICCDCS 2012*. Retrieved August 3, 2021 (https://ieeexplore.ieee.org/abstract/document/6188944).
- Silvestri, S., M. Rodolfi, M. Biloni, F. Spanna, and T. la Iacona. 2018. "Application of Instruments Supporting Decisions for Rice Protection by Brusone (Pyricularla Oryzae) in Piedmont: The BRUMA Project." *Atti, Giornate Fitopatologiche, Chianciano Terme (SI), Italia, 6-9 Marzo 2018, Volume Secondo* 629–38. Retrieved August 3, 2021 [\(https://www.cabdirect.org/cabdirect/abstract/20193521204\)](https://www.cabdirect.org/cabdirect/abstract/20193521204).
	- Bazzi, Claudio Leones, Erminio Pita Jasse, Paulo S. Graziano Magalhães, Gabriela Karoline Michelon, Eduardo Godoy de Souza, Kelyn Schenatto, and Ricardo Sobjak. 2019. "AgDataBox API – Integration of Data and Software in Precision Agriculture." *SoftwareX* 10:100327. Retrieved (https://doi.org/10.1016/j.softx.2019.100327).
	- Khudyakova, Elena V, Irina V Slastya, and Victoria S. Semenyuk. 2021. "Problems and Prospects of Using Artificial Intelligence to Monitor Phytosanitary Conditions of Crops" edited by A. V Bogoviz. *The Challenge of Sustainability in Agricultural Systems: Volume 2* 847–54. Retrieved (https://doi.org/10.1007/978- 3-030-72110-7\_92).
	- Kumar, Gaurav. 2021. "Precision Water Irrigation System for Agriculture Using IoT Framework." *International Journal of Modern Agriculture* 10(1):2021. Retrieved (http://www.modern-journals.com/index.php/ijma/article/view/660/573).
	- Mathivanan, Sandeepkumar, and Prabhu Jayagopal. 2019. "A Big Data Virtualization Role in Agriculture: A Comprehensive Review." *Walailak Journal of Science and Technology* 16(2):55–70. Retrieved (https://wjst.wu.ac.th/index.php/wjst/article/view/3620).
	- Mattivi, Pietro, Salvatore Eugenio Pappalardo, Nebojša Nikolić, Luca Mandolesi, Antonio Persichetti, Massimo De Marchi, and Roberta Masin. 2021. "Can Commercial Low-Cost Drones and Open-Source Gis Technologies Be Suitable for Semi-Automatic Weed Mapping for Smart Farming? A Case Study in Ne Italy." *Remote Sensing* 13(10). Retrieved (https://www.mdpi.com/2072- 4292/13/10/1869).

Pogorelskaia, Ilsiiar, and László Várallyai. 2020. "Agriculture 4.0 and the Role of Education." *Journal of Agricultural Informatics* 11(1). Retrieved (https://www.researchgate.net/profile/Laszlo-Varallyai/publication/343019645\_Agriculture\_40\_and\_the\_role\_of\_education/li nks/60a6b66792851ca9dc9ec349/Agriculture-40-and-the-role-of-education.pdf). Villani, Giulia, Fausto Tomei, Valentina Pavan, Alessandro Pirola, Andrea Spisni, and Vittorio Marletto. 2021. "The ICOLT Climate Service: Seasonal Predictions of Irrigation for Emilia-Romagna, Italy." Retrieved August 10, 2021 (https://doi.org/10.1002/met.2007).

#### ANEXOS

![](_page_94_Picture_1.jpeg)

*Figura 47 Entrada hacienda los girasoles*

![](_page_94_Picture_3.jpeg)

*Figura 48 Puerta hacienda los girasoles*

![](_page_95_Picture_0.jpeg)

*Figura 49 Arroz sembrado*

![](_page_95_Picture_2.jpeg)

*Figura 50 Camino Terreno de la plantación*

![](_page_96_Picture_0.jpeg)

*Figura 51 Terreno inundado*

![](_page_96_Picture_17.jpeg)

*Figura 52 Pago Predial*